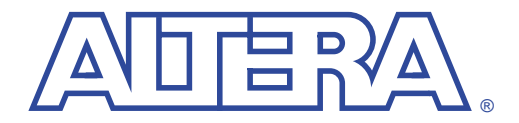

# **Configuring APEX 20K, FLEX 10K & FLEX 6000 Devices**

**May 2000, ver. 1.03** Application Note 116

**Introduction** APEX<sup>™</sup> 20K, FLEX<sup>®</sup> 10K, and FLEX 6000 devices can be configured using one of six configuration schemes, that are ideal for a variety of systems. All configuration schemes use either a microprocessor or configuration device. See [Table 1](#page-0-2).

<span id="page-0-2"></span>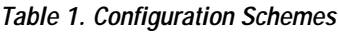

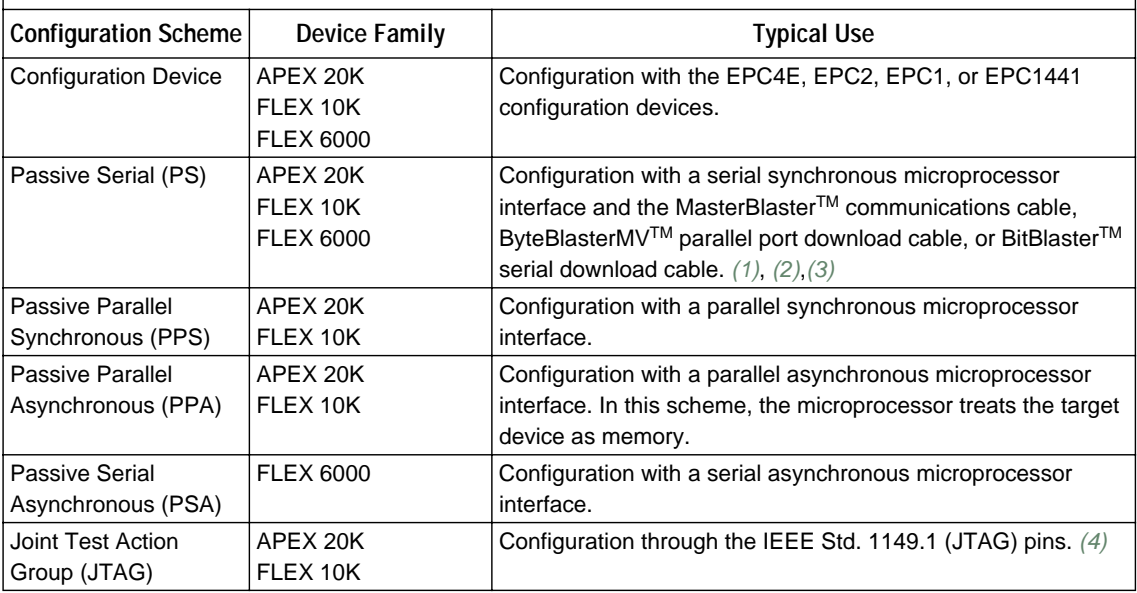

#### *Notes:*

- <span id="page-0-4"></span>(1) The MasterBlaster communications cable uses a standard PC serial or universal serial bus (USB) hardware interface to download configuration data to APEX 20K, FLEX 10K, and FLEX 6000 devices. It supports operation with  $V_{CC}$ at 5.0 V, 3.3 V, 2.5 V, or 1.8 V and is supported by the Quartus<sup>TM</sup> software and the MAX+PLUS® II software versions 9.3 and higher. For more information on the MasterBlaster cable, see the *MasterBlaster Serial/USB Communications Cable Data Sheet*.
- <span id="page-0-0"></span>(2) The ByteBlaster<sup>TM</sup> download cable is replaced by the ByteBlasterMV parallel port download cable.
- <span id="page-0-1"></span>(3) The BitBlaster serial download cable is not supported by the Quartus software and can not be used to configure APEX devices.
- <span id="page-0-3"></span>(4) Although you cannot configure FLEX 6000 devices through the JTAG pins, you can perform JTAG boundary-scan testing.

This application note discusses how to configure one or more APEX 20K (including APEX 20KE), FLEX 10K (including FLEX 10KE and FLEX 10KA), and FLEX 6000 devices. This application note should be used in conjunction with the following documents:

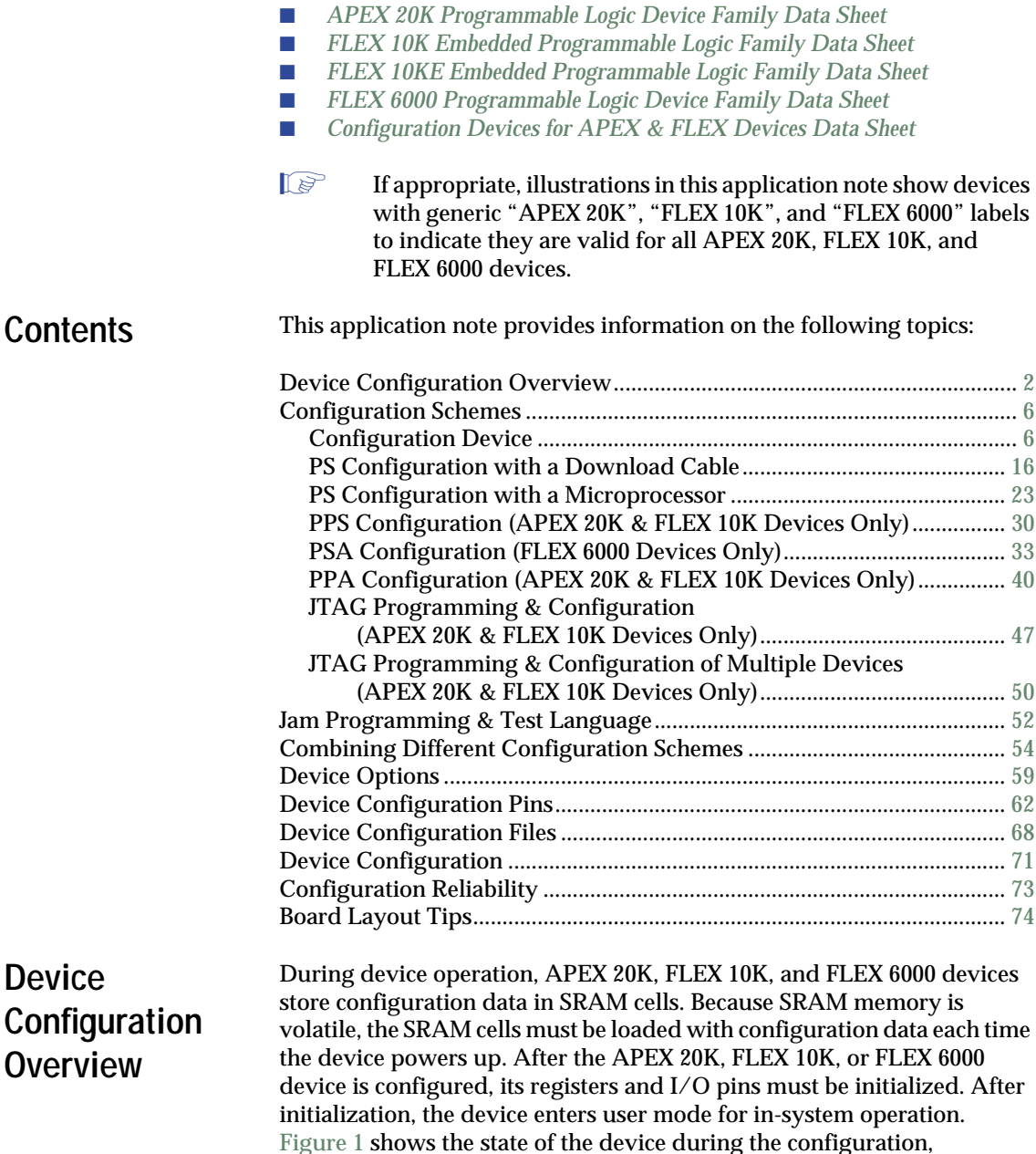

<span id="page-1-0"></span>initialization, and user modes.

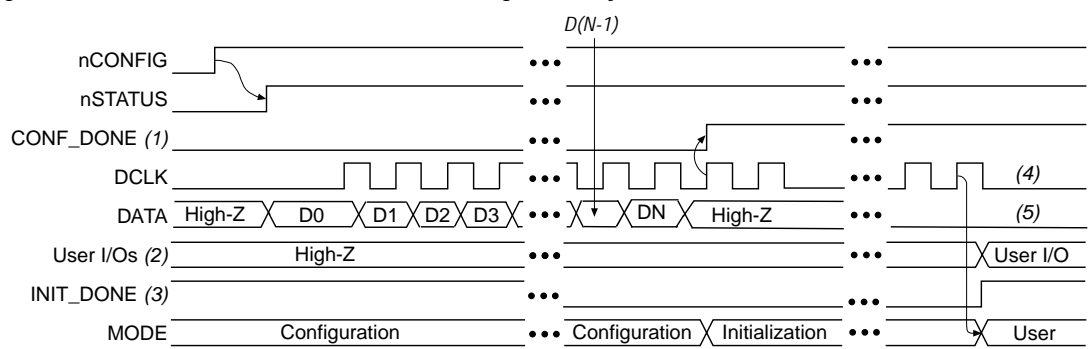

<span id="page-2-0"></span>*Figure 1. APEX 20K, FLEX 10K & FLEX 6000 Configuration Cycle*

- (1) During initial power-up and configuration, CONF\_DONE is low. After configuration, CONF\_DONE goes high. If the device is reconfigured, CONF\_DONE goes low after nCONFIG is driven low.
- (2) User I/O pins are tri-stated during configuration. APEX 20K and FLEX 10KE devices have a weak pull-up resistor on I/O pins during configuration. After initialization, the user I/O pins perform the function assigned in the user's design.
- (3) When used, the optional INIT DONE signal is high when nCONFIG is low before configuration and during approximately the first 40 clock cycles of configuration.
- (4) DCLK should not be left floating after configuration. It should be driven high or low, whichever is more convenient.
- (5) DATA (FLEX 6000 devices) and DATA0 (APEX 20K and FLEX 10K devices) should not be left floating. They should be driven high or low, whichever is more convenient.

The configuration data for APEX 20K, FLEX 10K, and FLEX 6000 devices can be loaded using an active or passive configuration scheme. When using an active configuration scheme with a configuration device, both the target device and configuration device generate the control and synchronization signals. When both devices are ready to begin configuration, the configuration device sends data to the APEX 20K, FLEX 10K, or FLEX 6000 device.

When using any passive configuration scheme, the APEX 20K, FLEX 10K, or FLEX 6000 device is incorporated into a system with an intelligent host, such as a microprocessor, that controls the configuration process. The host supplies configuration data from a storage device (e.g., a hard disk, RAM, or other system memory). When using passive configuration, you can change the target device's functionality while the system is in operation by reconfiguring it. You can also perform in-field upgrades by distributing a new programming file to system users.

You select an APEX 20K or FLEX 10K device's configuration scheme by driving its MSEL0 and MSEL1 pins either high or low as shown in [Table 2.](#page-3-0)

<span id="page-3-0"></span>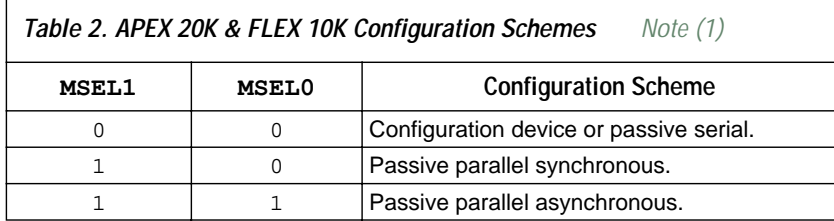

<span id="page-3-2"></span>(1) The MSEL1 and MSEL0 pins can be used to change configuration modes between configurations. However, they are generally connected to  $V_{CC}$  or ground.

For FLEX 6000 devices, the MSEL pin controls configuration, as shown in [Table 3.](#page-3-1)

<span id="page-3-1"></span>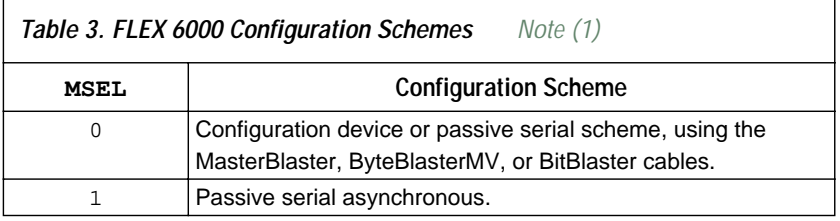

#### *Note:*

- <span id="page-3-3"></span>(1) The MSEL pin can be used to change configuration modes between configurations. However, it is generally connected to  $V_{CC}$  or ground.
- **1 Device option bits and device configuration pins are discussed** further in ["Device Options" on page 59](#page-58-0) and ["Device](#page-61-0)  [Configuration Pins" on page 62,](#page-61-0) respectively.

[Table 4](#page-4-0) summarizes the approximate configuration file size required for each APEX 20K, FLEX 10K, and FLEX 6000 device. To calculate the amount of storage space required for multi-device configurations, simply add together the file size of each device.

<span id="page-4-0"></span>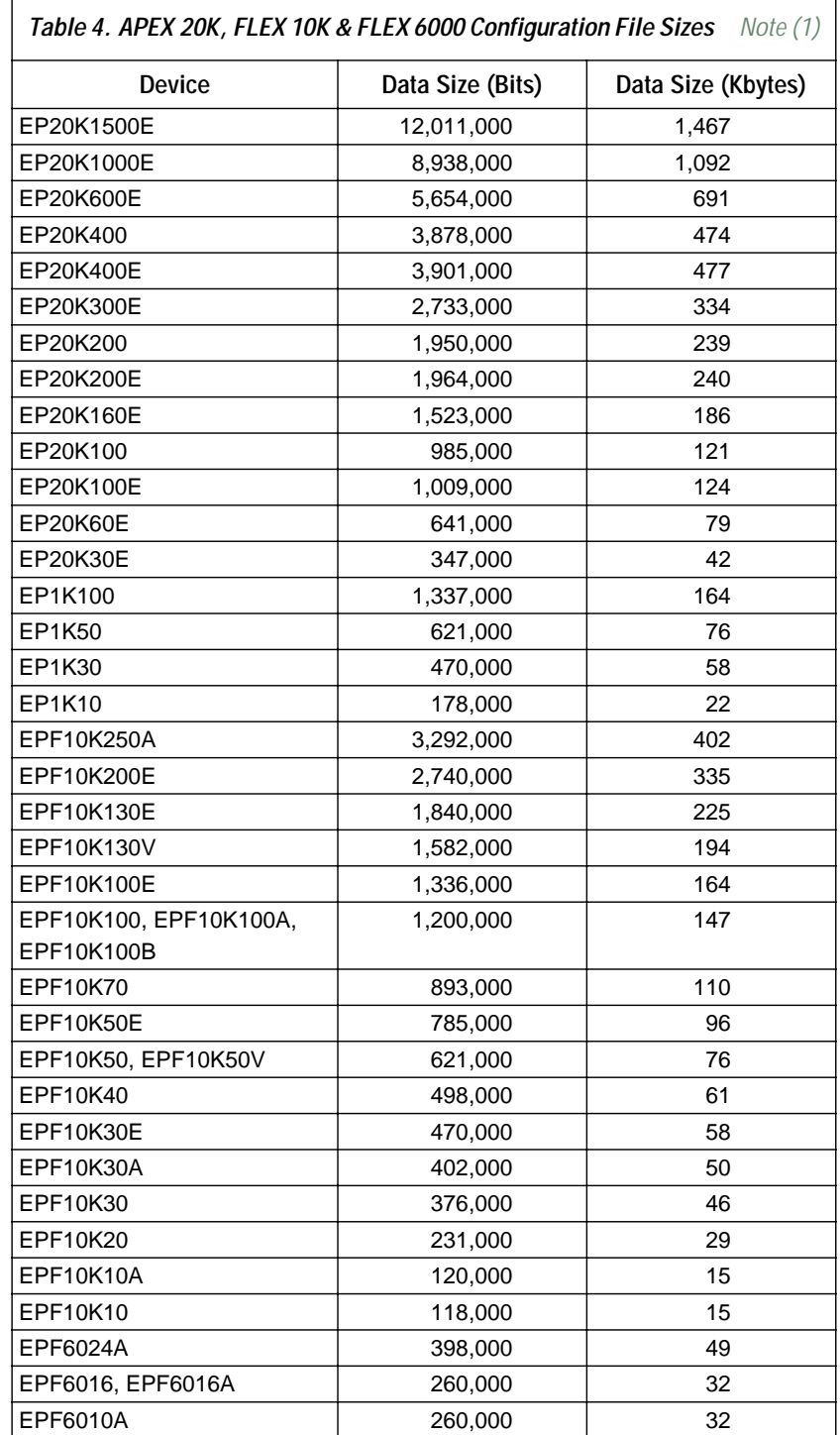

<span id="page-5-2"></span>(1) Raw Binary Files (**.rbf**) were used to determine these file sizes.

The numbers in [Table 4](#page-4-0) should only be used to estimate the file size before design compilation. The exact file size may vary because different Quartus or MAX+PLUS II software versions may add a slightly different number of padding bits during programming. However, for any specific version of the Quartus or MAX+PLUS II software, any design targeted for the same device has the same configuration file size.

[Table 5](#page-5-3) lists Altera configuration devices that can be used to configure APEX 20K, FLEX 10K, and FLEX 6000 devices.

<span id="page-5-3"></span>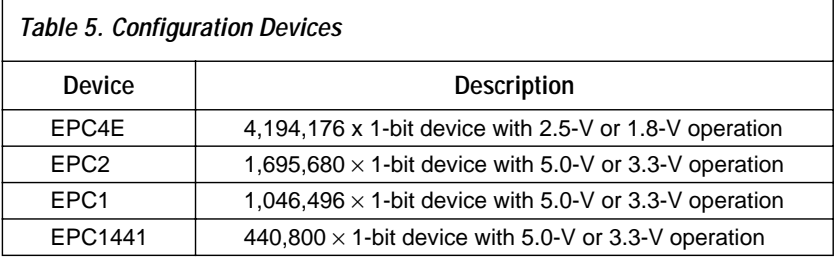

You can use the data from [Tables 4](#page-4-0) and [5](#page-5-3) to determine the number of configuration devices required to configure your device. For example, to configure one EPF10K100 device, you need two EPC1 devices but only one EPC2 device. Similarly, one EP20K400 device requires three EPC2 devices.

# <span id="page-5-0"></span>**Configuration Schemes**

This section describes how to configure APEX 20K, FLEX 10K, and FLEX 6000 devices with the following configuration schemes:

- [Configuration Device](#page-5-1)
- [PS Configuration with a Download Cable](#page-15-0)
- [PS Configuration with a Microprocessor](#page-22-0)
- PPS Configuration (APEX 20K and FLEX 10K Devices Only)
- PSA Configuration (FLEX 6000 Devices Only)
- PPA Configuration (APEX 20K and FLEX 10K Devices Only)
- JTAG Programming and Configuration (APEX 20K and FLEX 10K Devices Only)
- JTAG Programming and Configuration of Multiple Devices (APEX 20K and FLEX 10K Devices Only)

# <span id="page-5-1"></span>**Configuration Device**

The configuration device scheme uses an Altera-supplied serial configuration device to supply data to the APEX 20K, FLEX 10K, or FLEX 6000 device in a serial bitstream. See [Figure 2.](#page-6-0)

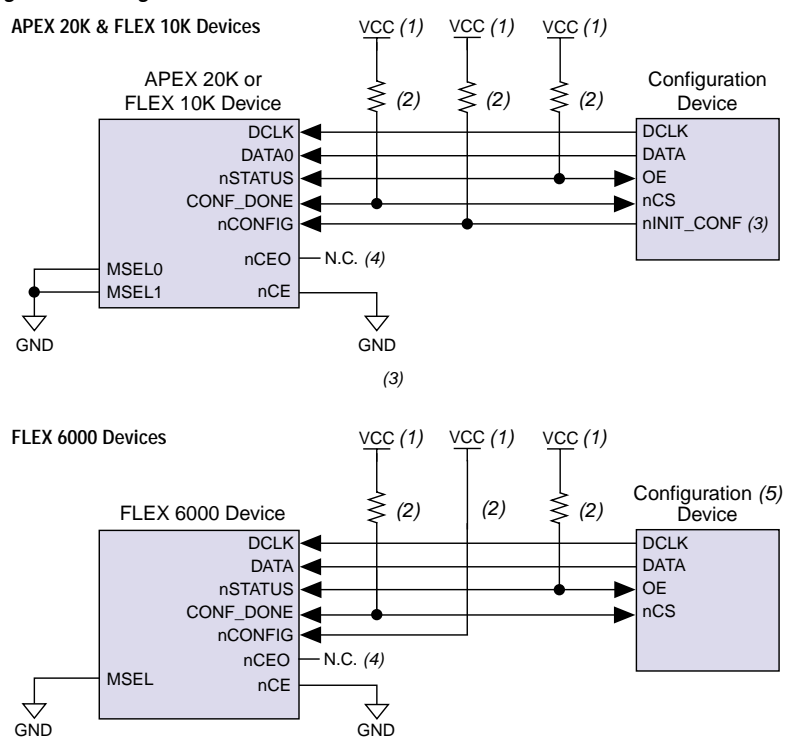

## <span id="page-6-0"></span>*Figure 2. Configuration Device Scheme Circuit*

#### *Notes:*

- (1) The pull-up resistor should be connected to the same supply voltage as the configuration device.
- (2) All pull-up resistors are 1 kΩ (10 kΩ for APEX 20KE devices). The EPC2 device's  $\circ$ E and nCS pins have internal, user-configurable pull-up resistors. If internal pull-up resistors are used, external pull-up resistors should not be used on these pins.
- (3) The nINIT\_CONF pin is available on EPC2 and EPC4E devices only. If nINIT\_CONF is not available (i.e., on EPC1 devices) or not used, nCONFIG must be pulled to  $V_{CC}$  either directly or through a resistor.
- (4) The nCEO pin is left unconnected.
- (5) The EPC2 and EPC4E devices should not be used to configure FLEX 6000 devices.

In the configuration device scheme, nCONFIG is usually tied to  $V_{CC}$  (when using EPC2 devices, nCONFIG is connected to nINIT\_CONF). Upon device power-up, the target APEX 20K, FLEX 10K, or FLEX 6000 device senses the low-to-high transition on nCONFIG and initiates configuration. The target device then drives the open-drain CONF\_DONE pin low, which in-turn drives the configuration device's nCS pin low. When exiting power-on reset (POR), both the target and configuration device release the open-drain nSTATUS pin.

Before configuration begins, the configuration device issues a POR delay of 200 ms (maximum) to allow the power supply to stabilize; during this time, the configuration device drives its  $\circ \mathbb{E}$  pin low. This low signal delays configuration because the OE pin is connected to the target device's nSTATUS pin. When both devices complete POR, they release nSTATUS, which is then pulled high by a pull-up resistor. When configuring multiple devices, configuration does not begin until all devices release their OE or nSTATUS pins. When all devices are ready, the configuration device clocks data out serially to the target devices using an internal oscillator.

After successful configuration, the configuration device starts clocking the target device for initialization. The CONF\_DONE pin is released by the target device and then pulled high by a pull-up resistor. When initialization is complete, the configuration device enters user mode.

If an error occurs during configuration, the target device drives its nSTATUS pin low, resetting itself internally and resetting the configuration device. If the *Auto-Restart Configuration on Frame Error* option—available in the MAX+PLUS II **Global Project Device Options** dialog box (Assign menu)—is turned on, the device reconfigures automatically if an error occurs. The Quartus software provides a similar option for APEX 20K devices using the **Device & Pin Option** dialog box. To choose this option, select the **Processing** menu, then choose **Compiler Settings**, then click on the **Chips & Devices** tab.

If this option is turned off, the external system must monitor nSTATUS for errors and then pulse nCONFIG low to restart configuration. The external system can pulse nCONFIG if nCONFIG is under system control rather than tied to  $V_{CC}$ . When configuration is complete, the target device releases CONF\_DONE, which disables the configuration device by driving nCS high. The configuration device drives DCLK low before and after configuration.

In addition, if the configuration device sends all of its data and then detects that CONF\_DONE has not gone high, it recognizes that the target device has not configured successfully. In this case, the configuration device pulses its OE pin low for a few microseconds, driving the target device's nSTATUS pin low. If the *Auto-Restart Configuration on Frame Error* option is set in the software, the target device resets and then pulses its nSTATUS pin low. When nSTATUS returns high, the configuration device reconfigures the target device. When configuration is complete, the configuration device drives DCLK low.

When CONF DONE is driven low after device configuration, the configuration device recognizes that the target device has not configured successfully; therefore, your system should not pull CONF\_DONE low to delay initialization. Instead, you should use the Quartus or MAX+PLUS II software's User-Supplied Start-Up Clock option to synchronize the initialization of multiple devices that are not in the same configuration chain. Devices in the same configuration chain will initialize together. For more information on this option, see ["Device Options" on page 59.](#page-58-0)

[Figure 3](#page-9-0) shows how to configure multiple devices with a configuration device. This circuit is similar to the configuration device circuit for a single device, except the APEX 20K, FLEX 10K, or FLEX 6000 devices are cascaded for multi-device configuration.

<span id="page-9-0"></span>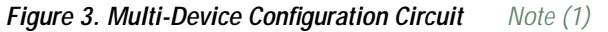

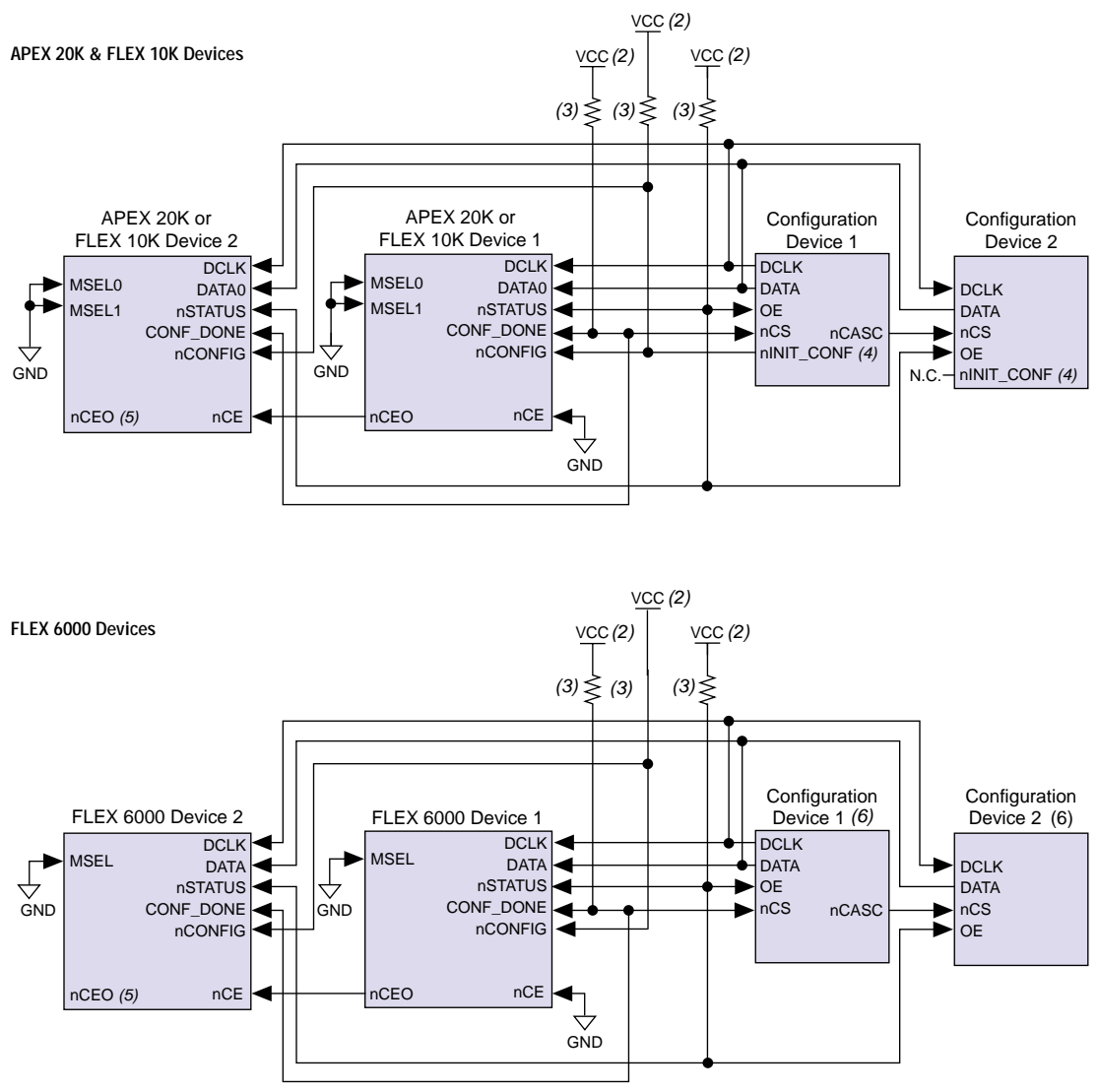

- <span id="page-9-1"></span>(1) When performing multi-device active serial configuration, you must generate the configuration device's Programmer Object File (**.pof**) from each project's SRAM Object File (**.sof**). You can combine multiple SOFs using the MAX+PLUS II software's **Combine Programming Files** dialog box (File menu). For APEX 20K devices, the Quartus software provides a similar option in the **Device & Pin Option** dialog box. To choose this option, select the **Processing** menu, choose **Compiler Settings**, then click on the **Chips & Devices** tab. For more information on how to create configuration and programming files, see ["Device Configuration Files" on page 68.](#page-67-0)
- (2) The pull-up resistor should be connected to the same supply voltage as the configuration device.
- (3) All pull-up resistors are 1 kΩ (10 kΩ for APEX 20KE devices). The EPC2 device's OE, nCS, and nINIT\_CONF pins have internal, user-configurable pull-up resistors. If internal pull-up resistors are used, external pull-up resistors should not be used on these pins.
- (4) The nINIT\_CONF pin is available on EPC2 and EPC4E devices only. If nINIT\_CONF is not available (i.e., on EPC1 devices) or not used, nCONFIG must be pulled to  $V_{CC}$  either directly or through a resistor.
- (5) The nCEO pin is left unconnected for the last device in the chain.
- (6) The EPC2 and EPC4E devices should not be used to configure FLEX 6000 devices.

After the first device completes configuration during multi-device configuration, its nCEO pin activates the second device's nCE pin, prompting the second device to begin configuration. Because all device CONF\_DONE pins are tied together, all devices initialize and enter user mode at the same time.

In addition, all nSTATUS pins are tied together; thus, if any device (including the configuration devices) detects an error, configuration stops for the entire chain. Also, if the first configuration device does not detect CONF\_DONE going high at the end of configuration, it resets the chain by pulsing its OE pin low for a few microseconds. This low pulse drives the OE pin low on the second configuration device and drives nSTATUS low on all APEX 20K, FLEX 10K, or FLEX 6000 devices, causing them to enter an error state; this state is similar to an APEX 20K, FLEX 10K, or FLEX 6000 device detecting an error.

If the *Auto-Restart Configuration on Frame Error* option is set in the software, the APEX 20K, FLEX 10K, or FLEX 6000 devices release their nSTATUS pins after a reset time-out period. When the nSTATUS pins are released and pulled high, the configuration devices reconfigure the chain. If the *Auto-Restart Configuration on Frame Error* option is not set, the APEX 20K, FLEX 10K, or FLEX 6000 devices drive nSTATUS low until they are reset with a low pulse on nCONFIG.

You can also cascade several configuration devices to configure multiple APEX 20K, FLEX 10K, or FLEX 6000 devices. When all data from the first configuration device is sent, it drives nCASC low, which in turn drives nCS on the subsequent configuration device. Because a configuration device requires less than one clock cycle to activate a subsequent configuration device, the data stream is uninterrupted. [Figure 4](#page-11-0) shows the timing waveform for the configuration device scheme.

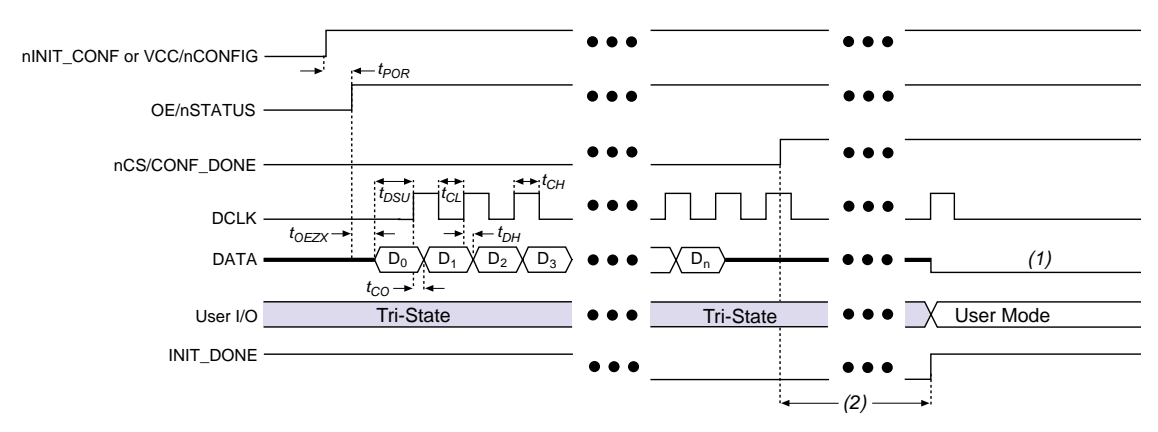

### <span id="page-11-0"></span>*Figure 4. Configuration Device Scheme Timing Waveform*

#### *Notes:*

- 
- (1) The configuration device will drive DATA low after configuration.<br>(2) For APEX 20K devices, the device enters user mode 40 clock cycles For APEX 20K devices, the device enters user mode 40 clock cycles after CONF\_DONE goes high. For FLEX 10K and FLEX 6000 devices, the device enters user mode 10 clock cycles after CONF DONE goes high.

You can use a single configuration chain to configure multiple APEX 20K, FLEX 10K, and FLEX 6000 devices. In this scheme, the nCEO pin of the first device is connected to the nCE pin of the second device in the chain. To configure properly, all of the device CONF\_DONE and nSTATUS pins must be tied together.

[Figure 5](#page-12-0) shows examples of configuring multiple APEX 20K, FLEX 10K, and FLEX 6000 devices using a configuration device.

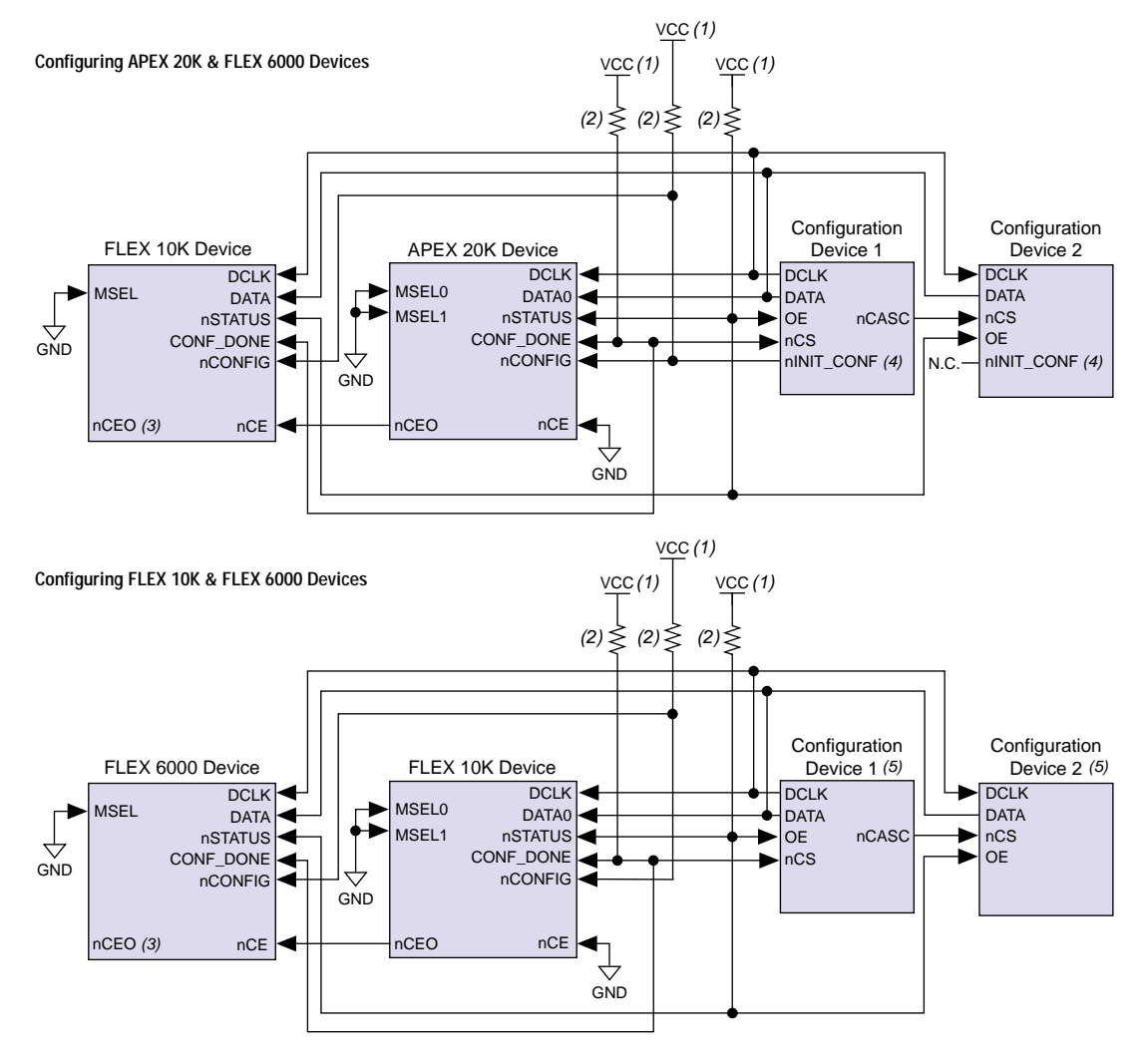

# <span id="page-12-0"></span>*Figure 5. Multi-Device Configuration with APEX 20K, FLEX 10K & FLEX 6000 Devices*

### *Notes:*

- (1) VCC should be connected to the same supply voltage as the configuration device.<br>(2) All pull-up resistors are  $1 k\Omega$  (10 k $\Omega$  for APEX 20KE devices). The EPC2 device's
- All pull-up resistors are 1 kΩ (10 kΩ for APEX 20KE devices). The EPC2 device's OE and nCS pins have internal, user-configurable 1-kΩ pull-up resistors. If internal pull-up resistors are used, external pull-up resistors should not be used on these pins.
- (3) The nCEO pin is left unconnected for the last device in the chain.
- (4) The nINIT\_CONF pin is available on EPC2 and EPC4E devices only. If nINIT\_CONF is not available (i.e., on EPC1 devices) or not used, nCONFIG must be pulled to  $V_{CC}$  either directly or through a resistor.
- (5) The EPC2 and EPC4E devices should not be used to configure FLEX 6000 devices.

[Table 6](#page-13-0) defines the APEX 20K, FLEX 10K, and FLEX 6000 timing parameters when using EPC2 devices at 3.3 V.

<span id="page-13-0"></span>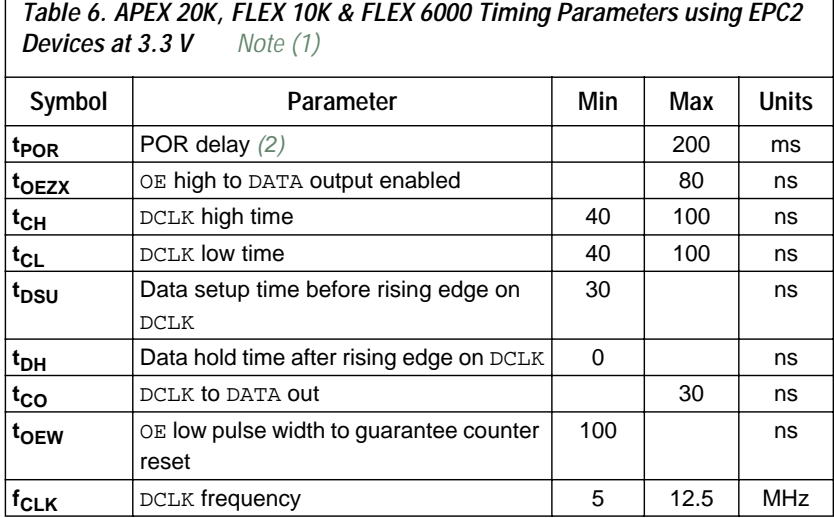

#### *Notes:*

- <span id="page-13-2"></span>(1) For more information regarding configuration device timing parameters, see the *Configuration Devices for APEX & FLEX Devices Data Sheet*.
- <span id="page-13-1"></span>(2) The configuration device imposes a POR delay upon initial power-up to allow the voltage supply to stabilize. Subsequent reconfigurations do not incur this delay.

[Table 7](#page-13-3) defines the APEX 20K, FLEX 10K, and FLEX 6000 timing parameters when using EPC1 and EPC1441 devices at 3.3 V.

<span id="page-13-3"></span>*Table 7. APEX 20K, FLEX 10K & FLEX 6000 Timing Parameters using EPC1 & EPC1441 Devices at 3.3 V [Note \(1\)](#page-13-2)*

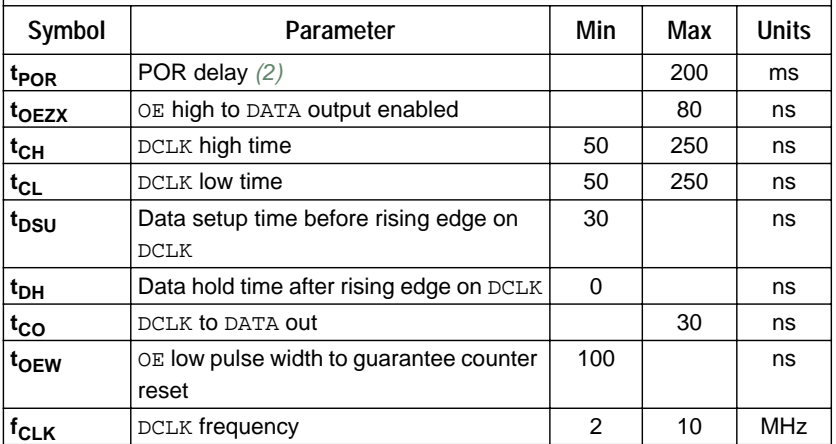

# *Notes:*<br>(1) **F**o

- (1) For more information regarding configuration device timing parameters, see the *Configuration Devices for APEX & FLEX Devices Data Sheet*.
- (2) The configuration device imposes a POR delay upon initial power-up to allow the voltage supply to stabilize. Subsequent reconfigurations do not incur this delay.

# [Table 8](#page-14-0) defines the APEX 20K, FLEX 10K, and FLEX 6000 timing parameters when using EPC2, EPC1, and EPC1441 devices at 5.0 V.

<span id="page-14-0"></span>*Table 8. APEX 20K, FLEX 10K & FLEX 6000 Timing Parameters using EPC2, EPC1 & EPC1441 Devices at 5.0 V [Note \(1\)](#page-13-2)*

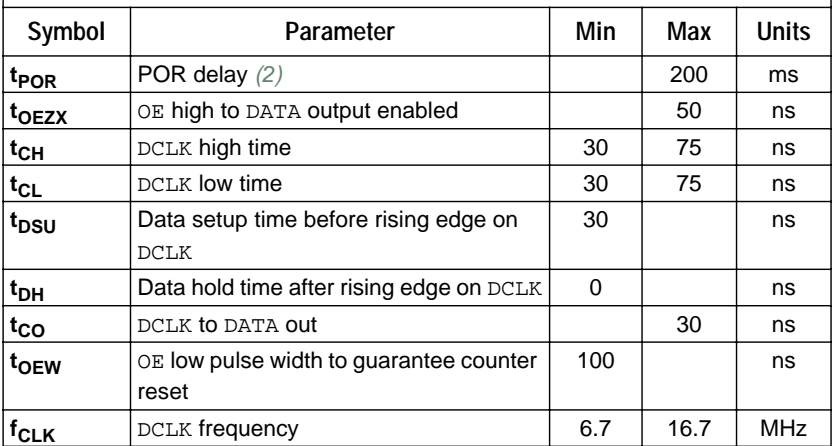

#### *Notes:*

- (1) For more information regarding configuration device timing parameters, see the *Configuration Devices for APEX & FLEX Devices Data Sheet*.
- (2) The configuration device imposes a POR delay upon initial power-up to allow the voltage supply to stabilize. Subsequent reconfigurations do not incur this delay.
- $\Box$  The APEX or FLEX device I/O pins are tri-stated after power up and during configuration. In user mode, these pins perform their programmed function.

[Table 9](#page-15-1) shows the status of the device DATA pins during and after configuration. APEX 20K and FLEX 10K devices have a DATA[7..0] bus, while FLEX 6000 devices have a DATA pin only.

<span id="page-15-1"></span>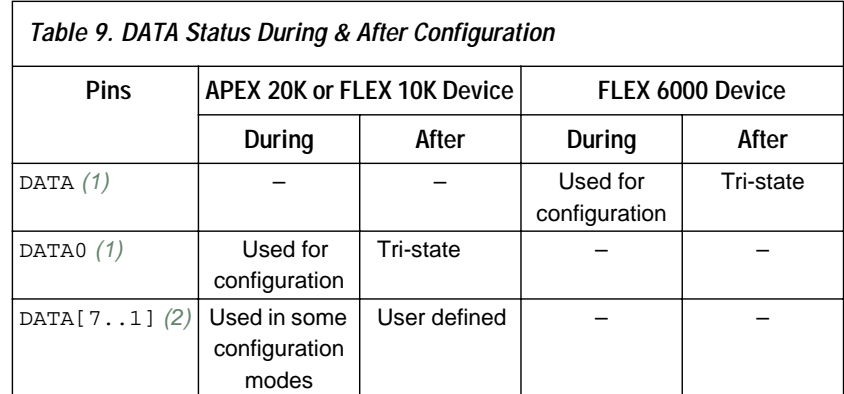

- <span id="page-15-2"></span>(1) The status shown is for configuration with a configuration device.
- <span id="page-15-3"></span>(2) The function of these pins depends upon the settings specified in the MAX+PLUS II software's **Global Project Device Options** dialog box. For APEX 20K devices, the Quartus software provides a similar option using the **Device & Pin Option** dialog box. To choose this option, select the **Processing** menu, choose **Compiler Settings**, then click on the **Chips & Devices** tab. For more information, refer to MAX+PLUS II or Quartus Help.
- **1 For information on how to create configuration and** programming files for this configuration scheme, see ["Device](#page-67-0)  [Configuration Files" on page 68](#page-67-0).

# <span id="page-15-0"></span>**PS Configuration with a Download Cable**

In PS configuration with a download cable, an intelligent host transfers data from a storage device to the APEX 20K, FLEX 10K, or FLEX 6000 device via the MasterBlaster, ByteBlasterMV, or BitBlaster cable. To initiate configuration in this scheme, the download cable generates a lowto-high transition on the nCONFIG pin. The programming hardware then places the configuration data one bit at a time on the device's DATA pin (the DATA0 pin in APEX 20K and FLEX 10K devices, and the DATA pin in FLEX 6000 devices). The data is clocked into the target device until CONF DONE goes high.

When using programming hardware for APEX 20K, FLEX 10K, or FLEX 6000 devices, setting the *Auto-Restart Configuration on Frame Error* option does not affect the configuration cycle because the Quartus or MAX+PLUS II software must restart configuration when an error occurs. [Figure 6](#page-16-0) shows PS configuration for APEX 20K, FLEX 10K, and FLEX 6000 devices using a MasterBlaster, ByteBlasterMV, or BitBlaster cable.

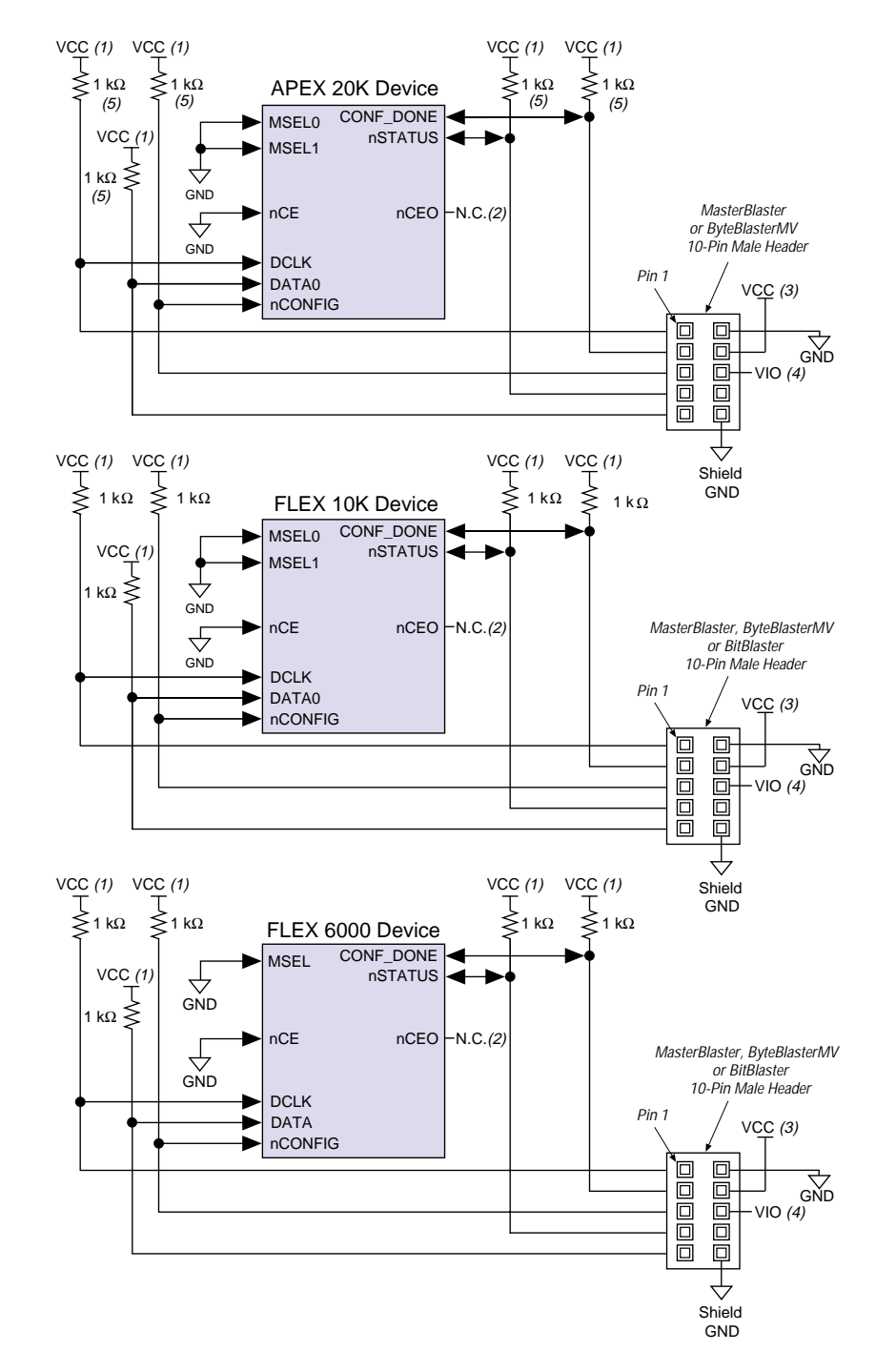

<span id="page-16-0"></span>*Figure 6. PS Configuration Circuit with MasterBlaster, ByteBlasterMV, or BitBlaster Cable*

- (1) The pull-up resistor should be connected to the same supply voltage as the MasterBlaster (VIO pin), ByteBlasterMV, or BitBlaster cable.
- (2) The nCEO pin is left unconnected for the last device in the chain.
- (3) Power supply voltage:  $V_{CC} = 3.3$  V or 5.0 V for the MasterBlaster cable.
	- $V_{CC}$  = 3.3 V or 5.0 V for the ByteBlasterMV cable.
	- $V_{CC}$  = 5.0 V for the BitBlaster cable.
- (4) Pin 6 of the header is a VIO reference voltage for the MasterBlaster output driver. VIO should match the device's  $V_{\text{CCIO}}$ . This pin is a no connect pin for the ByteBlasterMV and BitBlaster header.
- (5) The pull up resistor should be 10 kΩ for APEX 20KE devices.

You can use programming hardware to configure multiple APEX 20K, FLEX 10K, or FLEX 6000 devices by connecting each device's nCEO pin to the subsequent device's nCE pin. All other configuration pins are connected to each device in the chain. Because all CONF\_DONE pins are tied together, all devices in the chain initialize and enter user mode at the same time.

In addition, because the nSTATUS pins are tied together, the entire chain halts configuration if any device detects an error. In this situation, the Quartus or MAX+PLUS II software must restart configuration; the *Auto-Restart Configuration on Frame Error* option does not affect the configuration cycle.

[Figure 7](#page-18-0) shows the schematic for configuring multiple FLEX 10K and FLEX 6000 devices with the MasterBlaster, ByteBlasterMV, or BitBlaster download cable.

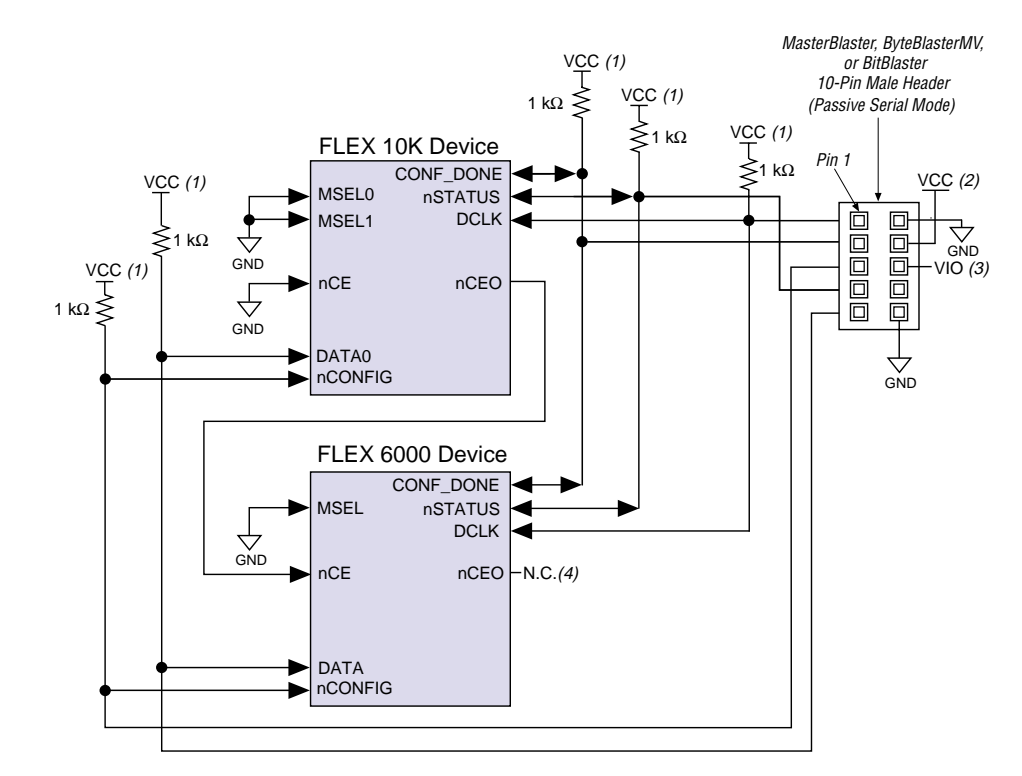

<span id="page-18-0"></span>*Figure 7. PS Multi-Device Configuration for FLEX 10K & FLEX 6000 Devices with a Cable*

# *Notes:*<br>(1) T

- The pull-up resistor should be connected to the same supply voltage as the MasterBlaster (VIO pin), ByteBlasterMV, or BitBlaster cable.
- (2) Power supply voltage:  $V_{CC} = 3.3 V$  or 5.0 V for the MasterBlaster cable.
	- $V_{CC}$  = 3.3 V or 5.0 V for the ByteBlasterMV cable.

 $V_{CC}$  = 5.0 V for the BitBlaster cable.

- (3) VIO is a reference voltage for the MasterBlaster output driver. VIO should match the device's V<sub>CCIO</sub>. Refer to the *MasterBlaster Serial/USB Communications Cable Data Sheet* for this value.
- (4) The nCEO pin is left unconnected for the last device in the chain.

[Figure 8](#page-19-0) shows the schematic for configuring multiple FLEX 10K devices with the MasterBlaster, ByteBlasterMV, or BitBlaster download cable.

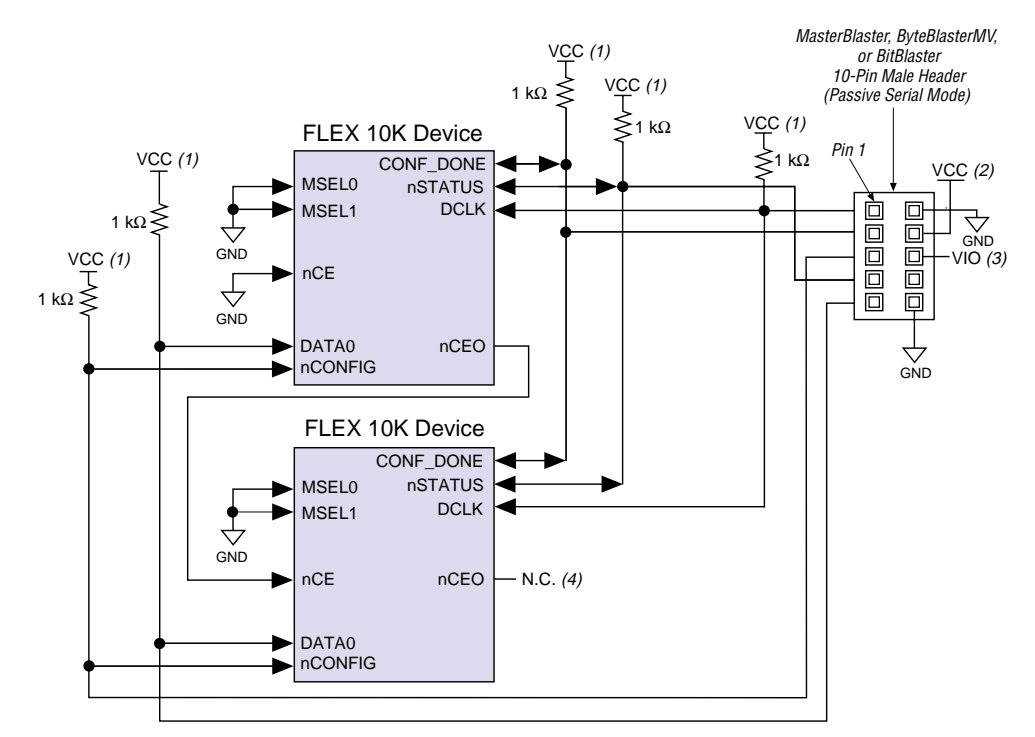

### <span id="page-19-0"></span>*Figure 8. PS Multi-Device Configuration for Multiple FLEX 10K Devices with a Cable*

### *Notes:*

- (1) The pull-up resistor should be connected to the same supply voltage as the MasterBlaster (VIO pin), ByteBlasterMV, or BitBlaster cable.
- (2) Power supply voltage:  $V_{CC} = 3.3 V$  or 5.0 V for the MasterBlaster cable.
	- $V_{CC}$  = 3.3 V or 5.0 V for the ByteBlasterMV cable.

 $V_{CC}$  = 5.0 V for the BitBlaster cable.

- (3) VIO is a reference voltage for the MasterBlaster output driver. VIO should match the device's  $V_{CCIO}$ . Refer to the *MasterBlaster Serial/USB Communications Cable Data Sheet* for this value.
- (4) The nCEO pin is left unconnected for the last device in the chain.

[Figure 9](#page-20-0) shows the schematic for configuring multiple APEX 20K and FLEX 10K devices with the MasterBlaster, ByteBlasterMV, or BitBlaster cable.

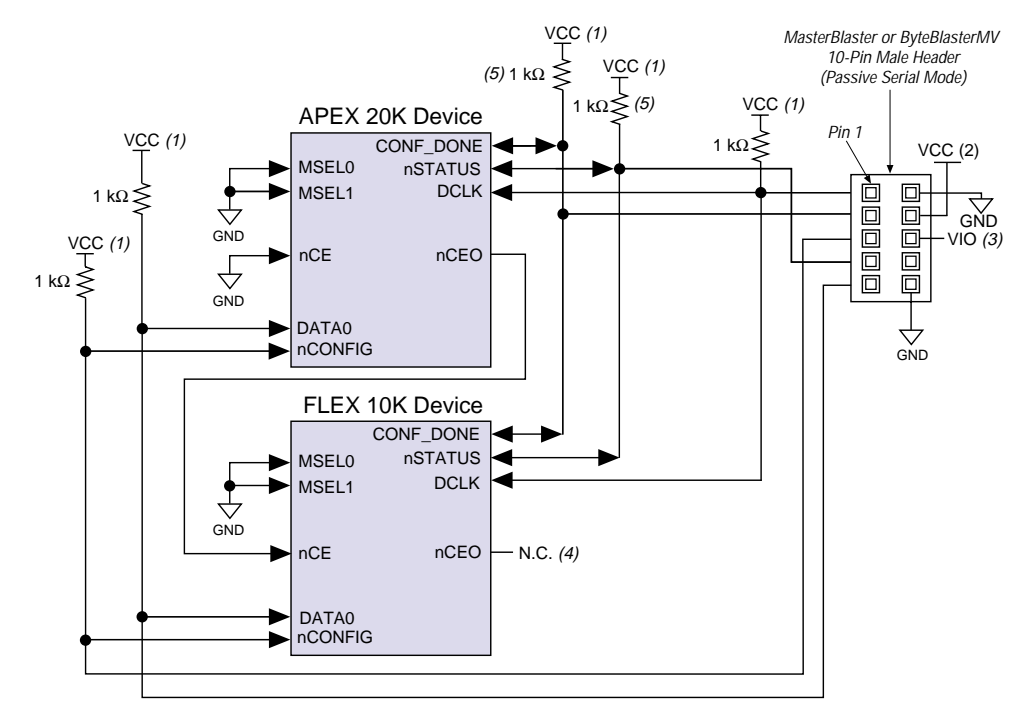

<span id="page-20-0"></span>*Figure 9. PS Multi-Device Configuration for APEX 20K & FLEX 10K Devices with a Cable*

- (1) The pull-up resistor should be connected to the same supply voltage as the MasterBlaster ( $\forall$ I $\circ$  pin), ByteBlasterMV, or BitBlaster cable.
- (2) Power supply voltage:  $V_{CC} = 3.3$  V or 5.0 V for the MasterBlaster cable.
	- $V_{CC}$  = 3.3 V or 5.0 V for the ByteBlasterMV cable.

 $V_{CC}$  = 5.0 V for the BitBlaster cable.

- (3) VIO is a reference voltage for the MasterBlaster output driver. VIO should match the device's  $V_{CCIO}$ . Refer to the *MasterBlaster Serial/USB Communications Cable Data Sheet* for this value.
- (4) The nCEO pin is left unconnected for the last device in the chain.
- (5) The resistor value should be 10 kΩ for APEX 20KE devices.

If you are using a MasterBlaster, ByteBlasterMV, or BitBlaster cable to configure device(s) on a board that also has configuration devices, you should electrically isolate the configuration device from the target device(s) and cable. One way to isolate the configuration device is to add logic, such as a multiplexer, that can select between the configuration device and the cable. The multiplexer chip should allow bidirectional transfers on the nSTATUS and CONF\_DONE signals. Another option is to add switches to the five common signals (i.e., CONF\_DONE, nSTATUS, DCLK, nCONFIG, and DATA0) between the cable and the configuration device. The last option is to remove the configuration device from the board when configuring with the cable. [Figure 10](#page-21-0) shows a combination of a configuration device and a MasterBlaster, ByteBlasterMV, or BitBlaster cable to configure a FLEX 10K device.

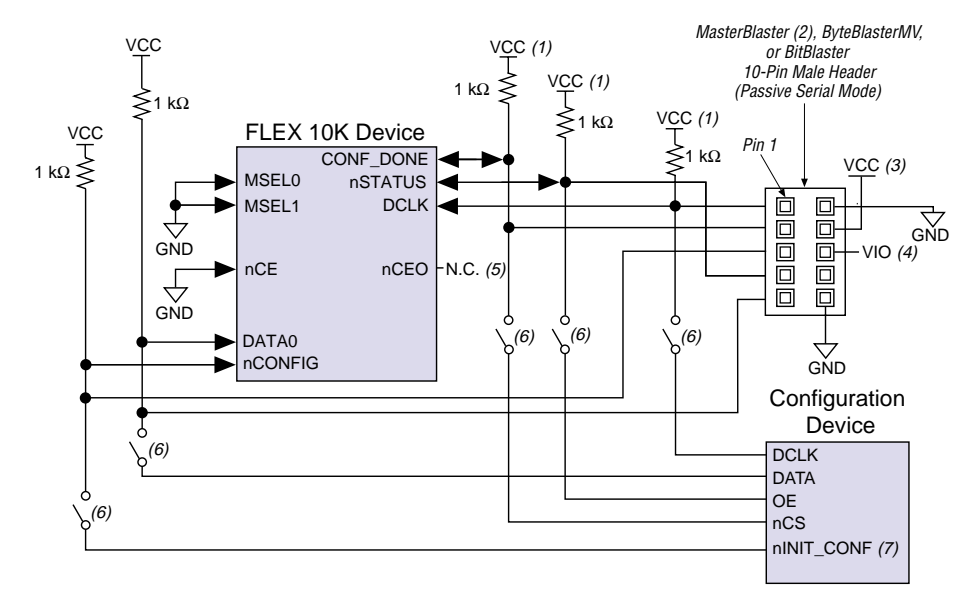

#### <span id="page-21-0"></span>*Figure 10. Configuring with a Combined PS & Configuration Device Scheme*

#### *Notes:*

- (1) The pull-up resistor should be connected to the same supply voltage as the configuration device.
- (2) Refer to the *MasterBlaster Serial/USB Communications Cable Data Sheet* for more information on the MasterBlaster cable.
- (3) Power supply voltage:  $V_{CC} = 3.3$  V or 5.0 V for the MasterBlaster cable.
	- $V_{\text{CC}}$  = 3.3 V or 5.0 V for the ByteBlasterMV cable.
		- $V_{CC}$  = 5.0 V for the BitBlaster cable.
- (4) Pin 6 of the header is a VIO reference voltage for the MasterBlaster output driver. VIO should match the target device's  $V_{CCIO}$ . This pin is a no connect pin for the ByteBlasterMV and BitBlaster header.
- (5) The nCEO pin is left unconnected.
- (6) You should not attempt configuration with a MasterBlaster, ByteBlasterMV, or BitBlaster cable while a configuration device is connected to an APEX 20K, FLEX 10K, or FLEX 6000 device. Instead, you should either remove the configuration device from its socket when using the download cable or place a switch on the five common signals between the download cable and the configuration device.
- (7) The nINIT\_CONF pin is available on EPC2 and EPC4E devices only. If nINIT\_CONF is not available (i.e., on EPC1 devices) or not used, nCONFIG must be pulled to  $V_{CC}$  either directly or through a 1-kΩ resistor.

For more information on how to use the MasterBlaster, ByteBlasterMV, or BitBlaster cables, see the following documents:

- *MasterBlaster Serial/USB Communications Cable Data Sheet*
- *ByteBlasterMV Parallel Port Download Cable Data Sheet*
- *BitBlaster Serial Download Cable Data Sheet*

**1 For information on how to create configuration and** programming files for this configuration scheme, see ["Device](#page-67-0)  [Configuration Files" on page 68](#page-67-0).

# <span id="page-22-0"></span>**PS Configuration with a Microprocessor**

In PS configuration with a microprocessor, a microprocessor transfers data from a storage device to the target APEX 20K, FLEX 10K, or FLEX 6000 device via programming hardware. To initiate configuration in this scheme, the microprocessor must generate a low-to-high transition on the nCONFIG pin and the target device must release nSTATUS. The microprocessor or programming hardware then places the configuration data one bit at a time on the DATA pin of the target device (the DATA0 pin for APEX 20K and FLEX 10K devices, and the DATA pin for FLEX 6000 devices). The least significant bit (LSB) of each data byte must be presented first. Data is clocked continuously into the target device until CONF\_DONE goes high.

After all data is transferred, DCLK must be clocked an additional 10 times for FLEX 10K and FLEX 6000 devices or an additional 40 times for APEX 20K devices to initialize the device. The device's CONF\_DONE pin goes high to show successful configuration and to start initialization. The configuration files created by the Quartus or MAX+PLUS II software incorporate extra bits for initialization. Driving DCLK to the device after configuration does not affect device operation. Therefore, sending the entire configuration file to the device is sufficient to configure and initialize it.

Handshaking signals are not used in PS configuration modes. Therefore, the configuration clock speed must be below the specified frequency to ensure correct configuration. No maximum DCLK period exists. You can pause configuration by halting DCLK.

If the target device detects an error during configuration, it drives its nSTATUS pin low to alert the microprocessor. The microprocessor can then pulse nCONFIG low to restart the configuration process. Alternatively, if the *Auto-Restart Configuration on Frame Error* option is set in the Quartus or MAX+PLUS II software, the target device releases nSTATUS after a reset time-out period. After nSTATUS is released, the microprocessor can reconfigure the target device without needing to pulse nCONFIG low.

The microprocessor can also monitor the CONF\_DONE and INIT\_DONE pins to ensure successful configuration. If the microprocessor sends all data and the initialization clock starts but CONF\_DONE & INIT\_DONE have not gone high, it must reconfigure the target device.

[Figure 11](#page-23-0) shows the circuit for PS configuration with a microprocessor.

#### <span id="page-23-0"></span>*Figure 11. PS Configuration Circuit with Microprocessor*

**APEX 20K or FLEX 10K Devices**

#### Memory VCC (1) VCC (1) ADDR DATA0 APEX 20K or  $^{(3)}_{1 k\Omega}$ FLEX 10K Device 1 kΩ $\geq 1$  kΩ $\geq 3$ **MSEL MSEL0** CONF\_DONE nSTATUS GND nCE  $nCEO$   $\rightarrow$  N.C. (2) ᠊ᠲ Microprocessor **GND** DATA0 nCONFIG DCLK

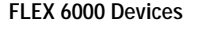

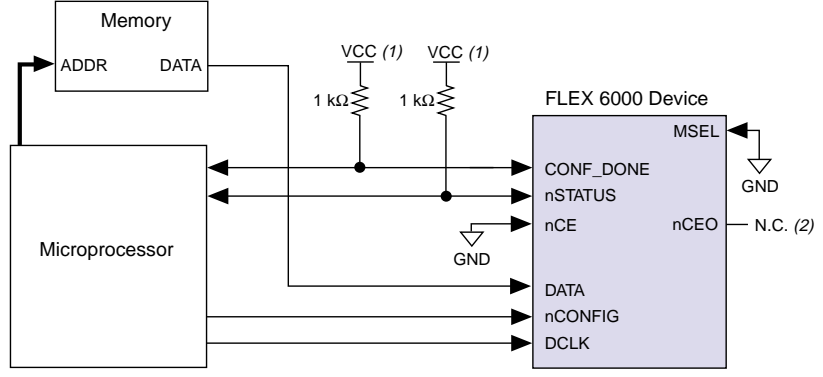

#### *Notes:*

- (1) The pull-up resistor should be connected to any  $V_{CC}$  that meets the device high-level input voltage  $(V<sub>IH</sub>)$  specification.
- (2) The nCEO pin is left unconnected for single device configuration.
- (3) The pull up resistor should be 10 kΩ for APEX 20KE devices.

For multi-device PS configuration with a microprocessor, the first device's nCEO pin is cascaded to the second device's nCE pin. The second device in the chain begins configuration within one clock cycle; therefore, the transfer of data destinations is transparent to the microprocessor. Because all device CONF\_DONE pins are tied together, all devices initialize and enter user mode at the same time.

In addition, the nSTATUS pins are tied together; thus, if any device detects an error, the entire chain halts configuration and drives nSTATUS low. The microprocessor can then pulse nCONFIG low to restart the configuration process. Alternatively, if the *Auto-Restart Configuration on Frame Error* option is set in the Quartus or MAX+PLUS II software, the target devices release nSTATUS after a reset time-out period. After nSTATUS is released, the microprocessor can reconfigure the target devices. [Figure 12](#page-24-0) shows multi-device configuration with a microprocessor.

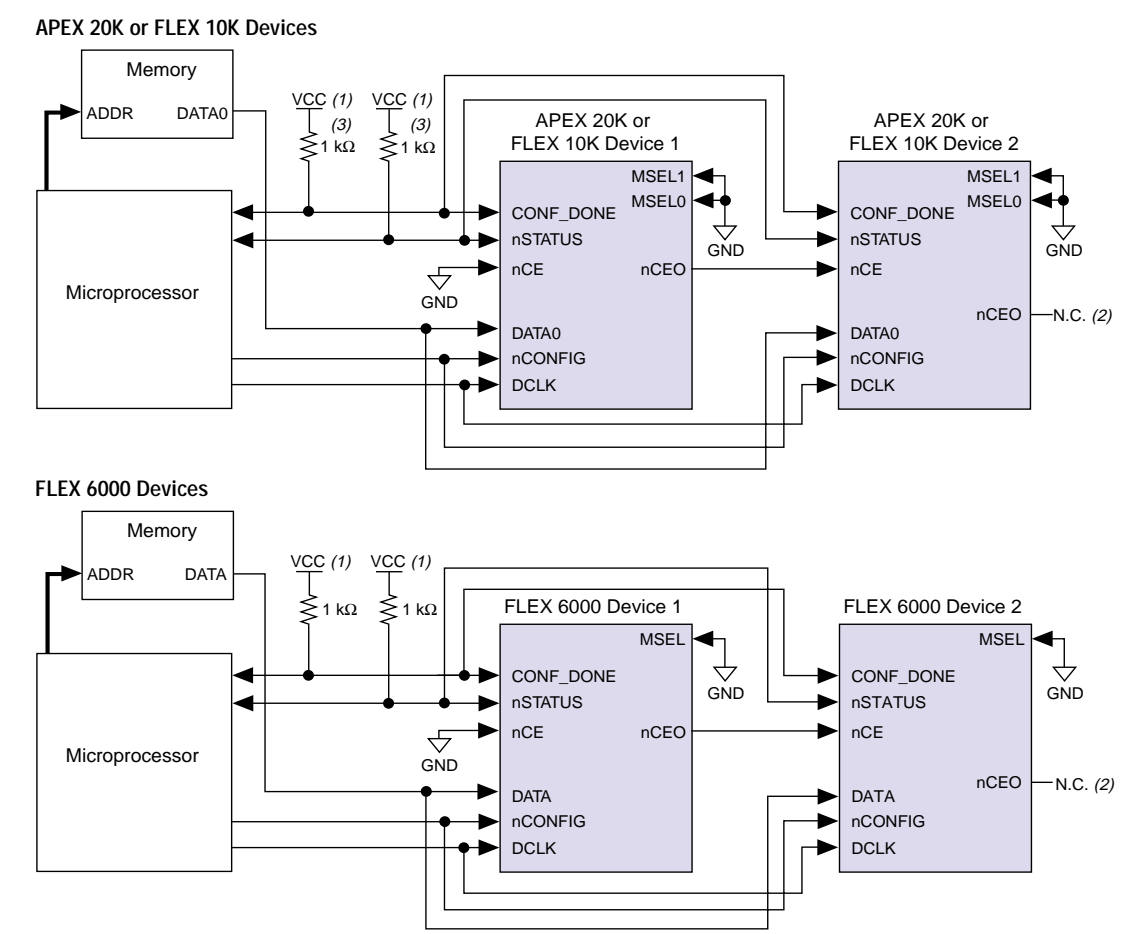

### <span id="page-24-0"></span>*Figure 12. PS Multi-Device Configuration with a Microprocessor*

### *Notes:*

- (1) The pull-up resistor should be connected to a supply that provides an acceptable power level for all devices in the chain. For example, when a device chain contains a mixture of 5.0-V FLEX 10K devices and 2.5-V FLEX 10KE devices, the pull-up resistor should be connected to 5.0 V. You should use 5.0 V in this scenario because FLEX 10KE I/O pins are 5.0-V tolerant.
- (2) The nCEO pin is left unconnected for the last device in the chain.
- (3) The pull up resistor should be 10 kΩ for APEX 20KE devices.

# **Altera Corporation 25**

[Figure 13](#page-25-0) shows the PS configuration timing waveform for APEX 20K, FLEX 10K, and FLEX 6000 devices.

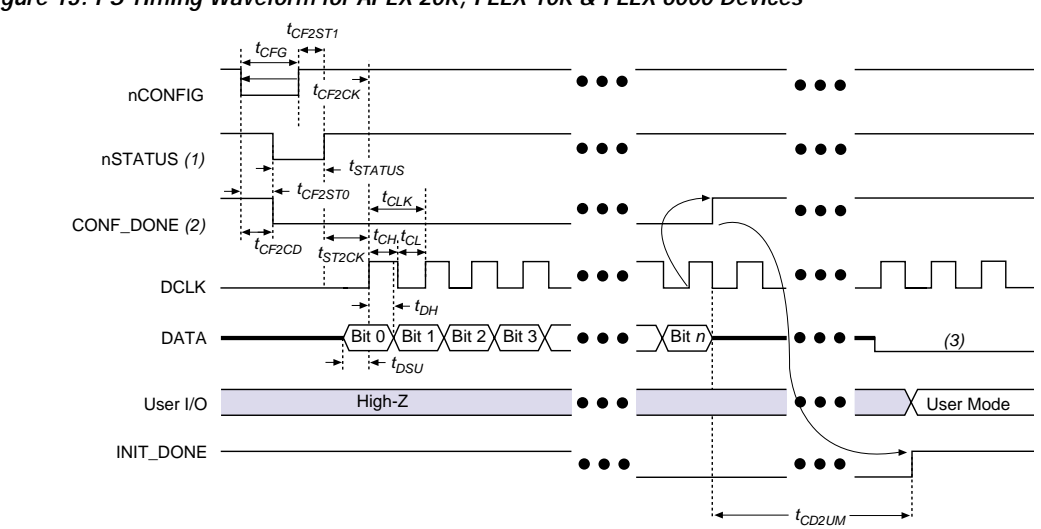

<span id="page-25-0"></span>*Figure 13. PS Timing Waveform for APEX 20K, FLEX 10K & FLEX 6000 Devices*

### *Notes:*

- (1) Upon power-up, the APEX or FLEX device holds nSTATUS low for not more than 5 µs after  $V_{CC}$  reaches its minimum requirement.
- (2) Upon power-up and before configuration, CONF\_DONE is low.<br>(3) DATA should not be left floating after configuration. It should b
- DATA should not be left floating after configuration. It should be driven high or low, whichever is more convenient.

[Tables 10](#page-26-0) and 11 contain preliminary timing information for APEX 20K and APEX 20KE devices. FLEX 10KE, and FLEX 10K, and FLEX 6000 devices.

<span id="page-26-0"></span>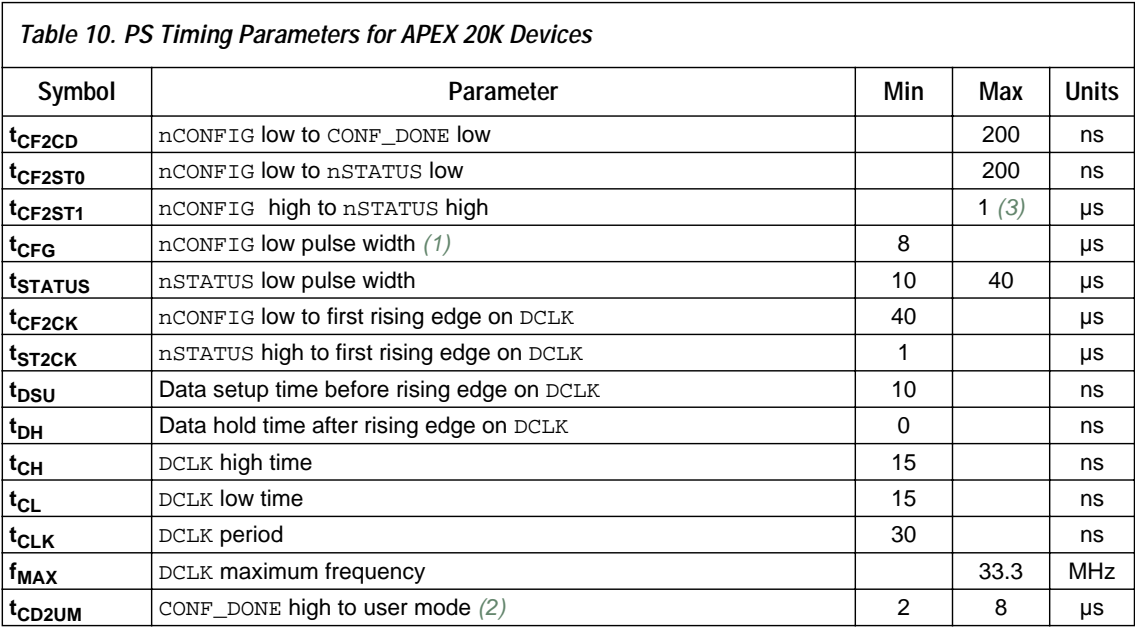

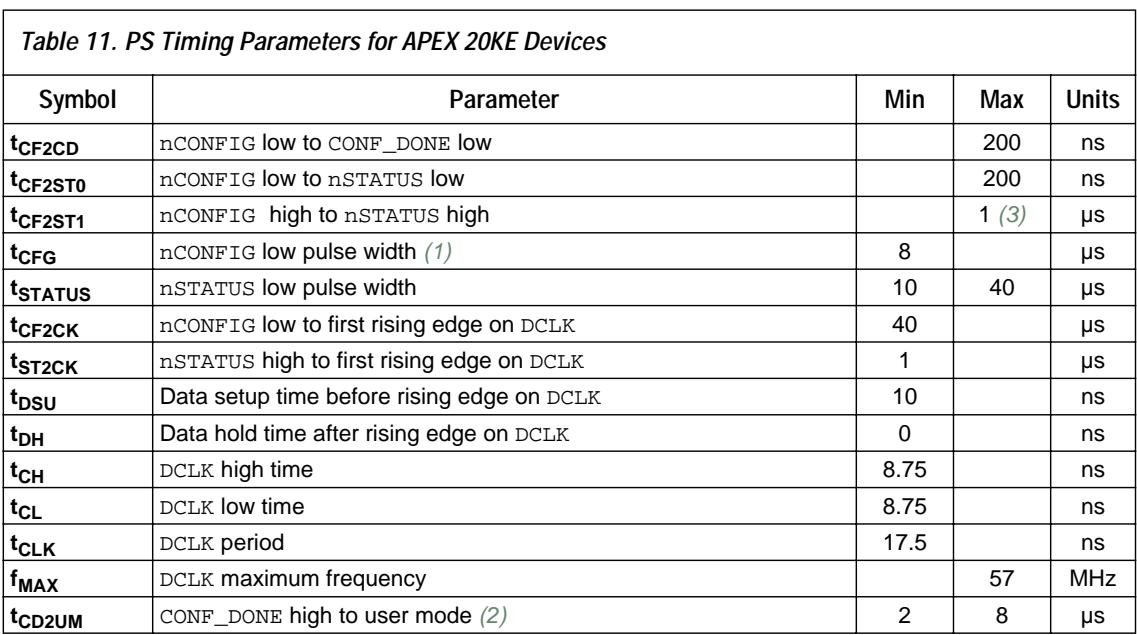

# [Tables 12](#page-27-0) and [13](#page-27-1) contain preliminary timing information for FLEX 10KE, FLEX 10K, and FLEX 6000 devices.

<span id="page-27-0"></span>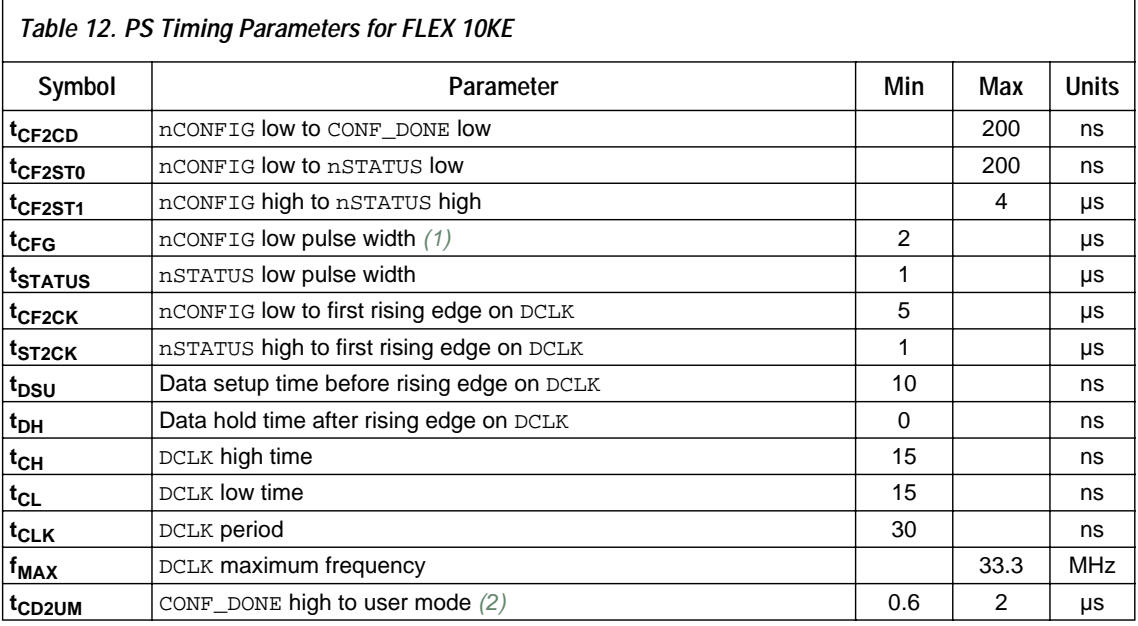

<span id="page-27-1"></span>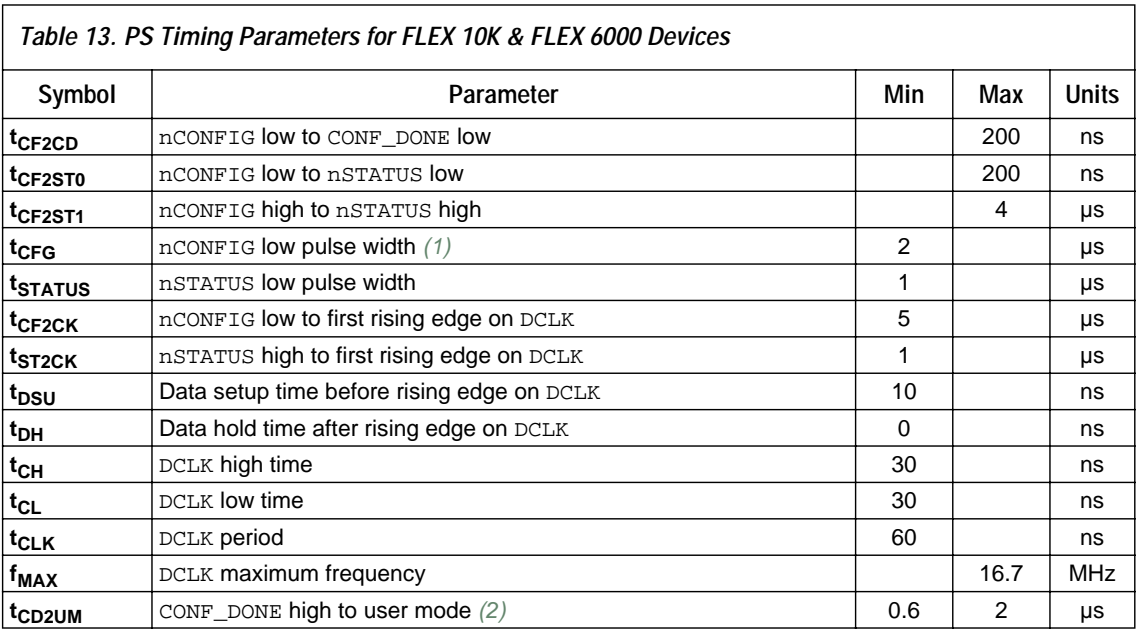

#### *Notes to tables:*

- <span id="page-28-0"></span>(1) If configuration is stopped and reinitiated before CONF\_DONE goes high, this value applies when the internal oscillator is selected as the clock source. If configuration is stopped and reinitiated before CONF\_DONE goes high and the clock source is CLKUSR or DCLK, multiply the clock period by 40 for APEX devices or 10 for FLEX 10K and FLEX 6000 devices.
- <span id="page-28-1"></span>(2) The minimum and maximum numbers apply only if the internal oscillator is chosen as the clock source for starting the device. If the clock source is CLKUSR or DCLK, multiply the clock period by 40 for APEX 20K devices or 10 for FLEX 10K and FLEX 6000 devices to obtain this value.
- <span id="page-28-2"></span>(3) This value is obtainable if users do not delay configuration by extending the nSTATUS low pulse width.

[Figure 14](#page-28-3) shows the PS multi-device configuration circuit with APEX 20K, FLEX 10K, and FLEX 6000 devices using a microprocessor.

<span id="page-28-3"></span>*Figure 14. PS Multi-Device Configuration of APEX 20K, FLEX 10K & FLEX 6000 Devices with a Microprocessor*

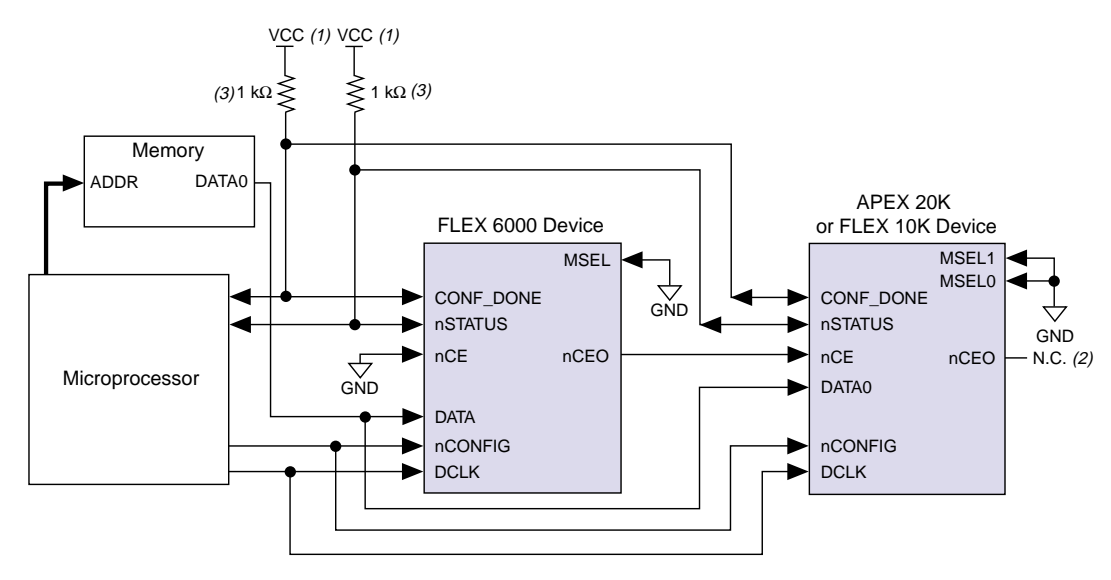

#### *Notes:*

- (1) The pull-up resistor should be connected to a supply that provides an acceptable power level for all devices in the chain. For example, when a device chain contains a mixture of 5.0-V FLEX 10K devices and 2.5-V FLEX 10KE devices, the pull-up resistor should be connected to 5.0 V. You should use 5.0 V in this scenario because FLEX 10KE I/O pins are 5.0-V tolerant.
- (2) The nCEO pin is left unconnected for the last device in the chain.
- (3) The pull up resistor should be 10 k $\Omega$  for APEX 20KE devices.
	- **1** For information on how to create configuration and programming files for this configuration scheme, see ["Device](#page-67-0)  [Configuration Files" on page 68](#page-67-0).

# <span id="page-29-0"></span>**PPS Configuration (APEX 20K & FLEX 10K Devices Only)**

In a passive parallel synchronous (PPS) configuration scheme, an intelligent host drives the target APEX 20K or FLEX 10K device. The host system outputs parallel data and the serializing clock to the device. The target device latches the byte-wide data on the DATA[7..0] pins, and serializes it internally.

The DCLK, CONF\_DONE, nCONFIG, nSTATUS, and DATA[7..0] pins are connected to a port on the intelligent host, such as a microprocessor. To begin configuration, nCONFIG is given a low-to-high transition and the host places an 8-bit configuration word on the target device's data inputs. The host clocks the target device; new data should be presented by the host and latched by the target device every eight clock cycles.

On the first rising clock edge, a byte of configuration data is latched into the target device; the subsequent eight falling clock edges serialize the data in the device. On the ninth rising clock edge, the next byte of configuration data is latched and serialized into the target device. A status pin (RDYnBSY) on the target device indicates when it is serializing data and when it is ready to accept the next data byte. If an error occurs during configuration, the nSTATUS pin drives low. The host senses this low signal and begins reconfiguration or issues an error.

Once the target device configures successfully, it releases the CONF\_DONE pin. When CONF\_DONE goes high, it indicates that configuration is complete. After the last data byte, the DCLK pin must be clocked 40 times for APEX 20K devices and 10 times for FLEX 10K devices to release CONF\_DONE and initialize the device. See [Figure 15.](#page-29-1)

<span id="page-29-1"></span>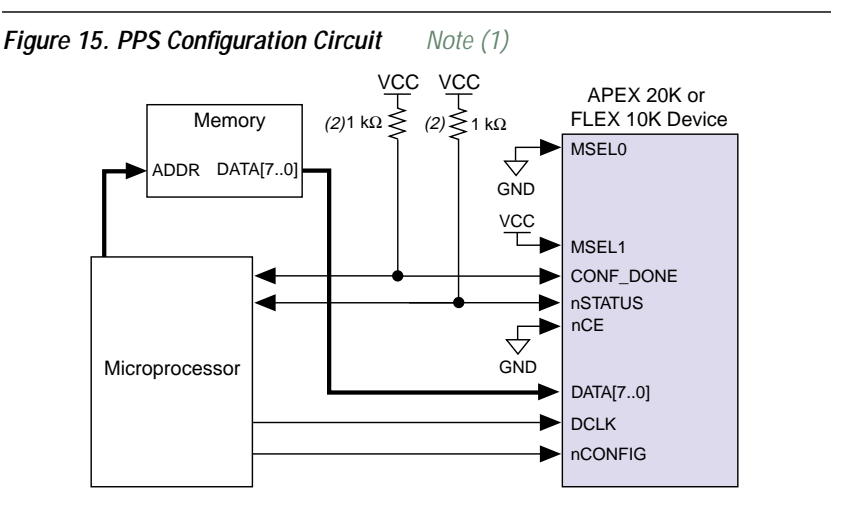

# *Note:*<br>(1) **F**

- <span id="page-30-0"></span>(1) For FLEX 10K devices, the configuration word can be in Tabular Text File (**.ttf**), Raw Binary File (**.rbf**), or Hexadecimal (**.hex**) format; for APEX 20K devices, the configuration word can be in RBF or Hex format. For information on how to create configuration and programming files, see ["Device Configuration Files" on page 68.](#page-67-0)
- (2) The pull-up resistor should be 10 kΩ for APEX 20KE devices.

You can configure multiple APEX 20K or FLEX 10K devices in PPS mode by cascading the devices. Once the first device is configured, it drives its nCEO pin low, driving the second device's nCE pin low. The second device begins configuration within one clock cycle. Because all device CONF\_DONE pins are tied together, all devices initialize and enter user mode at the same time. In addition, all nSTATUS pins are tied together; thus, if any device detects an error, the entire chain is reset for automatic reconfiguration. See [Figure 16.](#page-30-1)

<span id="page-30-1"></span>*Figure 16. PPS Multi-Device Configuration Circuit*

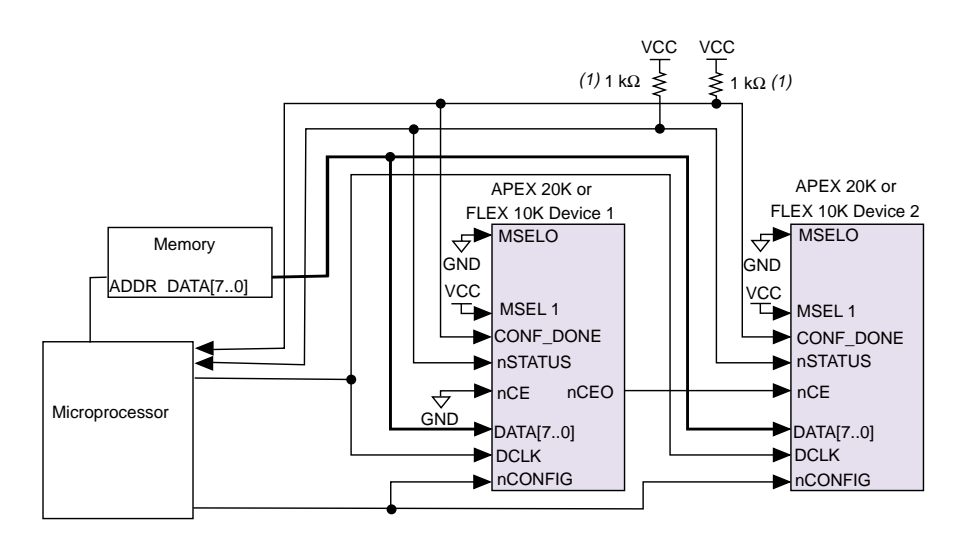

#### *Note:*

(1) The pull-up resistor should be 10 kΩ for APEX 20KE devices.

[Figure 17](#page-31-0) shows the timing waveforms for PPS configuration for APEX 20K and FLEX 10K devices.

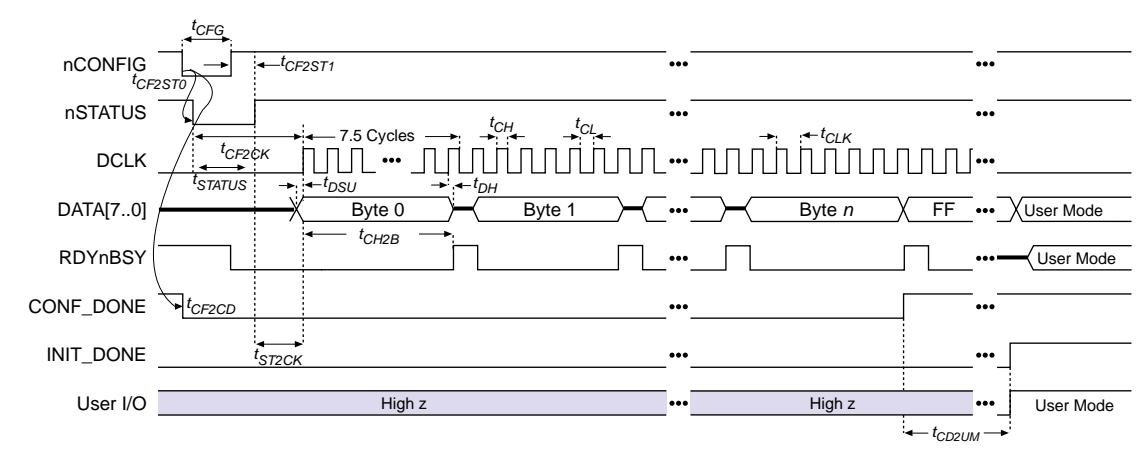

### <span id="page-31-0"></span>*Figure 17. PPS Timing Waveform for APEX 20K & FLEX 10K Devices*

[Tables 14](#page-31-1) and [15](#page-32-1) define the timing parameters for PPS configuration in APEX 20K and FLEX 10K devices.

<span id="page-31-1"></span>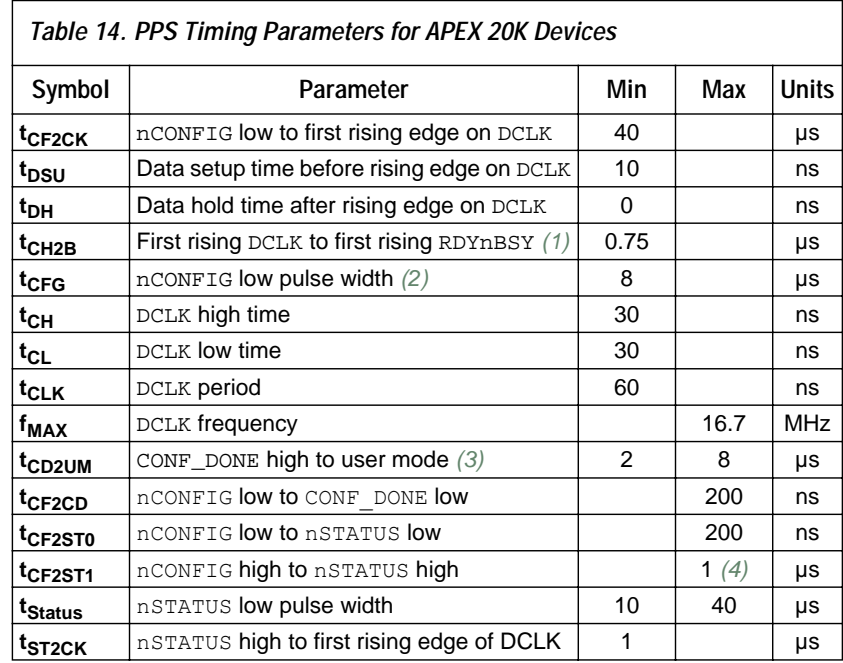

#### *Notes:*

- <span id="page-31-2"></span>(1) This parameter depends on the DCLK frequency. The RDYnBSY signal goes high 7.5 clock cycles after the rising edge of DCLK. This value was calculated with a DCLK frequency of 10 MHz.
- <span id="page-31-3"></span>(2) This value applies only if the internal oscillator is selected as the clock source for starting up the device. If the clock source is CLKUSR or DCLK, multiply the clock period by 40 to obtain this value.
- <span id="page-32-2"></span>(3) The minimum and maximum numbers apply only if the internal oscillator is chosen as the clock source for starting up the device. If the clock source is CLKUSR or DCLK, multiply the clock period by 40 to obtain this value.
- <span id="page-32-3"></span>(4) This value is obtainable if users do not delay configuration by extending the nSTATUS low pulse width.

<span id="page-32-1"></span>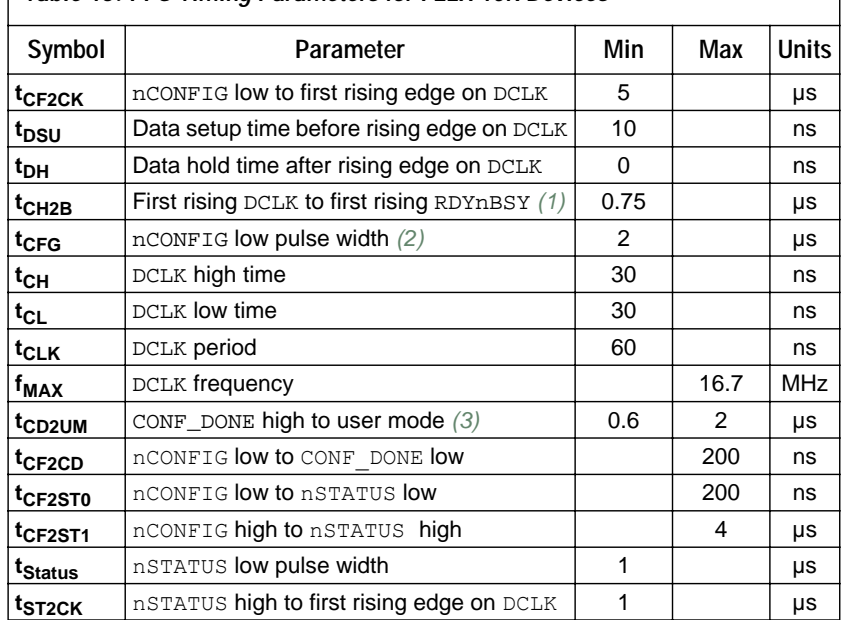

# *Table 15. PPS Timing Parameters for FLEX 10K Devices*

### *Notes:*

- <span id="page-32-5"></span>(1) This parameter depends on the DCLK frequency. The RDYnBSY signal goes high 7.5 clock cycles after the rising edge of DCLK. This value was calculated with a DCLK frequency of 10 MHz.
- <span id="page-32-6"></span>(2) This value applies only if the internal oscillator is selected as the clock source for starting up the device. If the clock source is CLKUSR or DCLK, multiply the clock period by 10 to obtain this value.
- <span id="page-32-4"></span>(3) The minimum and maximum numbers apply only if the internal oscillator is chosen as the clock source for starting up the device. If the clock source is CLKUSR or DCLK, multiply the clock period by 10 to obtain this number.
- $\mathbb{R}$  For information on how to create configuration and programming files for this configuration scheme, see ["Device](#page-67-0)  [Configuration Files" on page 68](#page-67-0).

# <span id="page-32-0"></span>**PSA Configuration (FLEX 6000 Devices Only)**

In passive serial asynchronous (PSA) configuration, a microprocessor drives data to a FLEX 6000 device via a download cable. When in PSA mode, you should pull the DCLK pin high using a 1-k $\Omega$  pull-up resistor to prevent unused configuration pins from floating.

To begin configuration, the microprocessor drives nCONFIG high and then pulls the FLEX 6000 device's nCS pin low and CS pin high. The microprocessor places a configuration bit on the FLEX 6000 device's DATA input and pulses nWS low to write data to the FLEX 6000 device. On the next rising edge of nWS, the FLEX 6000 device latches a bit of configuration data. Next, the FLEX 6000 device drives the RDYnBSY signal low, indicating that it is processing the configuration data. The microprocessor can then perform other system functions while the FLEX 6000 device is processing the data bit.

Afterward, the microprocessor checks nSTATUS and CONF\_DONE. If the device asserts nSTATUS low, it has encountered an error and the microprocessor should restart configuration. If nSTATUS is not low and all configuration data has been received, the FLEX 6000 device is ready for initialization. At the beginning of initialization, CONF\_DONE goes high to indicate that configuration is complete. If both nSTATUS and CONF\_DONE are not low, the microprocessor sends the next data bit.

The microprocessor can also monitor the CONF\_DONE and INIT\_DONE pins to ensure successful configuration. If the microprocessor has sent all configuration data and has started initialization but CONF\_DONE is not high, the microprocessor must reconfigure the FLEX 6000 device.

The MAX+PLUS II-generated programming files include the extra bits required to initialize the device in PSA configuration. However, in PSA configuration, the FLEX 6000 device can initialize itself. Therefore, the FLEX 6000 device asserts CONF\_DONE high and initializes itself before all data is sent. The microprocessor can stop sending configuration data when CONF\_DONE is asserted high.

The FLEX 6000 device's nCS or CS pins can be toggled during PSA configuration if the design meets the specifications set for **t<sub>CSSU</sub>**, **t<sub>WSP</sub>**, and **t<sub>CSH</sub>** in [Table 16 on page 40](#page-39-1). [Figure 18](#page-34-0) shows PSA configuration for FLEX 6000 devices.

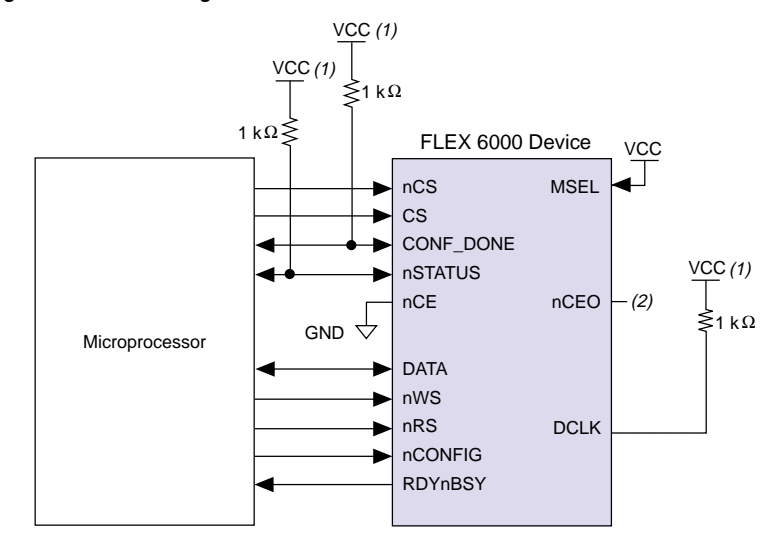

<span id="page-34-0"></span>*Figure 18. PSA Configuration Circuit for FLEX 6000 Devices*

- (1) The pull-up resistor should be connected to the same supply voltage as the FLEX 6000 device.
- (2) The nCEO pin is left unconnected.

An optional address decoder can control the device's nCS and CS pins. This decoder allows the microprocessor to select the FLEX 6000 device by accessing a particular address, simplifying the configuration process. The microprocessor can also control the nCS and CS signals directly. You can tie one of the nCS or CS signals to its active state (i.e., nCS can be tied low) and the other signal can be toggled to control configuration.

The FLEX 6000 device can process data internally without the microprocessor. When the device is ready for the next bit of configuration data, it pulls RDYnBSY high, causing the microprocessor to strobe the next bit of configuration data into the FLEX 6000 device. Alternatively, the nRS signal can be strobed low, causing the RDYnBSY signal to appear on DATA. To simplify configuration, the microprocessor can wait for the total time of  $t_{\text{BUSY(Max)}} + t_{\text{RDY2WS}} + t_{\text{W2SB}}$  before sending the next data bit.

Because RDYnBSY does not need to be monitored, strobing nRS to read the state of the configuration data saves one system I/O port. You should not drive data onto the DATA pin while nRS is low because it causes contention. If the nRS pin is not used to monitor configuration, it should be tied high.

After configuration, the nCS, CS, nRS, nWS, and RDYnBSY pins act as user I/O pins. However, when using a PSA scheme, as a default these pins are tri-stated in user mode and should be driven by the microprocessor. The PSA scheme default can be changed in MAX+Plus II software under "global project device option".

If the FLEX 6000 device detects an error during configuration, it drives nSTATUS low to alert the microprocessor. The microprocessor can then pulse nCONFIG low to restart the configuration process. Alternatively, if the *Auto-Restart Configuration on Frame Error* option is set in the Quartus or MAX+PLUS II software, the FLEX 6000 device releases nSTATUS after a reset time-out period. After nSTATUS is released, the microprocessor can reconfigure the FLEX 6000 device. At this point, the microprocessor does not need to pulse nCONFIG low.

PSA mode can also be used to configure multiple FLEX 6000 devices. Multi-device PSA configuration is similar to single-device PSA configuration, except that the FLEX 6000 devices are cascaded. After the first FLEX 6000 device is configured, nCEO is asserted low, which asserts the second device's nCE pin low, causing it to begin configuration. The second FLEX 6000 device begins configuration within one write cycle of the first device; therefore, the transfer of data destinations is transparent to the microprocessor. All FLEX 6000 device CONF\_DONE pins are tied together, so all FLEX 6000 devices initialize and enter user mode at the same time. If more than five FLEX 6000 devices are used, Altera recommends using buffers to split the fan-out on the nWS signal. See [Figure 19.](#page-36-0)
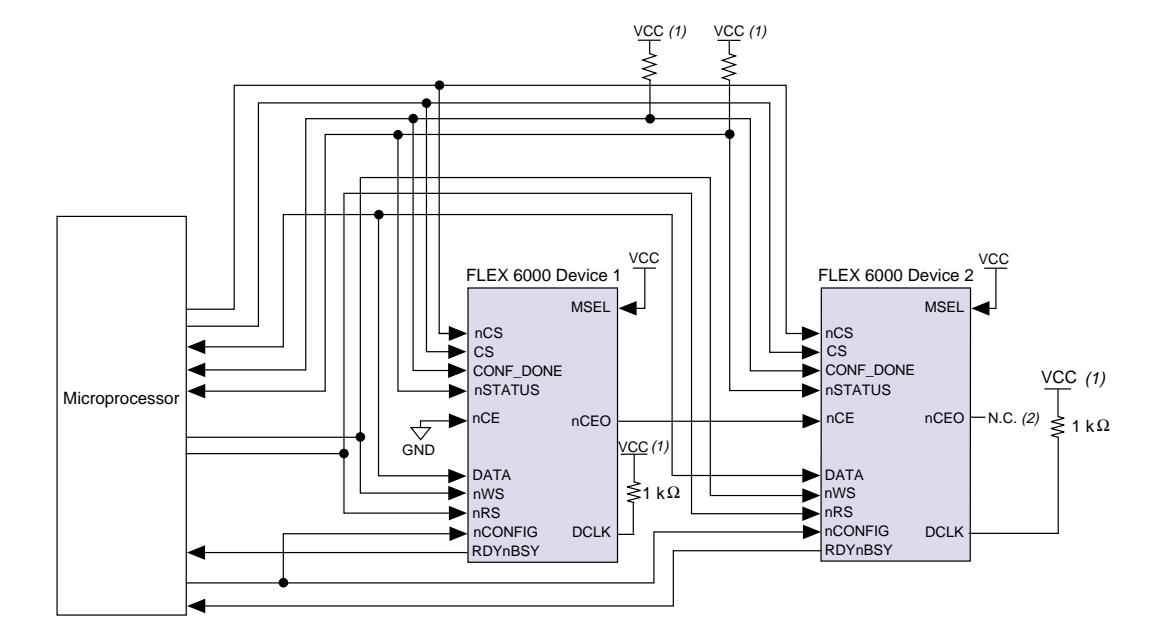

*Figure 19. PSA Multi-Device Configuration Circuit for FLEX 6000 Devices*

# *Notes:*<br>(1) Tl

- (1) The pull-up resistor should be connected to the same supply voltage as the FLEX 6000 device.<br>(2) The nCEO pin is left unconnected for the last device in the chain.
- The nCEO pin is left unconnected for the last device in the chain.

[Figure 20](#page-37-0) shows the FLEX 6000 timing waveforms for PSA configuration.

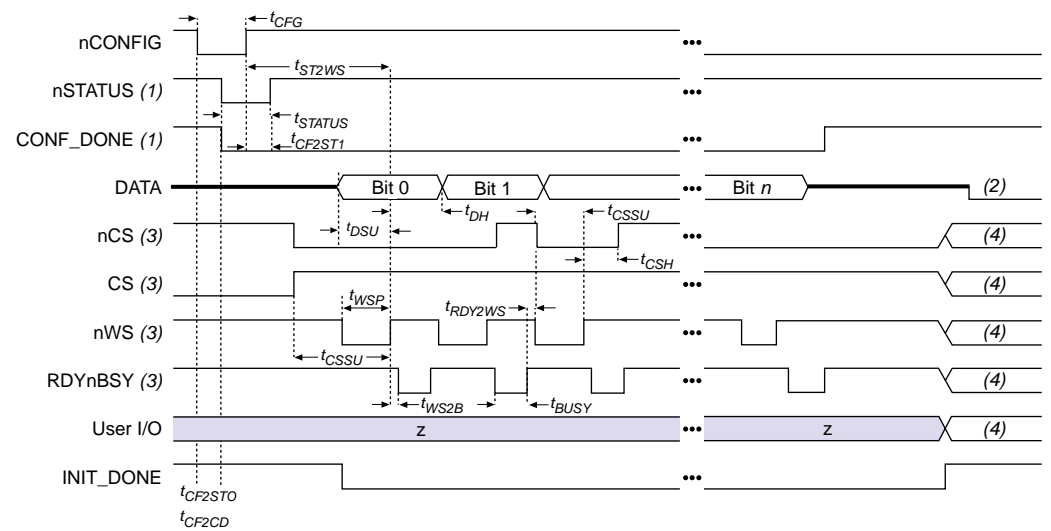

### <span id="page-37-0"></span>*Figure 20. PSA Timing Waveforms in FLEX 6000 Devices*

# *Notes:*<br>(1) U

- (1) Upon power-up, nSTATUS is held low not more than 5  $\mu$ s when  $V_{CC}$  reaches its minimum requirement.<br>(2) DATA should not be left floating. It should be driven high or low, whichever is more convenient.
- (2) DATA should not be left floating. It should be driven high or low, whichever is more convenient.<br>
(3) After configuration, the state of CS, nCS, nWS, and RDYnBSY depends on design programming in
- After configuration, the state of CS, nCS, nWS, and RDYnBSY depends on design programming in the FLEX 6000 device.
- (4) Device I/O pins are in user mode.

[Figure 21](#page-38-0) shows the FLEX 6000 timing waveforms when using a strobed nRS and nWS signal.

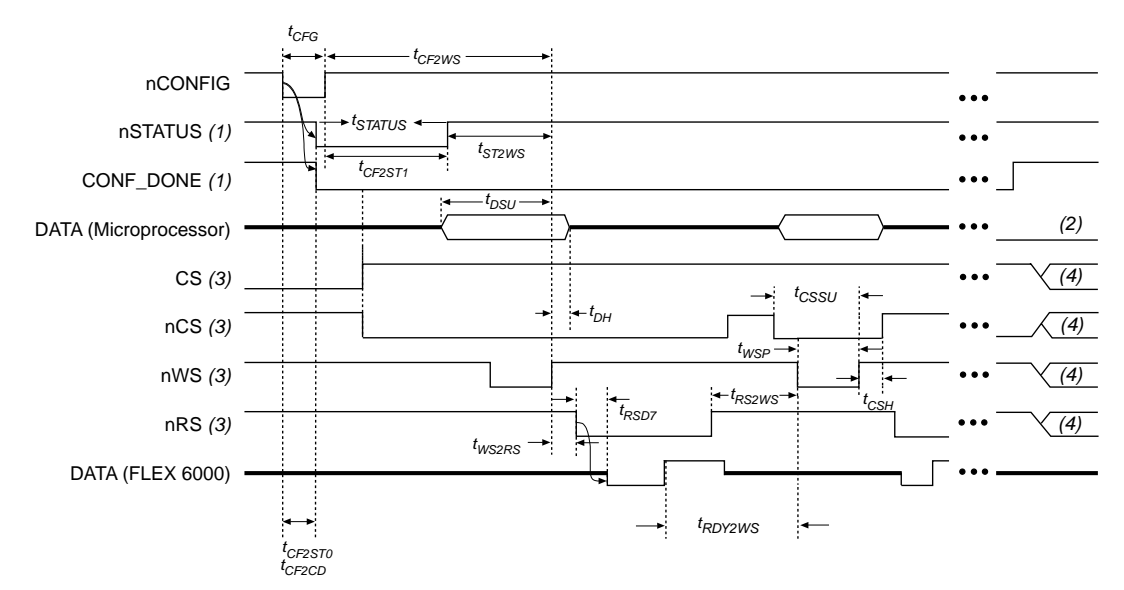

<span id="page-38-0"></span>*Figure 21. PSA Timing Waveforms Using nRS & nWS in FLEX 6000 Devices*

# *Notes:*<br>(1) U

- (1) Upon power-up, nSTATUS is held low not more than 5  $\mu$ s when V<sub>CC</sub> reaches its minimum requirement.<br>(2) DATA should not be left floating. It should be driven high or low, whichever is more convenient.
- (2) DATA should not be left floating. It should be driven high or low, whichever is more convenient.<br>
(3) After configuration, the state of CS, nCS, nWS, nRS, and RDYnBSY depends on design programmi
- After configuration, the state of CS, nCS, nWS, nRS, and RDYnBSY depends on design programming in the FLEX 6000 device.
- (4) Device I/O pins are in user mode.

[Table 16](#page-39-0) summarizes the timing parameters for PSA configuration.

Г

<span id="page-39-0"></span>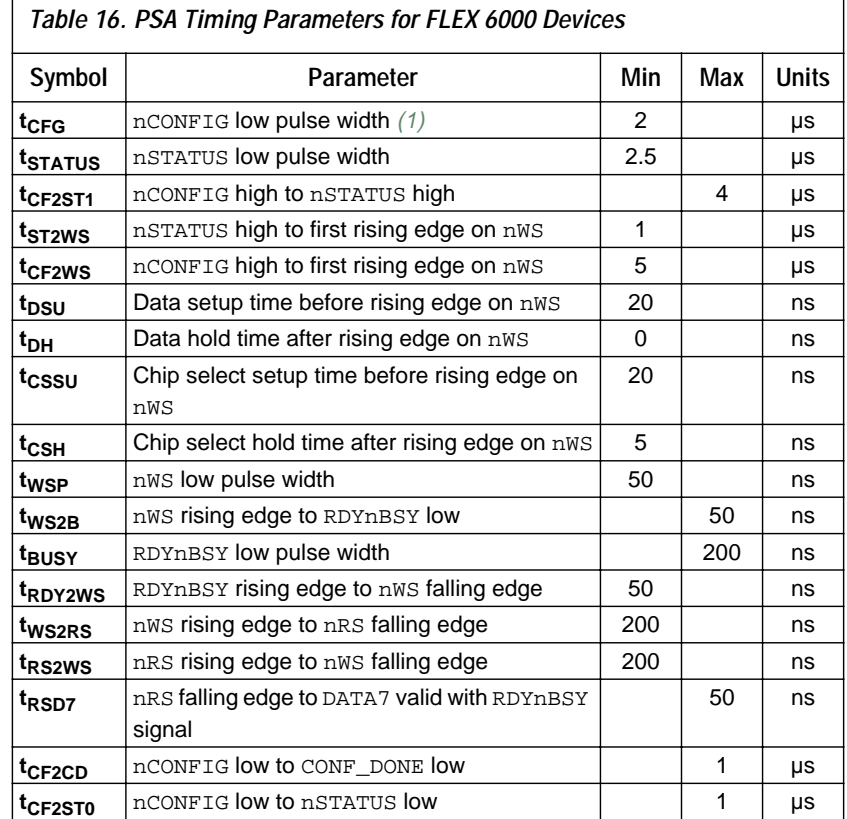

#### *Note:*

- <span id="page-39-1"></span>(1) This value applies only if the internal oscillator is selected as the clock source for starting up the device. If the clock source is CLKUSR or DCLK, multiply the clock period by 10 to obtain this value.
- **1 For information on how to create configuration and** programming files for this configuration scheme, see ["Device](#page-67-0)  [Configuration Files" on page 68](#page-67-0).

### **PPA Configuration (APEX 20K & FLEX 10K Devices Only)**

In passive parallel asynchronous (PPA) schemes, a microprocessor drives data to the APEX 20K or FLEX 10K device via a download cable. When using a PPA scheme, you should pull the DCLK pin high through a  $1-k\Omega$ pull-up resistor to prevent unused configuration pins from floating.

To begin configuration, the microprocessor drives nCONFIG high and then asserts the target device's nCS pin low and CS pin high. Next, the microprocessor places an 8-bit configuration word on the target device's data inputs and pulses nWS low. On the rising edge of nWS, the target device latches a byte of configuration data and then drives its RDYnBSY signal low, indicating that it is processing the byte of configuration data. The microprocessor can then perform other system functions while the APEX 20K or FLEX 10K device is processing the byte of configuration data.

Next, the microprocessor checks nSTATUS and CONF\_DONE. If both nSTATUS and CONF\_DONE are not low, the microprocessor sends the next data byte. If nSTATUS is low, the device is signaling an error and the microprocessor should restart configuration. However, if nSTATUS is not low and all the configuration data has been received, the device is ready for initialization. At the beginning of initialization, CONF\_DONE goes high to indicate that configuration is complete.

[Figure 22](#page-40-0) shows the PPA configuration circuit. An optional address decoder controls the device nCS and CS pins. This decoder allows the microprocessor to select the APEX 20K or FLEX 10K device by accessing a particular address, simplifying the configuration process.

<span id="page-40-0"></span>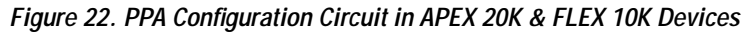

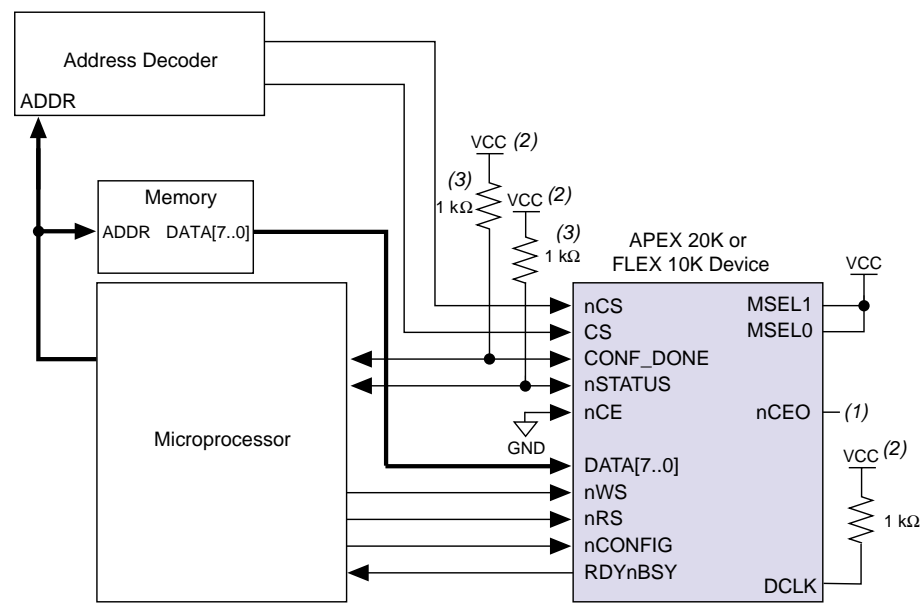

### *Note:*

- (1) The nCEO pin is left unconnected.
- (2) The pull up resistor should be connected to the same supply voltage as the APEX 20K or FLEX 10K device.
- (3) The pull up resistor should be 10 kΩ for APEX 20KE devices.

### **Altera Corporation 41**

The device's nCS or CS pins can be toggled during PPA configuration if the design meets the specifications set for  $t_{\text{CSSL}}$ ,  $t_{\text{WSP}}$ , and  $t_{\text{CSH}}$  in [Tables 17](#page-45-0) and [18](#page-45-1) on [page 46.](#page-45-0) The nCS and CS signals can also be controlled directly by the microprocessor. You can tie one of the nCS or CS signals to its active state (i.e., nCS may be tied low) and the other signal can be toggled to control configuration.

APEX 20K or FLEX 10K devices can serialize data internally without the microprocessor. When the APEX 20K or FLEX 10K device is ready for the next byte of configuration data, it drives RDYnBSY high. If the microprocessor senses a high signal when it polls RDYnBSY, the microprocessor strobes the next byte of configuration data into the device. Alternatively, the nRS signal can be strobed, causing the RDYnBSY signal to appear on DATA7. Because RDYnBSY does not need to be monitored, reading the state of the configuration data by strobing nRS low saves a system I/O port. Data should not be driven onto the data bus while nRS is low because it causes contention on DATA7. If the nRS pin is not used to monitor configuration, it should be tied high. To simplify configuration, the microprocessor can wait for the total time of  $t_{\text{BUS}}/(max) + t_{\text{RDY2WS}} +$ t**W2SB** before sending the next data bit.

After configuration, the nCS, CS, nRS, nWS, and RDYnBSY pins act as user I/O pins. However, when the PPA scheme is chosen in the Quartus or MAX+PLUS II software, as a default these I/O pins are tri-stated in user mode and should be driven by the microprocessor. To change this default option in the MAX+PLUS II software, select the **Global Project Device Option** dialog box or in the Quartus software, select the **Device & Pin Option** dialog box in the Compiler Setting menu.

If the APEX 20K or FLEX 10K device detects an error during configuration, it drives nSTATUS low to alert the microprocessor. The microprocessor can then pulse nCONFIG low to restart the configuration process. Alternatively, if the *Auto-Restart Configuration on Frame Error* option has been set in the Quartus or MAX+PLUS II software, the APEX 20K or FLEX 10K device releases nSTATUS after a reset time-out period. After nSTATUS is released, the microprocessor can reconfigure the APEX 20K or FLEX 10K device. At this point, the microprocessor does not need to pulse nCONFIG low.

The microprocessor can also monitor the CONF\_DONE and INIT\_DONE pins to ensure successful configuration. The CONF\_DONE pin must be monitored by the microprocessor to detect errors and determine when programming completes. If the microprocessor sends all configuration data and starts initialization but CONF\_DONE is not asserted, the microprocessor must reconfigure the APEX 20K or FLEX 10K device.

PPA mode can also be used to configure multiple APEX 20K or FLEX 10K devices. Multi-device PPA configuration is similar to single-device PPA configuration, except that the APEX 20K or FLEX 10K devices are cascaded. After the first APEX 20K or FLEX 10K device is configured, nCEO is asserted, which asserts the nCE pin on the second device, causing it to begin configuration. The second APEX 20K or FLEX 10K device begins configuration within one write cycle of the first device; therefore, the transfer of data destinations is transparent to the microprocessor. All APEX 20K or FLEX 10K device CONF DONE pins are tied together, so all devices initialize and enter user mode at the same time. See [Figure 23](#page-42-0).

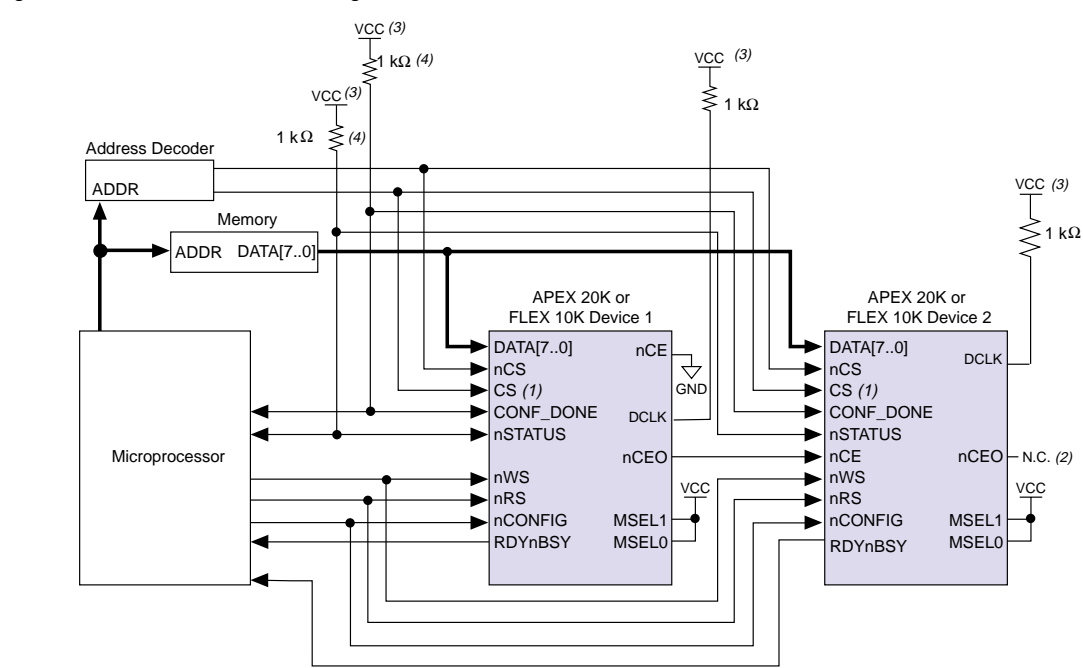

### <span id="page-42-0"></span>*Figure 23. PPA Multi-Device Configuration Circuit for APEX 20K & FLEX 10K Devices*

#### *Notes:*

- (1) If not used, the CS pin can be connected to  $V_{CC}$  directly.<br>(2) The nCEO pin is left unconnected for the last device in the
- (2) The nCEO pin is left unconnected for the last device in the chain.<br>
(3) The pull up resistor should be connected to the same supply volt
- The pull up resistor should be connected to the same supply voltage as the APEX 20K or FLEX 10K device.
- (4) The pull up resistor should be 10 kΩ for APEX 20KE devices.

[Figure 24](#page-43-0) shows the APEX 20K and FLEX 10K timing waveforms for PPA configuration.

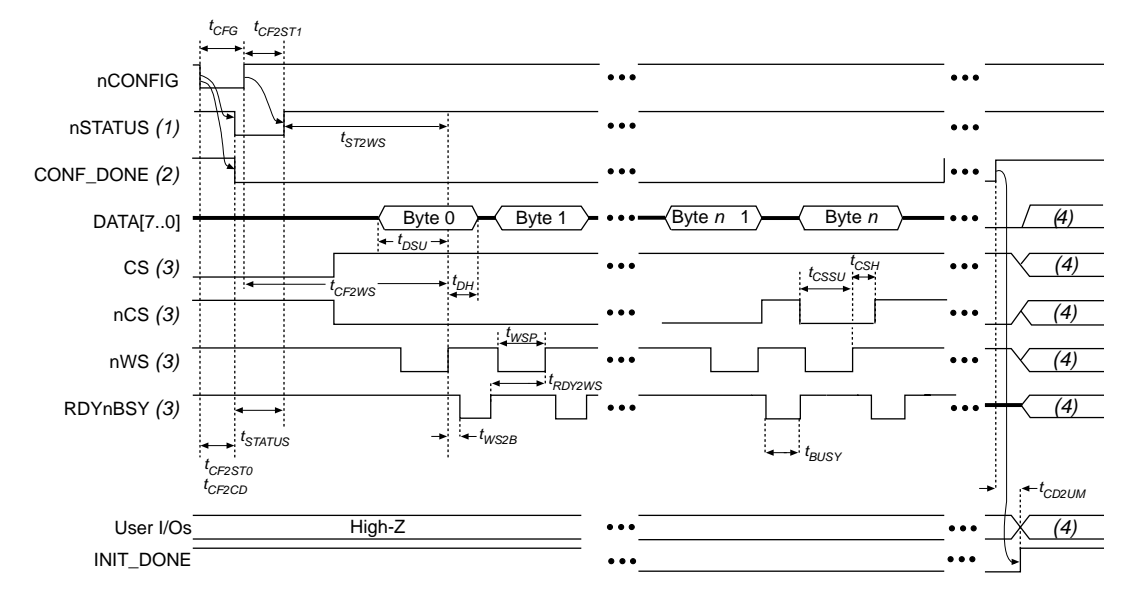

### <span id="page-43-0"></span>*Figure 24. PPA Timing Waveforms for APEX 20K & FLEX 10K Devices*

## *Notes:*<br>(1) U

- (1) Upon power-up, nSTATUS is held low not more than 5  $\mu$ s when V<sub>CC</sub> reaches its minimum requirement.<br>(2) Upon power-up, CONF\_DONE is low.
- (2) Upon power-up, CONF\_DONE is low.<br>(3) After configuration, the state of CS, no
- After configuration, the state of CS, nCS, nWS, and RDYnBSY depends on the design programmed into the APEX 20K or FLEX 10K device.
- (4) Device I/O pins are in user mode.

[Figure 25](#page-44-0) shows the APEX 20K or FLEX 10K timing waveforms when using a strobed nRS and nWS signal.

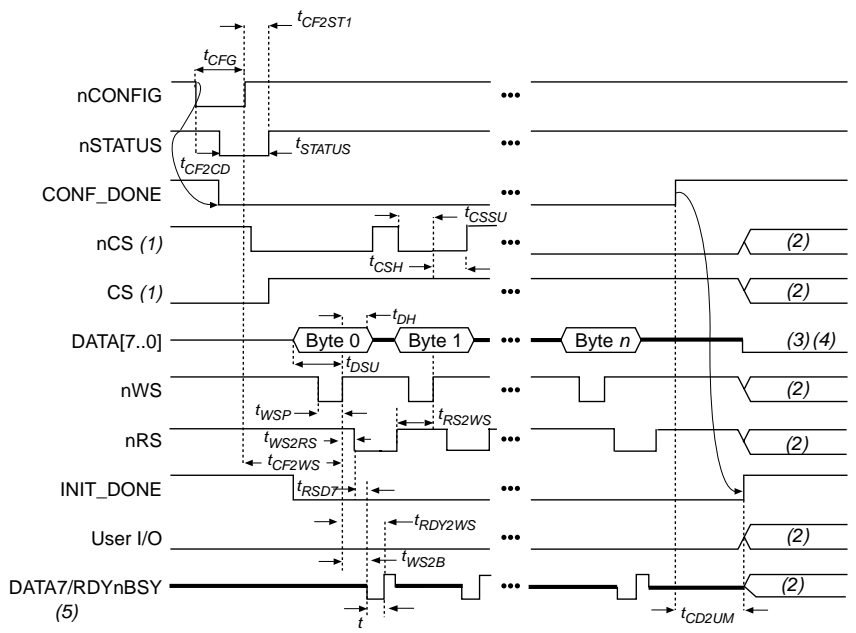

### <span id="page-44-0"></span>*Figure 25. PPA Timing Waveforms Using nRS & nWS*

## *Notes:*<br>(1) Th

- (1) The user can toggle nCS or CS during configuration if the design meets the specification for  $t_{CSSU}$ ,  $t_{WSP}$ , and  $t_{CSH}$ .<br>(2) Device I/O pins are in user mode.
- (2) Device I/O pins are in user mode.<br>(3) DATA 0 should not be left floating
- DATA 0 should not be left floating. It should be driven high or low, whichever is more convenient.
- (4) Only the Data [6...1] are I/O during user mode. Data 0 is only input in user mode.
- (5) Data 7 is a bidirectional pin. It is input for data input, but it is output to show the status of RDYnBSY.

### [Tables 17](#page-45-0) and [18](#page-45-1) define the APEX 20K and FLEX 10K timing parameters for PPA configuration.

<span id="page-45-0"></span>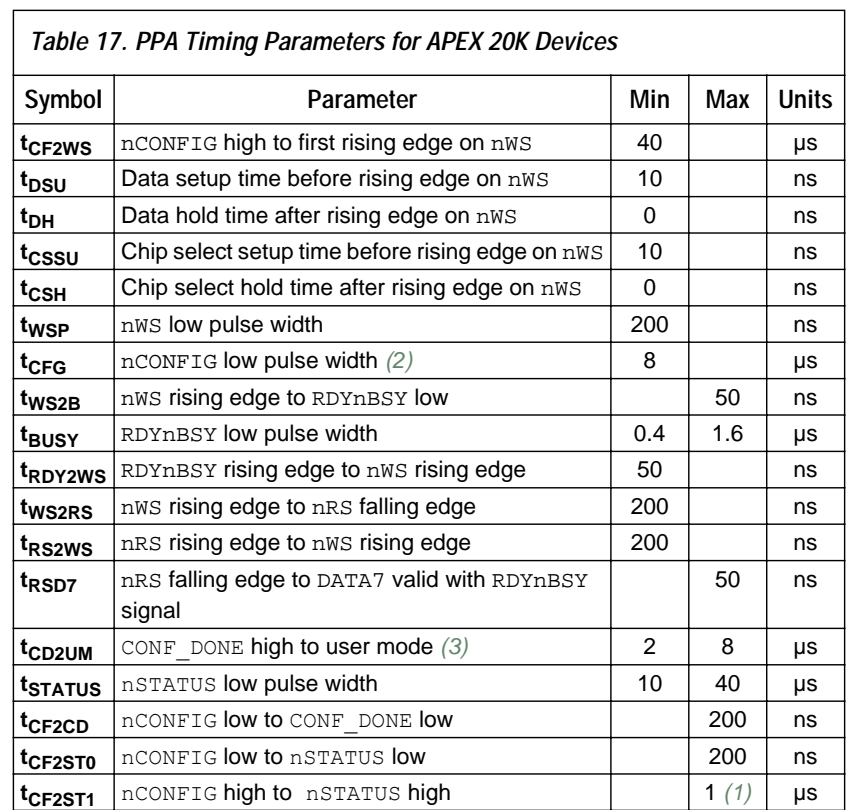

<span id="page-45-1"></span>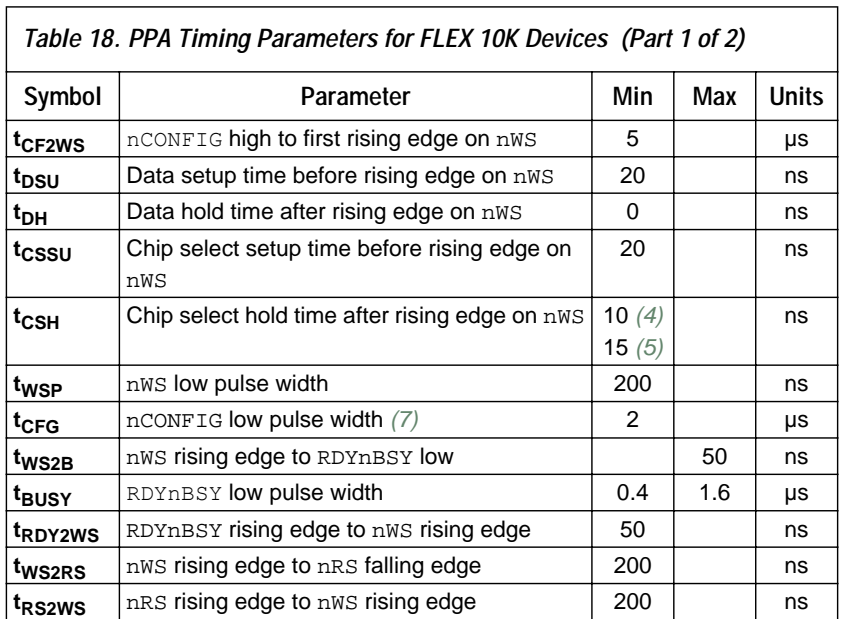

٦

٦

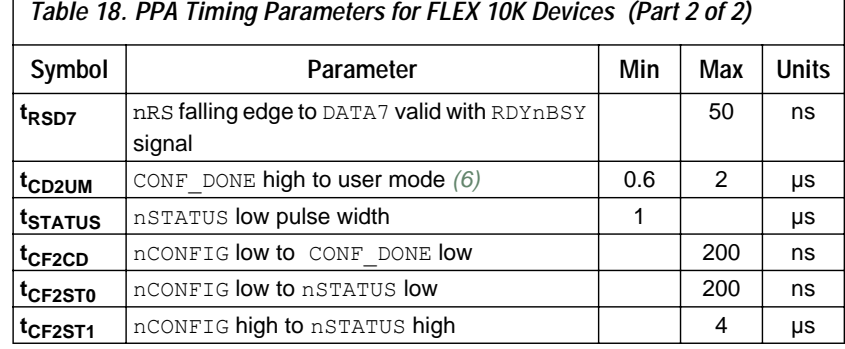

### *Notes to tables:*

- <span id="page-46-5"></span>(1) This value is obtainable if users do not delay configuration by extending the nSTATUS low pulse width.
- <span id="page-46-3"></span>(2) This value applies only if the internal oscillator is selected as the clock source for starting up the device. If the clock source is CLKUSR or DCLK, multiply the clock period by 40 to obtain this value.
- <span id="page-46-4"></span>(3) The minimum and maximum numbers apply only if the internal oscillator is chosen as the clock source for starting up the device. If the clock source is CLKUSR or DCLK, multiply the clock period by 40 to obtain this value.
- <span id="page-46-1"></span>(4) This parameter value applies to EPF10K10, EPF10K20, EPF10K40, EPF10K50, all FLEX 10KA, and FLEX 10KE devices.
- <span id="page-46-2"></span>(5) This parameter value applies to EPF10K70 and EPF10K100 devices only.<br>(6) The minimum and maximum numbers apply only if the internal oscillate
- <span id="page-46-6"></span>The minimum and maximum numbers apply only if the internal oscillator is chosen as the clock source for starting up the device. If the clock source is CLKUSR, multiply the clock period by 10 to obtain this value.
- <span id="page-46-0"></span>(7) This value only applies if the internal oscillator is selected as the clock source for starting up the device. If the clock source is CLKUSR or DCLK multiply the clock period by 10 to obtain this value.
- **1** For information on how to create configuration and programming files for this configuration scheme, see ["Device](#page-67-0)  [Configuration Files" on page 68](#page-67-0).

### **JTAG Programming & Configuration (APEX 20K & FLEX 10K Devices Only)**

The Joint Test Action Group (JTAG) has developed a specification for boundary-scan testing. This boundary-scan test (BST) architecture offers the capability to efficiently test components on PCBs with tight lead spacing. The BST architecture can test pin connections without using physical test probes and capture functional data while a device is operating normally. The JTAG circuitry can also be used to shift configuration data into the device.

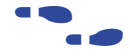

f For more information on JTAG boundary-scan testing, see *Application Note 39 (IEEE 1149.1 (JTAG) Boundary-Scan Testing in Altera Devices)*.

A device operating in JTAG mode uses four required pins, TDI, TDO, TMS, and TCK, and one optional pin, TRST. All other pins are tri-stated during JTAG configuration. You should not begin JTAG configuration until all other configuration is complete. [Table 19](#page-47-0) shows each JTAG pin's function.

<span id="page-47-0"></span>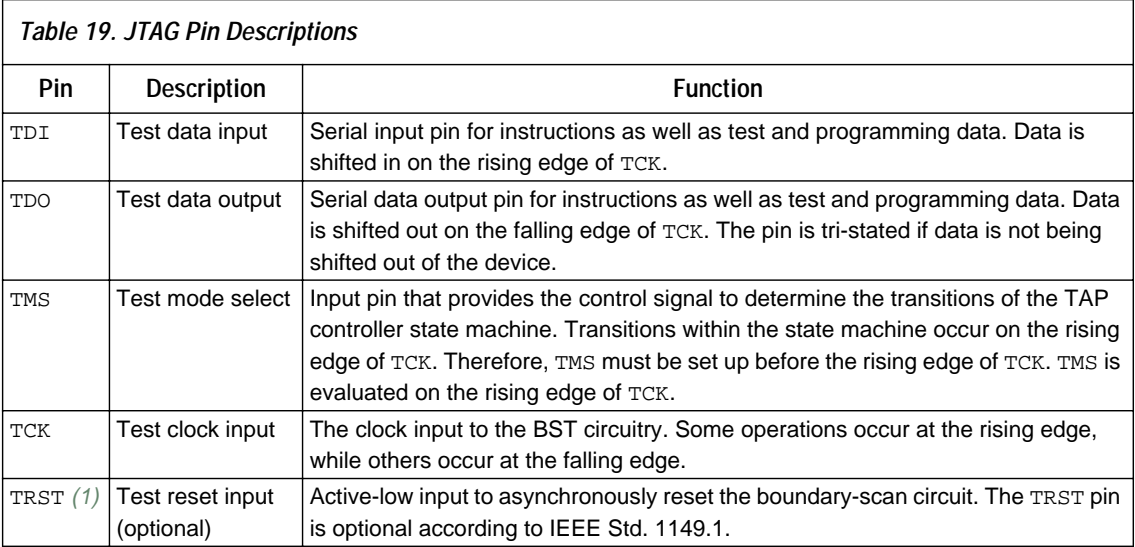

### *Note:*

(1) FLEX 10K devices in 144-pin thin quad flat pack (TQFP) packages do not have a TRST pin. Therefore, the TRST pin can be ignored when using these devices.

> During JTAG configuration, data is downloaded to the device on the PCB through the MasterBlaster, ByteBlasterMV, or BitBlaster header. Configuring devices through a cable is similar to programming devices in-system, except the TRST pin should be connected to  $V_{CC}$ ; this connection ensures that the TAP controller is not reset. See [Figure 26.](#page-48-0)

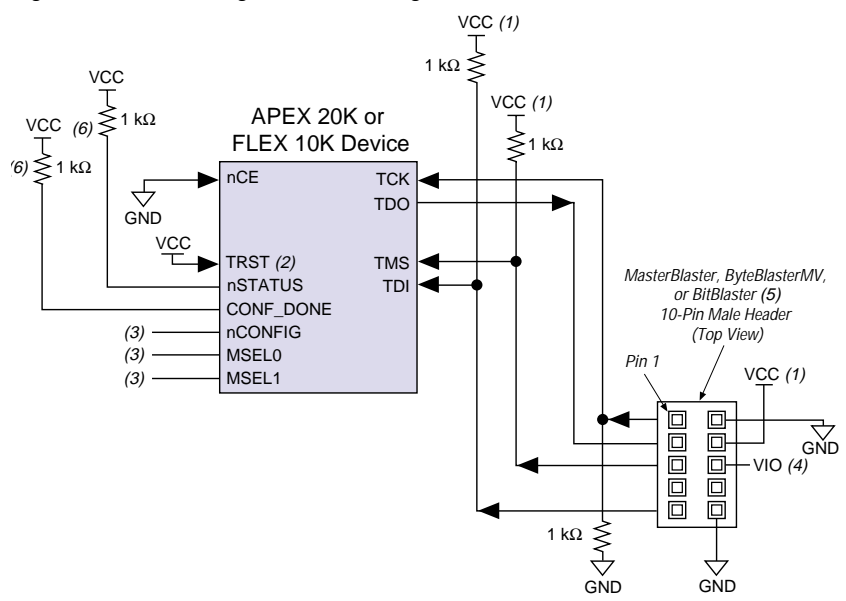

#### <span id="page-48-0"></span>*Figure 26. JTAG Configuration of a Single APEX 20K or FLEX 10K Device*

#### *Notes:*

- (1) The pull-up resistor should be connected to the same supply voltage as the MasterBlaster, ByteBlasterMV, or BitBlaster cable.
- (2) FLEX 10K devices in 144-pin TQFP packages do not have a TRST pin. Therefore, the TRST pin can be ignored when configuring FLEX 10K devices in 144-pin TQFP packages.
- (3) The nCONFIG, MSEL0, and MSEL1 pins should be connected to support a non JTAG configuration scheme. If only JTAG configuration is used, connect nCONFIG to  $V_{CC}$ , and MSEL0 and MSEL1 to ground.
- (4) VIO is a reference voltage for the MasterBlaster output driver. VIO should match the device's V<sub>CCIO</sub>. Refer to the *MasterBlaster Serial/USB Communications Cable Data Sheet* for this value.
- (5) The BitBlaster serial download cable is not supported by the Quartus software and can not be used to configure APEX devices.
- (6) The pull up resistor should be 10 kΩ for APEX 20KE devices.

To configure a single device in a JTAG chain, the programming software places all other devices in BYPASS mode. In BYPASS mode, devices pass programming data from the TDI pin to the TDO pin through a single bypass register without being affected internally. This scheme enables the programming software to program or verify the target device. Configuration data driven into the device appears on the TDO pin one clock cycle later.

APEX 20K and FLEX 10K devices have dedicated JTAG pins that always function as JTAG pins. JTAG testing can be performed on APEX 20K, FLEX 10K, and FLEX 6000 devices both before and after configuration, but not during configuration. The chip-wide reset and output enable pins on APEX 20K, FLEX 10K, and FLEX 6000 devices do not affect JTAG boundary-scan or programming operations. Toggling these pins does not affect JTAG operations (other than the usual boundary-scan operation).

When designing a board for JTAG configuration of APEX 20K or FLEX 10K devices, the regular configuration pins should be considered. [Table 20](#page-49-0) shows how these pins should be connected during JTAG configuration.

<span id="page-49-0"></span>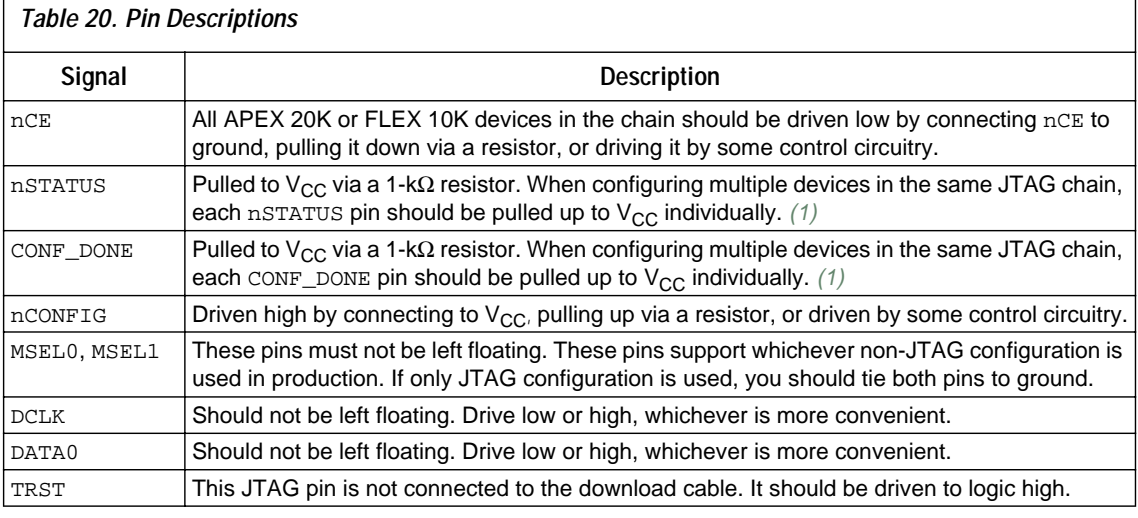

### *Note:*

- <span id="page-49-1"></span>(1) nSTATUS pulling low in the middle of JTAG configuration indicates that an error has occurred; CONF\_DONE pulling high at the end of JTAG configuration indicates successful configuration.
	- $\mathbb{R}$  For information on how to create configuration and programming files for this configuration scheme, see ["Device](#page-67-0)  [Configuration Files" on page 68](#page-67-0).

## **JTAG Programming & Configuration of Multiple Devices (APEX 20K & FLEX 10K Devices Only)**

When programming a JTAG device chain, one JTAG-compatible header, such as the ByteBlasterMV or BitBlaster header, is connected to several devices. The number of devices in the JTAG chain is limited only by the drive capability of the download cable. However, when more than five devices are connected in a JTAG chain, Altera recommends buffering the TCK, TDI, and TMS pins with an on-board buffer.

JTAG-chain device programming is ideal when the PCB contains multiple devices, or when testing the PCB using JTAG BST circuitry. [Figure 27](#page-50-0) shows multi-device JTAG configuration.

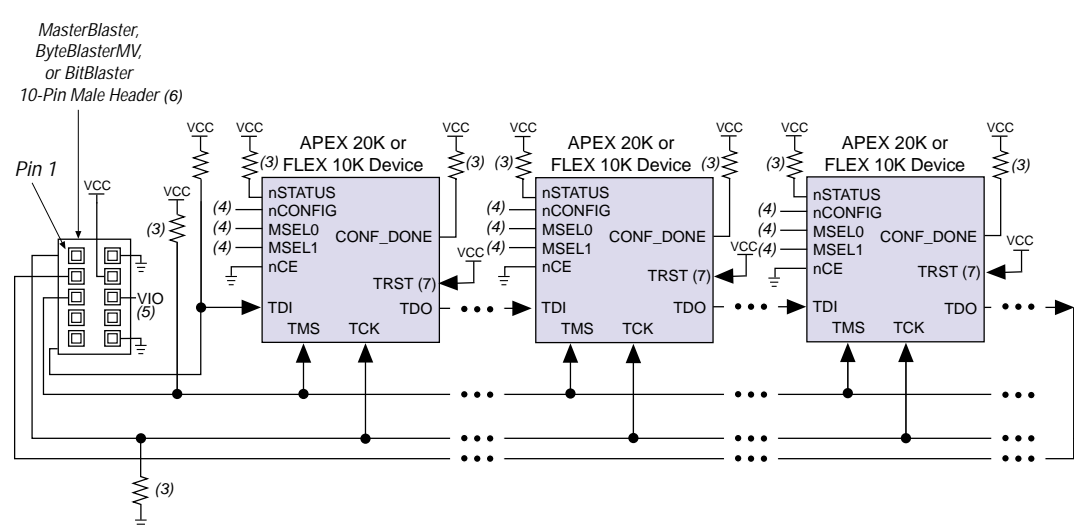

### <span id="page-50-0"></span>*Figure 27. Multi-Device JTAG Configuration [Notes \(1\),](#page-50-1) [\(2\)](#page-50-2)*

#### *Notes:*

- <span id="page-50-1"></span>(1) APEX 20K, FLEX 10K, and MAX devices can be placed within the same JTAG chain for device programming and configuration.
- <span id="page-50-2"></span>(2) For more information on all configuration pins connected in this mode, refer to [Table 20 on page 50.](#page-49-0)<br>(3) All pull-up/pull-down resistors are 1 kQ for APEX 20KE devices, the pull up resistors on pSTATUS and
- All pull-up/pull-down resistors are 1 kΩ for APEX 20KE devices, the pull up resistors on nSTATUS and CONF\_DONE are 10 kΩ.
- (4) The nCONFIG, MSEL0, and MSEL1 pins should be connected to support a non JTAG configuration scheme. If only JTAG configuration is used, connect nCONFIG to  $V_{CC}$ , and MSEL0 and MSEL1 to ground.
- (5) VIO is a reference voltage for the MasterBlaster output driver. VIO should match the device's  $V_{\rm CCO}$ . Refer to the *MasterBlaster Serial/USB Communications Cable Data Sheet* for this value.
- (6) The BitBlaster serial download cable is not supported by the Quartus software and can not be used to configure APEX devices.
- (7) The TRST pin is only available on APEX 20K and on all FLEX 10K devices except in the TQPP 144 package.

Successful JTAG configuration is verified automatically by the Quartus or MAX+PLUS II software at the end of JTAG configuration. The software checks the state of CONF\_DONE through the JTAG port at the end of configuration. If CONF\_DONE is not in the correct state, the Quartus or MAX+PLUS II software indicates that configuration has failed. If CONF DONE is in the correct state, the software indicates that configuration was successful.

1 When using the JTAG pins for configuration, if VCCIO is tied to 3.3 V, both the I/O pins and JTAG TDO port will drive at 3.3-V levels. The TDO pin meets JTAG requirements at any specified voltage level.

JTAG and non-JTAG configuration should not be attempted simultaneously. When configuring via JTAG, allow any non-JTAG configuration to complete first. [Figure 28](#page-51-0) shows the JTAG configuration of an APEX 20K or FLEX 10K device with a microprocessor.

<span id="page-51-0"></span>*Figure 28. JTAG Configuration of APEX 20K or FLEX 10K Device with a Microprocessor*

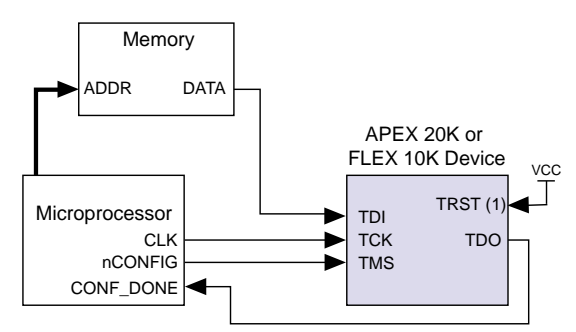

### *Note:*

(1) The TRST pin is only available on APEX 20K and on all FLEX 10K devices except in TQFP144 packages.

## **Jam Programming & Test Language**

In-circuit configuration via an embedded processor enables easy design prototyping, streamlines production, and allows quick and efficient in-field upgrades. The Jam<sup>TM</sup> programming and test language, a new standard file format using the IEEE Std. 1149.1 (JTAG) interface, further simplifies in-circuit configuration by providing small file sizes and increased flexibility. Jam Files and Jam Byte-Code Files (**.jbc**) contain both the programming algorithm and data required to upgrade one or more devices. The Jam language is supported by MAX+PLUS II software versions 8.0 and higher.

You can estimate the JBC size using the following equation:

JBC Size = 
$$
Alg + \sum_{k=1}^{N} Data
$$
  
Where:  $Alg$  = Space used by the algorithm (see Table 21)  
*Data* = Space used by compressed programming data (see Table 22)  
 $k$  = Index representing family type(s) being targeted  
 $N$  = Number of target devices in the chain

<span id="page-52-0"></span>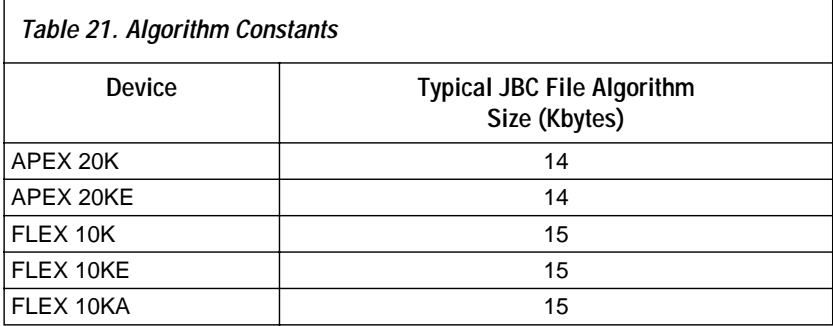

<span id="page-52-1"></span>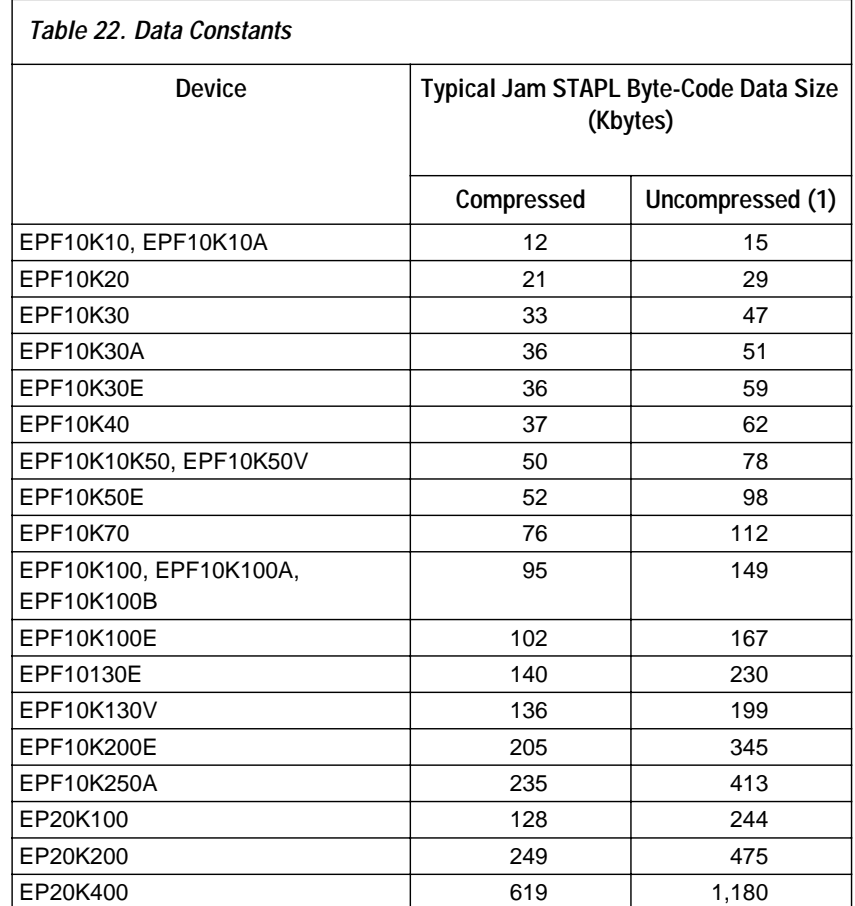

For more information on how to configure devices using the Jam programming and test language, see *Application Note 88 (Using the Jam Language for ISP & ICR via an Embedded Processor)* and *Application Note 122 (Using Jam STAPL for ISP & ICR via an Embedded Processor)*. A future version of the application note will contain the Jam File and Jam Byte-Code File sizes for APEX 20K devices.

**Combining Different Configuration Schemes**

This section shows you how to configure APEX 20K, FLEX 10K, and FLEX 6000 devices using multiple configuration schemes on the same board. [Figure 29](#page-54-0) shows a schematic for configuring an APEX 20K, FLEX 10K, or FLEX 6000 device using a download cable and a configuration device.

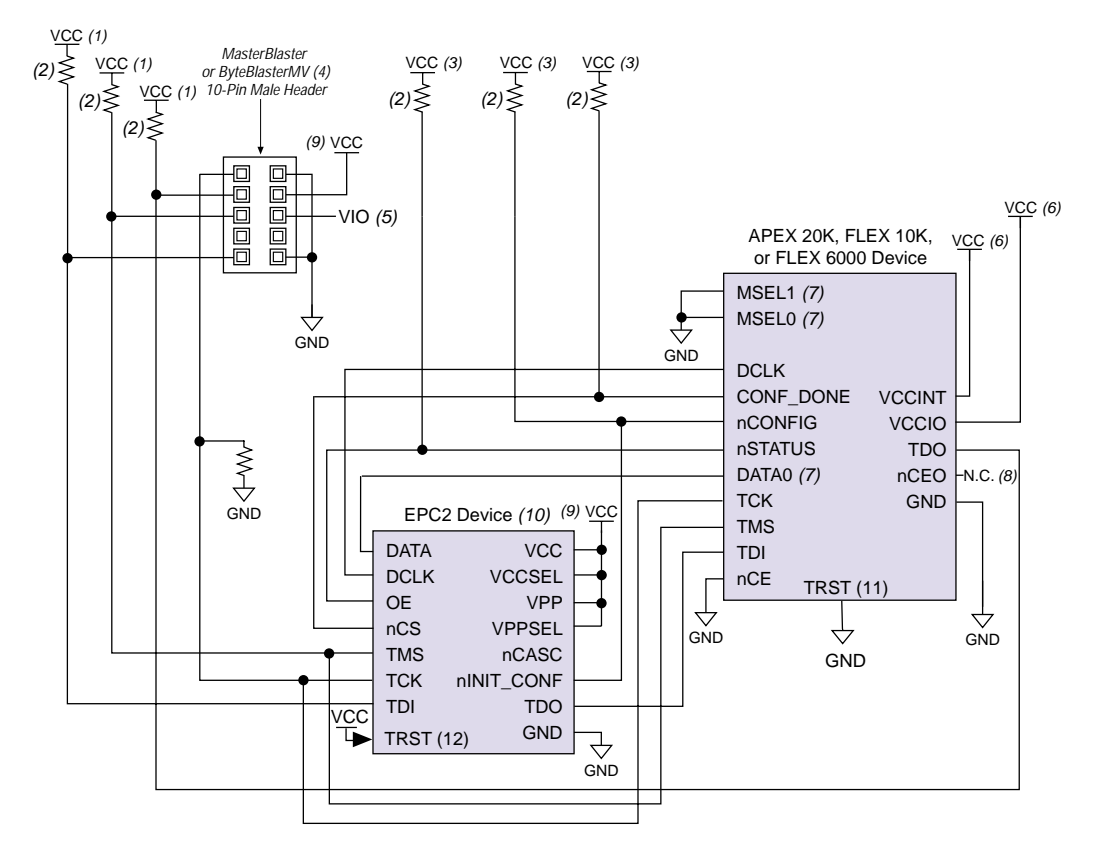

<span id="page-54-0"></span>*Figure 29. Device Configuration with a Download Cable & Configuration Device*

### *Notes:*

- (1)  $V_{CC}$  should be connected to the same supply voltage as the configuration device.<br>(2) All pull-up resistors are 1 k $\Omega$ . On APEX 20KE devices, pull up resistors on nSTAT
- All pull-up resistors are 1 kΩ. On APEX 20KE devices, pull up resistors on nSTATUS and CONF\_DONE pins are 10 kΩ. The OE, nCS and nINIT\_CONF pins on EPC2 and EPC4E devices have internal user configurable pull-up resistors. If internal pull-up resistors are used, external pull-up resistors should not be used on these pins.
- (3) The pull-up resistor should be connected to the same supply voltage as the configuration device.<br>(4) The download cable programs the configuration device and configures APEX devices and FLEX
- The download cable programs the configuration device and configures APEX devices and FLEX devices via Jtag.
- (5) VIO is a reference voltage for the MasterBlaster output driver. VIO should match the device's  $V_{C}$ <sub>CIO</sub>. Refer to the *MasterBlaster Serial/USB Communications Cable Data Sheet* for this value.
- (6)  $V_{\text{CCINT}}$  and  $V_{\text{CCIO}}$  should be applied according to the target device's  $V_{\text{CCINT}}$  and  $V_{\text{CCIO}}$ .<br>(7) FLEX 6000 devices have a single MSEL pin, which is tied to ground, and the DATA0 pin is
- FLEX 6000 devices have a single MSEL pin, which is tied to ground, and the DATA0 pin is renamed DATA.
- (8) The nCEO pin is left unconnected for signal device configuration.
- (9) If a 3.3-V supply voltage is used, the VCC, VCCSEL, VPP, and VPPSEL pins should be connected to a 3.3-V supply. If a 5.0-V supply voltage is used, the VCC and VPP pins should be connected to a 5.0-V supply, and the VCCSEL and VPPSEL pins should be connected to ground. To improve in-system programming times, you can connect VPP to 5.0 V, VCC to 3.3 V, and VPPSEL to ground. For more information on these pins, see [Table 25 on page 66](#page-65-0).
- (10) The configuration device configures the APEX 20K, FLEX 10K, or FLEX 6000 device. This figure shows the pin connections for an EPC2 configuration device. For any other configuration device, connect the pins appropriately.
- (11) TRST should be connected to VCC if JTAG configuration is used, otherwise, it should be connected to GND.
- (12) The TRST pin is only available on APEX 20K and on all FLEX 10K devices except the TQFP 144 package.

[Figure 30](#page-55-0) shows a schematic for configuring APEX 20K, FLEX 10K, or FLEX 6000 devices using two download cables and an EPC2 device.

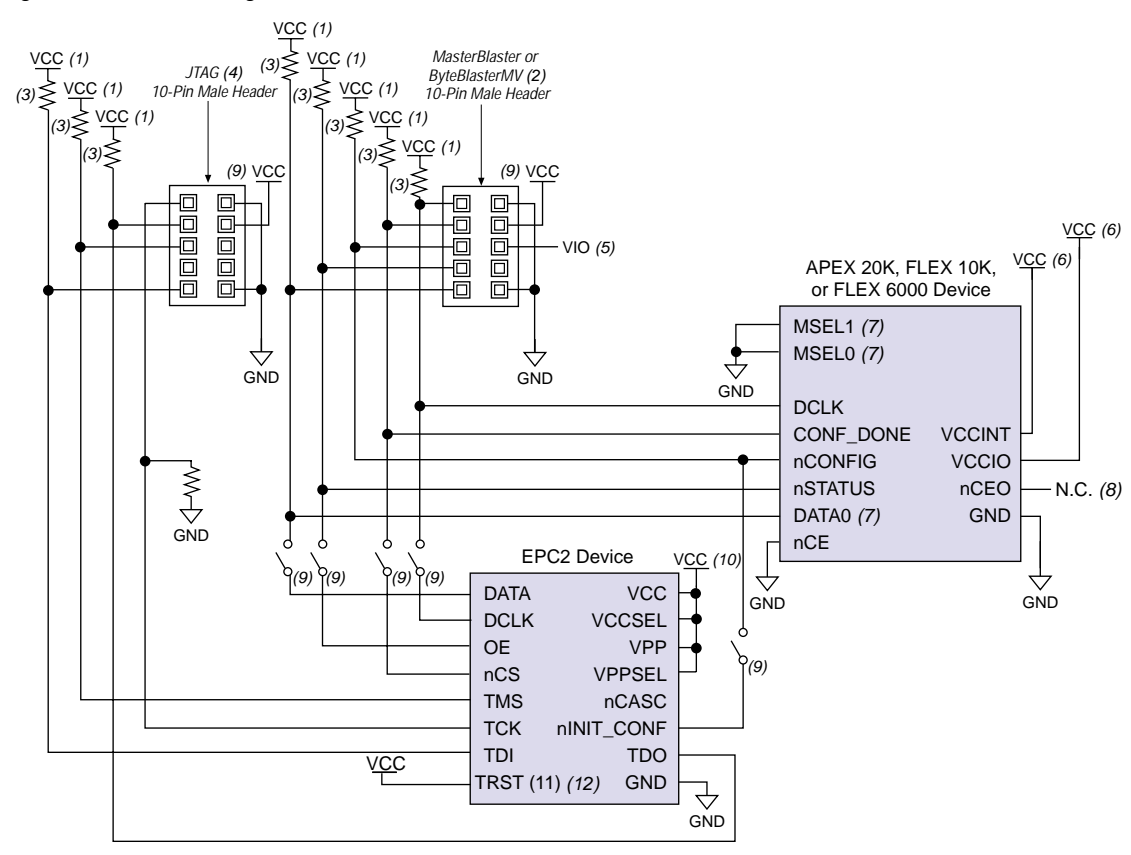

<span id="page-55-0"></span>*Figure 30. Device Configuration with Two Download Cables & an EPC2 Device*

#### *Notes:*

- (1)  $V_{CC}$  should be connected to the same supply voltage as the configuration device.<br>(2) The target APEX 20K or FLEX 10K device can be configured by either the configur
- The target APEX 20K or FLEX 10K device can be configured by either the configuration device or the download cable.
- (3) All pull-up resistors are 1 kΩ. On APEX 20KE devices, pull up resistors for nSTATUS and CONF\_DONE pins should be 10 kΩ.
- (4) The download cable programs the configuration device through the JTAG circuitry.
- (5) VIO is a reference voltage for the MasterBlaster output driver. VIO should match the device's  $V_{CCIO}$ . Refer to the *MasterBlaster Serial/USB Communications Cable Data Sheet* for this value.
- (6) V<sub>CCINT</sub> and V<sub>CCIO</sub> should be applied according to the target device's V<sub>CCINT</sub> and V<sub>CCIO</sub>.<br>(7) FLEX 6000 devices have a single MSEL pin, which is tied to ground, and its DATA0 pin is i
- FLEX 6000 devices have a single MSEL pin, which is tied to ground, and its DATA0 pin is named DATA.
- 
- (8) The  $nCEO$  pin is left unconnected.<br>(9) You should not attempt configura You should not attempt configuration with a download cable while a configuration device is connected to an APEX 20K or FLEX 10K device. To perform this operation, you should either remove the configuration device from its socket when using the download cable, or place a switch on the five common signals between the download cable and the configuration device.
- (10) If a 3.3-V supply voltage is used, the VCC, VCCSEL, VPP, and VPPSEL pins should be connected to a 3.3-V supply voltage. If a 5.0-V supply voltage is used, the VCC and VPP pins should be connected to a 5.0-V supply voltage, and the VCCSEL and VPPSEL pins should be connected to ground. To improve in-system programming times, you can connect VPP to 5.0 V, VCC to 3.3 V, and VPPSEL to ground. For more information on these pins, see [Table 25 on](#page-65-0)  [page 66](#page-65-0).
- (11) TRST should be connected to VCC if JTAG configuration is used, otherwise, it should be connected to GND.
- (12) The TRST pin is only available on APEX 20K and on all FLEX 10K devices except the TQFP 144 package.

You can use external memory to configure an APEX 20K, FLEX 10K, or FLEX 6000 device by using a MAX 7000 device. [Figure 31](#page-56-0) shows the schematic for this configuration scheme. Two sample design files for the MAX 7000 device (*Figure 31 Design File for Configuring APEX 20K Devices and Figure 31 Design File for Configuring FLEX 10K and FLEX 6000 Devices*) are available on the Altera web site at

**http://www.altera.com/html/literature/lan.html** under *AN 116: Configuring APEX 20K, FLEX 10K & FLEX 6000 Devices*.

<span id="page-56-0"></span>*Figure 31. Device Configuration using External Memory & a MAX 7000 Device*

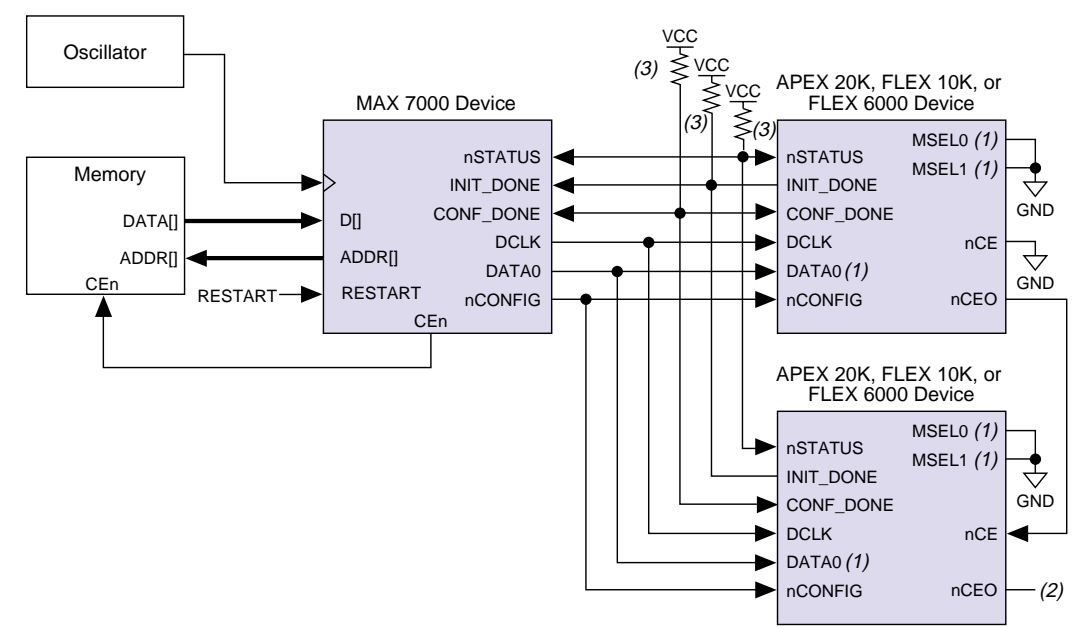

#### *Notes:*

- (1) FLEX 6000 devices have a single MSEL pin, which is tied to ground, and its DATA0 pin is renamed DATA.
- (2) The nCEO pin is left unconnected for the last device in the chain.
- (3) All pull-up resistors are 1 kΩ. On APEX 20KE devices, pull up resistors for nSTATUS, CONF\_DONE, and INIT\_DONE pins should be 10 kΩ.

[Figure 32](#page-58-0) shows the timing waveform for configuring an APEX 20K, FLEX 10K, or FLEX 6000 device using external memory and a MAX 7000 device.

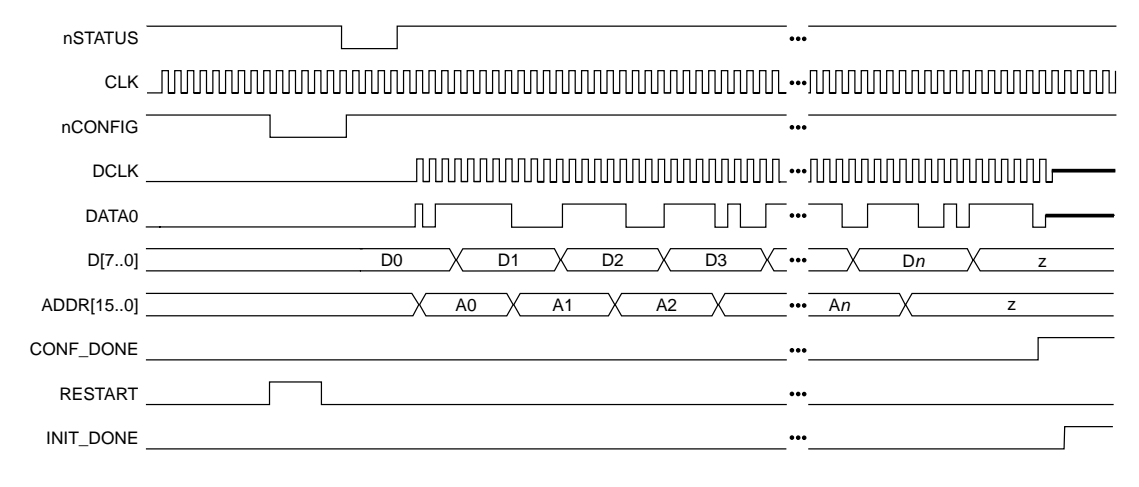

<span id="page-58-0"></span>*Figure 32. Timing Waveform for Configuration using External Memory & a MAX 7000 Device*

**Device Options** You can set FLEX 10K and FLEX 6000 device options in Altera's MAX+PLUS II development software by choosing **Global Project Device Options** (Assign menu). You can also set APEX 20K device options in the Quartus software using the **Device & Pin Option** dialog box. To choose this option, select the Processing menu, choose Compiler Settings, then click on the **Chips & Devices** tab. [Table 23](#page-59-0) summarizes each of these options.

<span id="page-59-0"></span>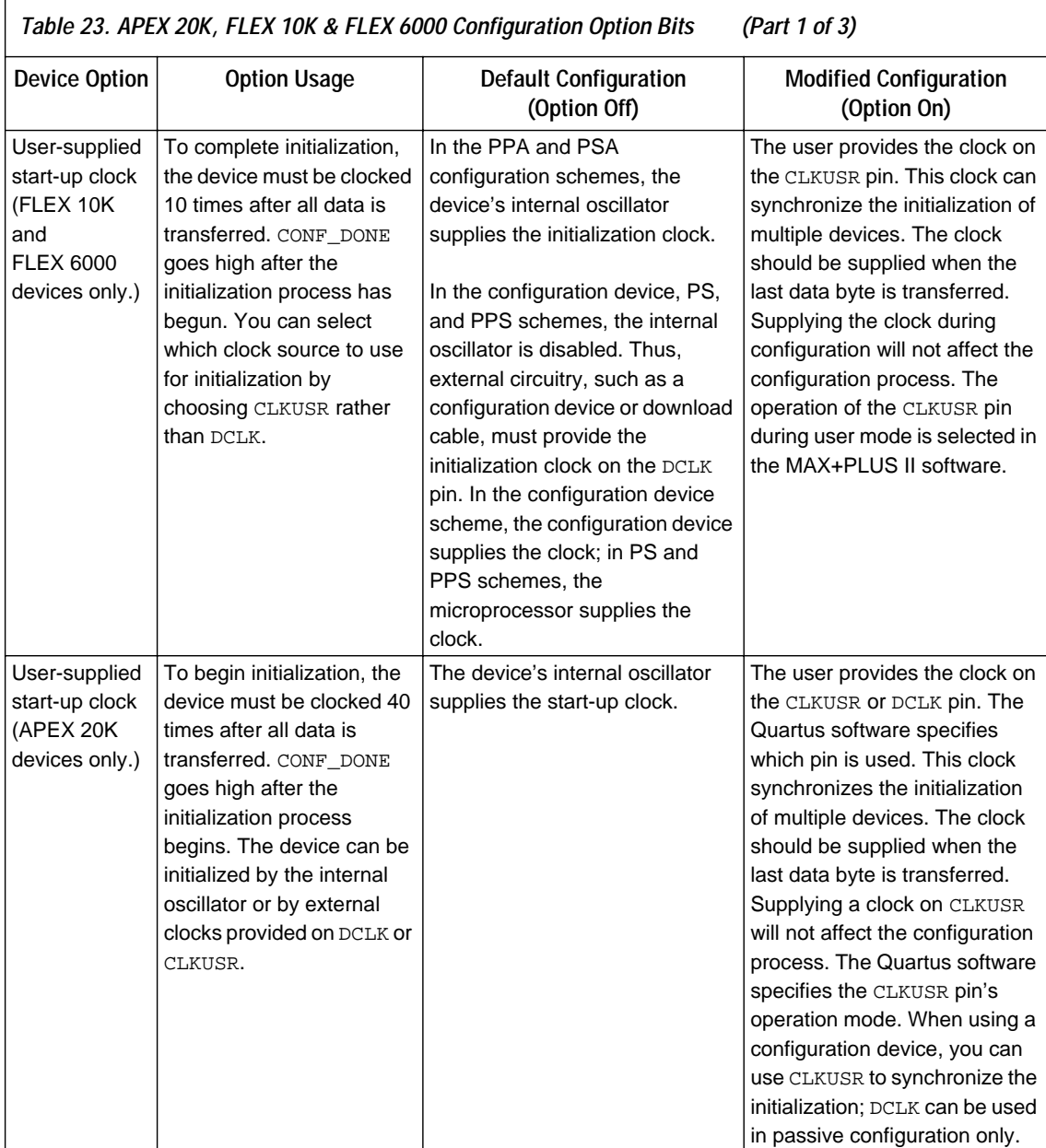

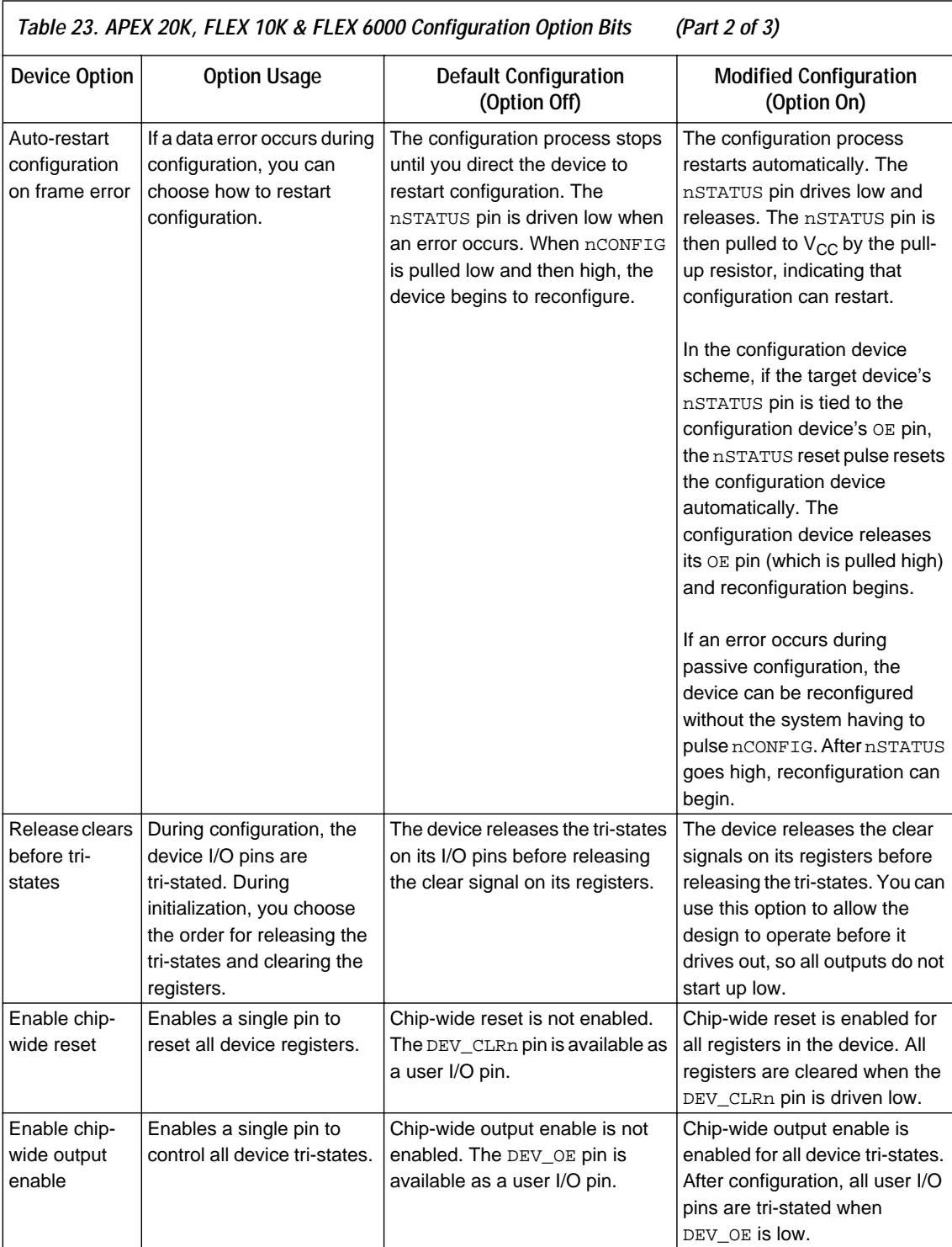

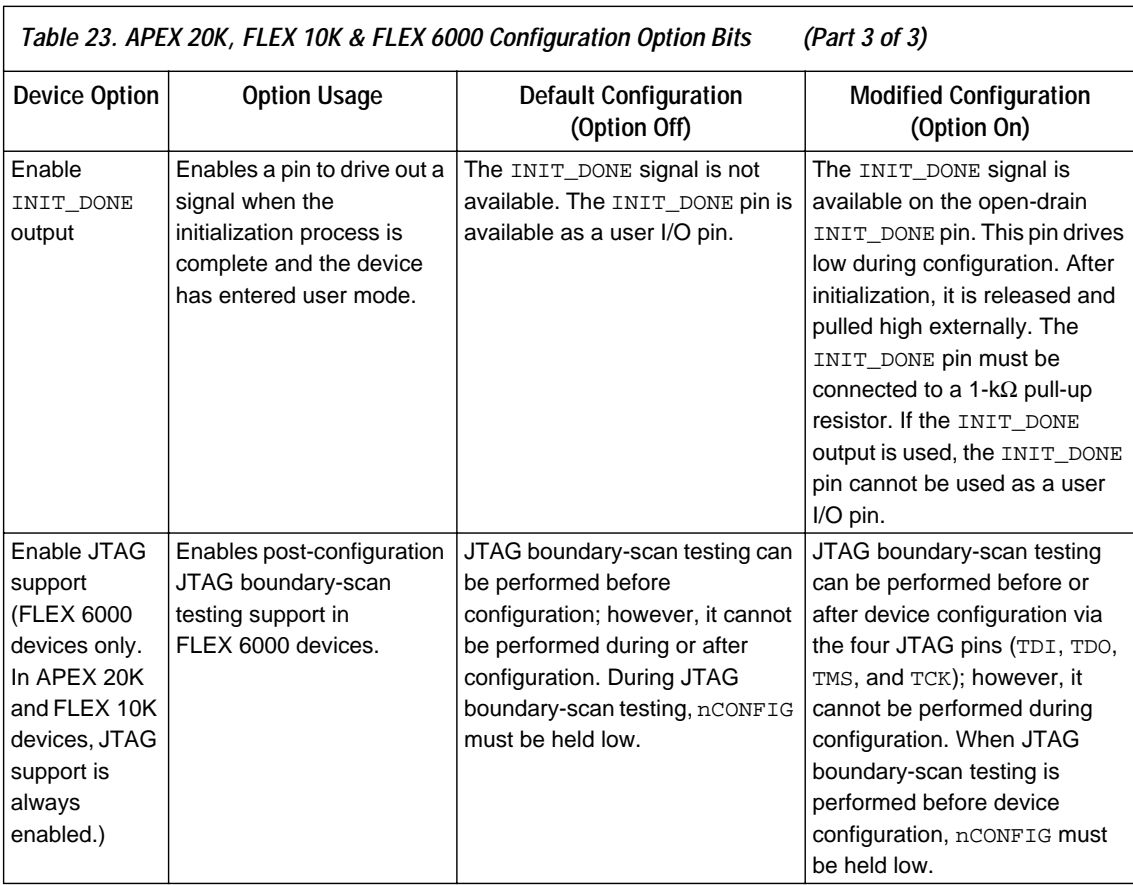

## **Device Configuration Pins**

[Table 24](#page-61-0) summarizes the APEX 20K, FLEX 10K, and FLEX 6000 device configuration pins.

<span id="page-61-0"></span>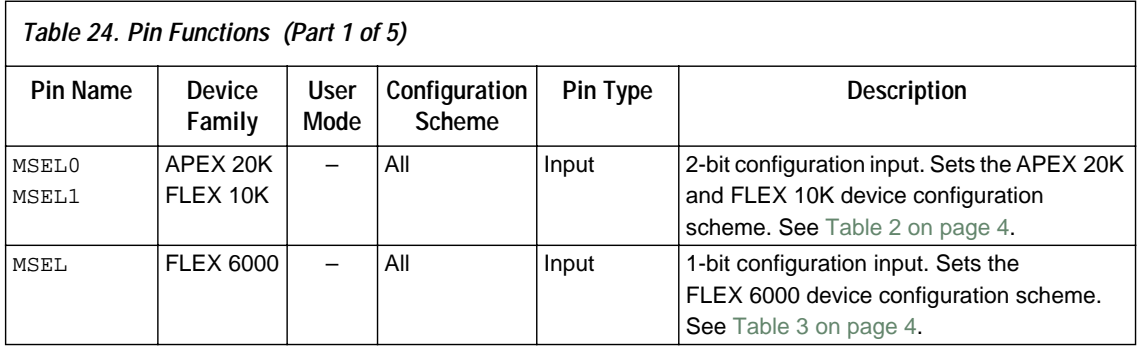

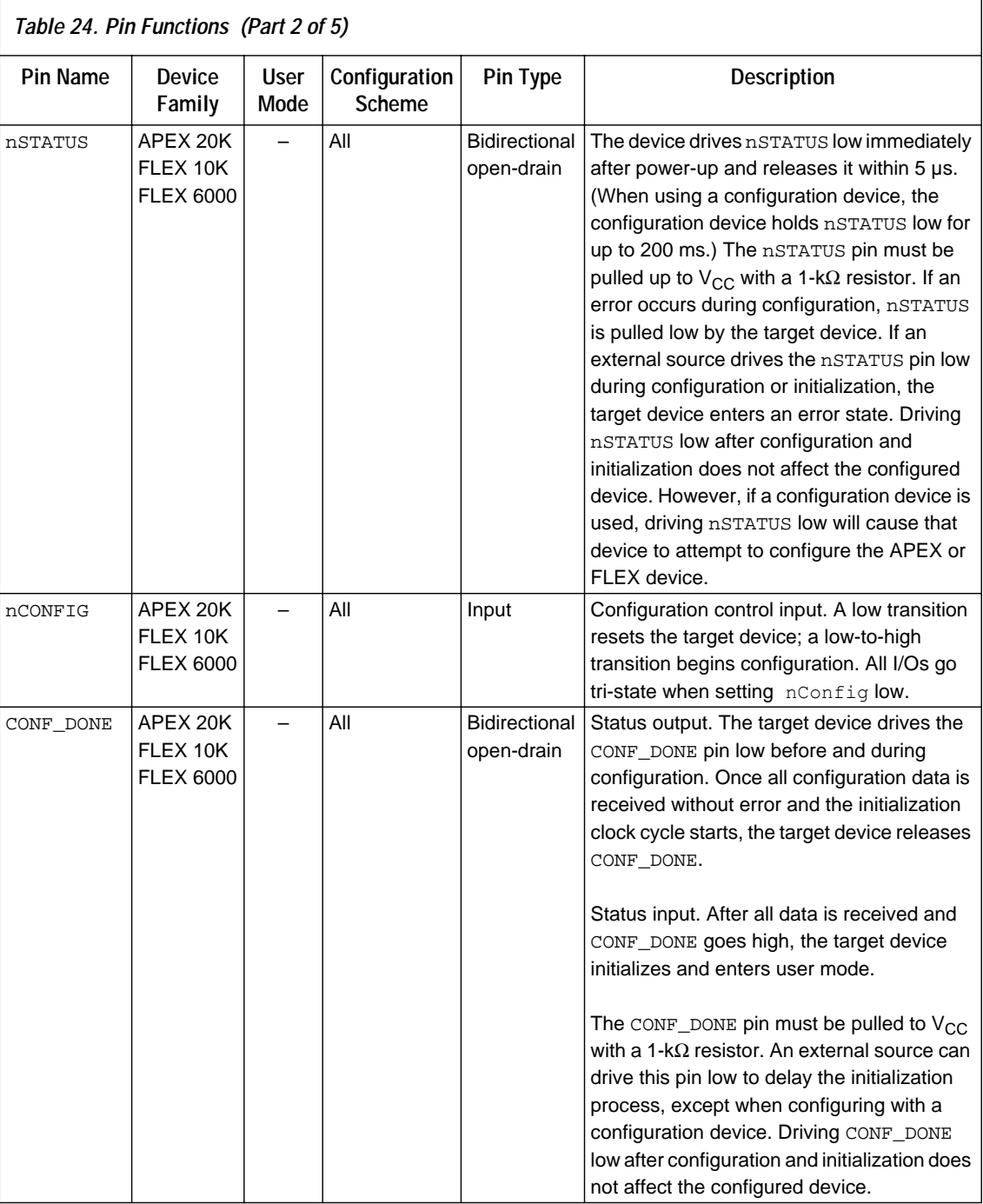

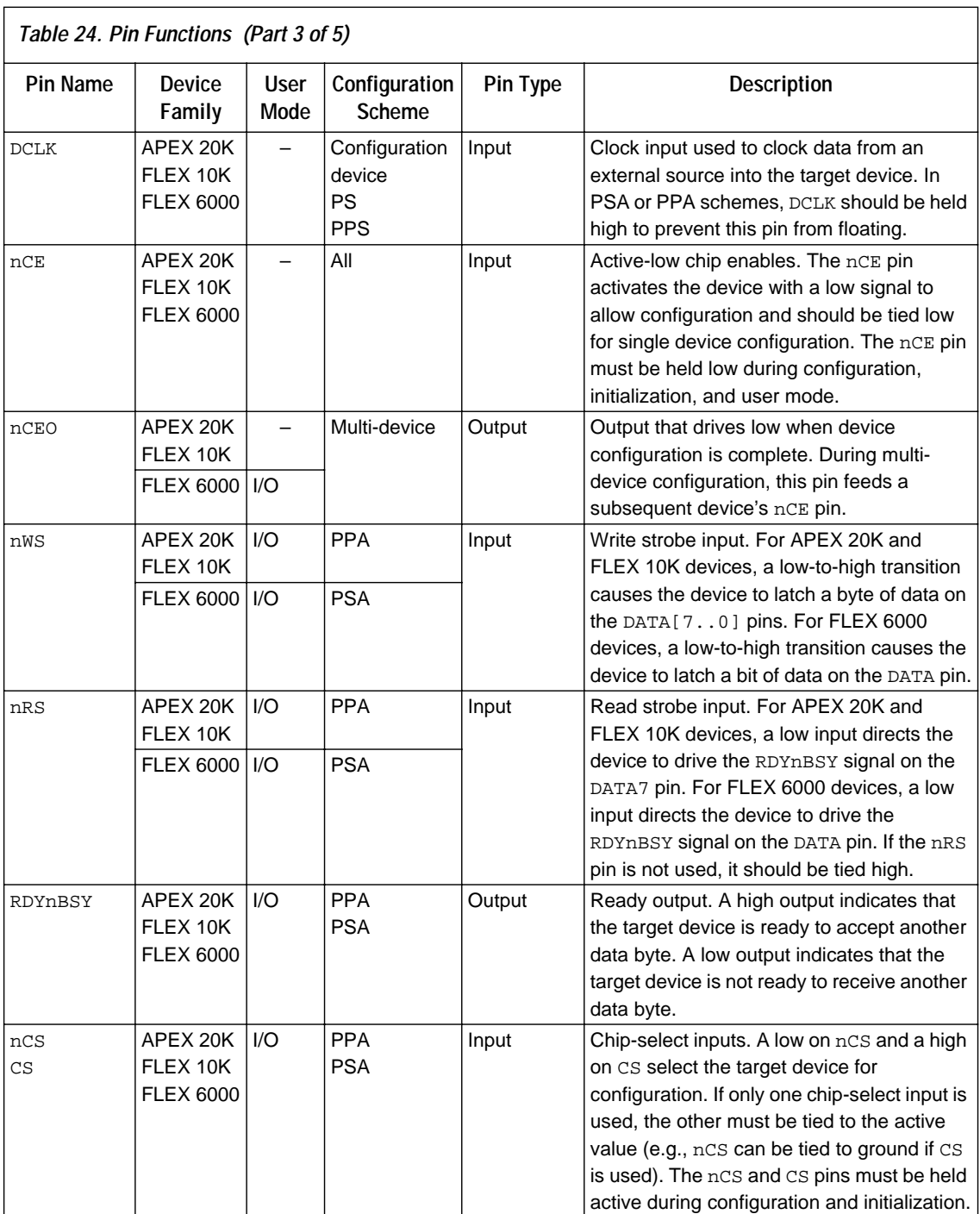

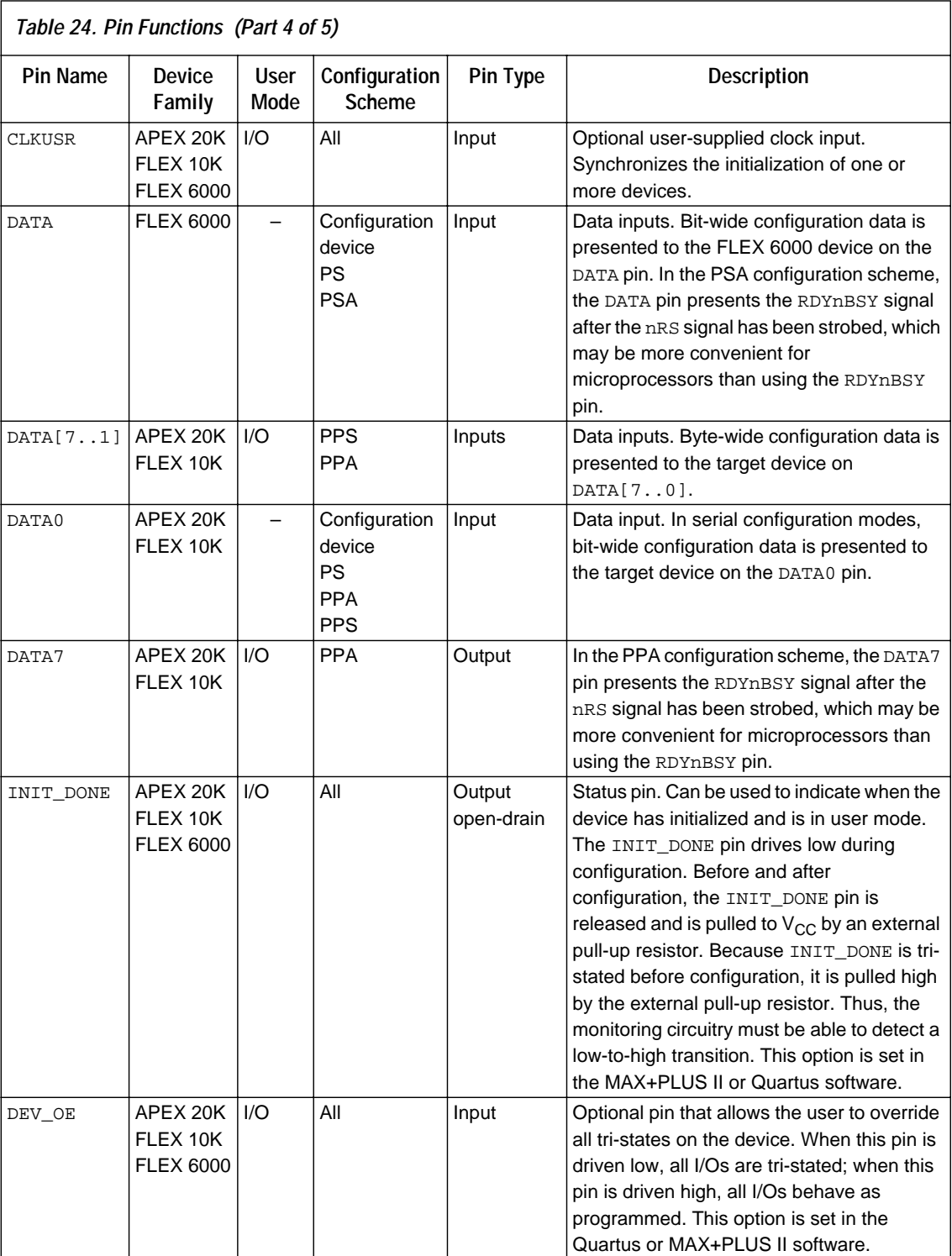

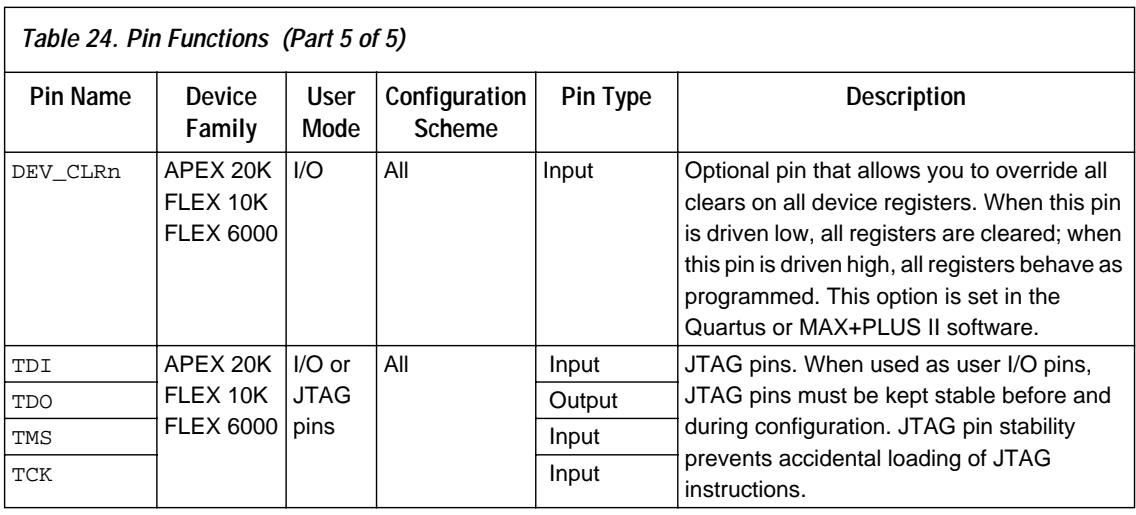

[Table 25](#page-65-0) describes EPC2, EPC1, and EPC1441 pin functions during APEX 20K, FLEX 10K, and FLEX 6000 device configuration.

<span id="page-65-0"></span>*Table 25. EPC2, EPC1 & EPC1441 Pin Functions During APEX 20K, FLEX 10K & FLEX 6000 Configuration (Part 1 of 3)*

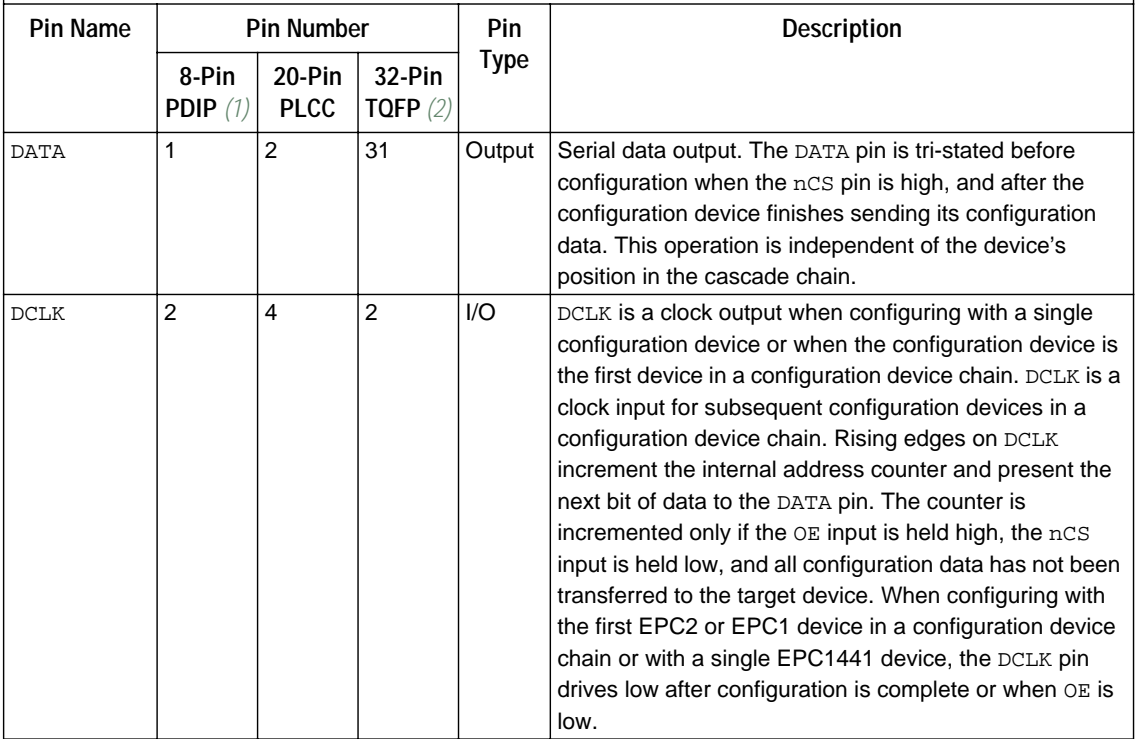

*Table 25. EPC2, EPC1 & EPC1441 Pin Functions During APEX 20K, FLEX 10K & FLEX 6000 Configuration (Part 2 of 3)*

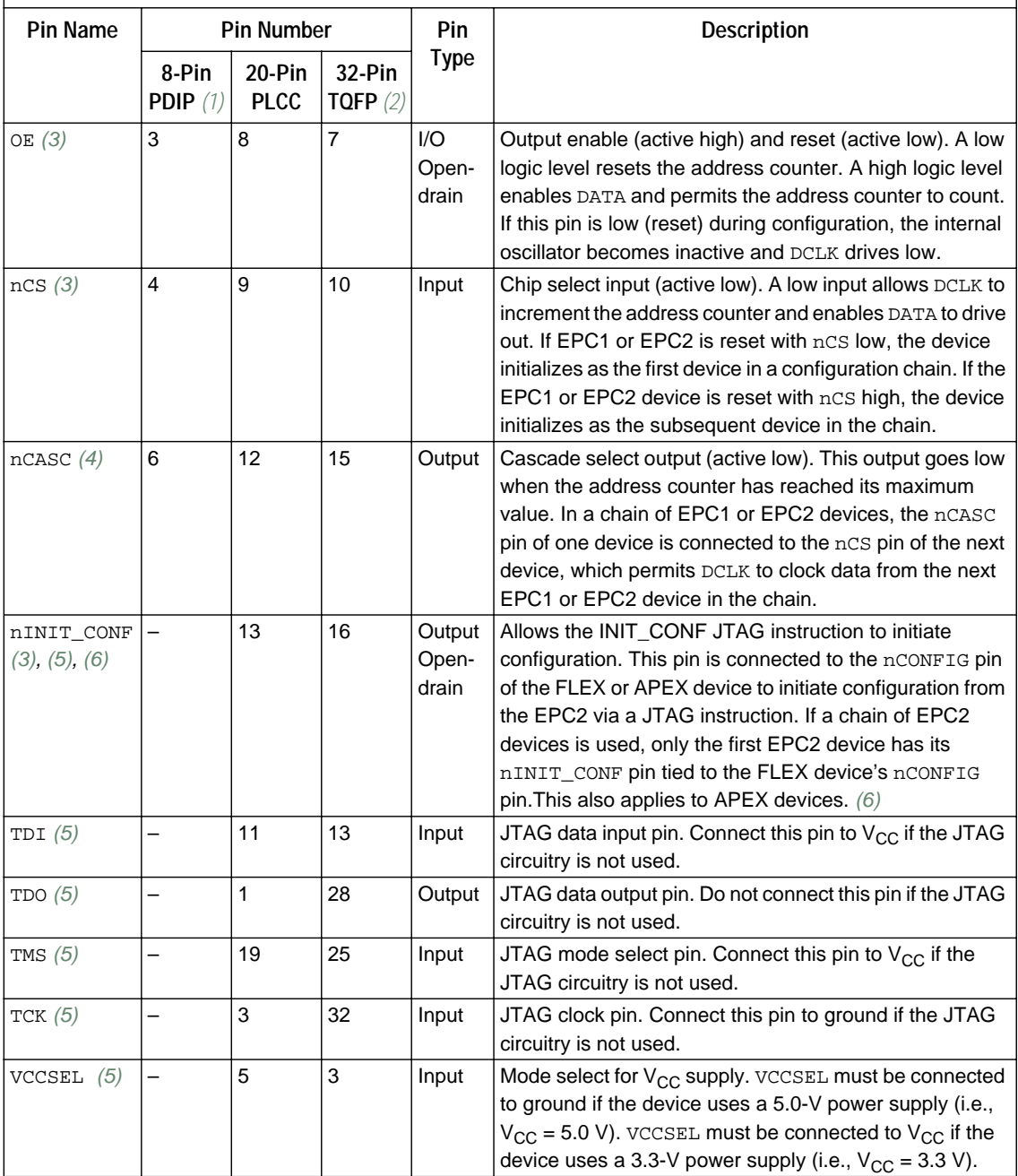

*Table 25. EPC2, EPC1 & EPC1441 Pin Functions During APEX 20K, FLEX 10K & FLEX 6000 Configuration (Part 3 of 3)*

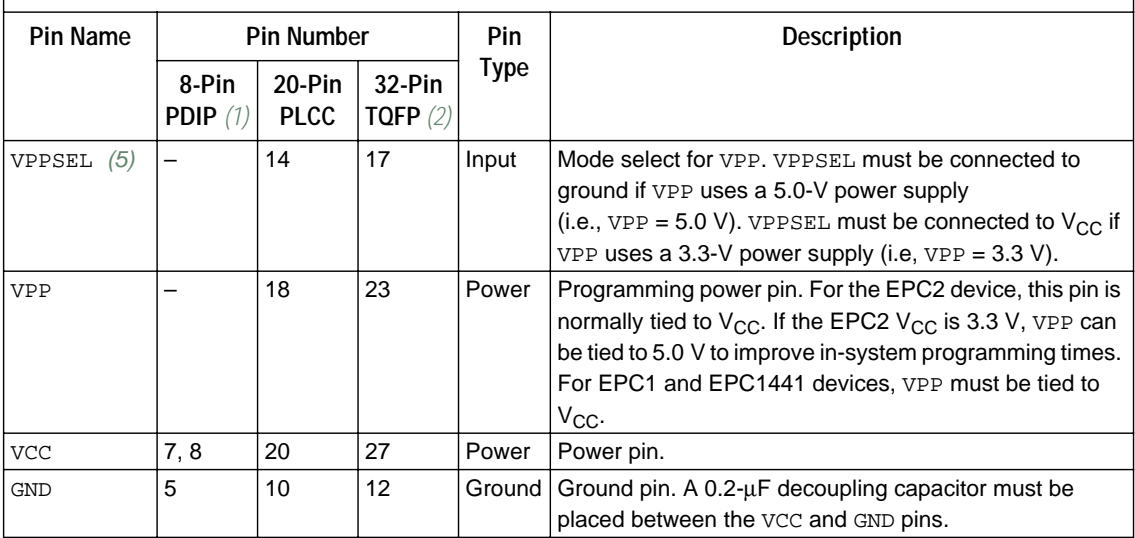

### *Notes to table:*

- <span id="page-67-1"></span>(1) This package is available for EPC1 and EPC1441 devices only.
- <span id="page-67-2"></span>(2) This package is available for EPC2 and EPC1441 devices only.
- <span id="page-67-3"></span>(3) The OE, nCS, and nINIT\_CONF pins on EPC2 devices have internal, user-configurable 1-kΩ pull-up resistors. If internal pull-up resistors are used, external pull-up resistors should not be used on these pins. This EPC2 feature is available in the MAX+PLUS II software version 9.2 and higher. In earlier versions of the MAX+PLUS II software, the internal pull-up resistors on these pins are disabled.
- <span id="page-67-4"></span>(4) The EPC1441 device does not support data cascading. EPC2 and EPC1 devices support data cascading.
- <span id="page-67-5"></span>This pin applies to EPC2 devices only.
- <span id="page-67-6"></span>(6) This instruction is supported by MAX+PLUS II software versions 9.2 and higher and by the Quartus software.

## <span id="page-67-0"></span>**Device Configuration Files**

Altera's Quartus and MAX+PLUS II development tools can create one or more configuration and programming files to support the configuration schemes discussed in this application note. This section describes these files.

### **SRAM Object File (.sof)**

You should use an SRAM Object File (**.sof**) during PS configuration when the data is downloaded directly from the Altera programming hardware with a MasterBlaster, ByteBlasterMV, or BitBlaster cable. For APEX 20K, FLEX 10K, and FLEX 6000 devices, the Quartus or MAX+PLUS II Compiler's Assembler module automatically creates the SOF for each device in your design. The Quartus or MAX+PLUS II software controls the configuration sequence and automatically inserts the appropriate headers into the configuration data stream. All other configuration files are created from the SOF.

### **Programmer Object File (.pof)**

A Programmer Object File (**.pof**) is used by the Altera programming hardware to program a configuration device. A POF is generated automatically when an APEX 20K, FLEX 10K, or FLEX 6000 project is compiled. For smaller FLEX devices (e.g., EPF10K20 devices), multiple POFs can fit into one configuration device; for larger devices (e.g., APEX 20K devices), multiple configuration devices are required to hold the configuration data.

## **Raw Binary File (.rbf)**

The Raw Binary File (**.rbf**) is a binary file, e.g., one byte of RBF data is 8 configured bits 10000101 (85 Hex), containing the APEX 20K, FLEX 10K, or FLEX 6000 configuration data. Data must be stored so that the least significant bit (LSB) of each data byte is loaded first. The converted image can be stored on a mass storage device. The microprocessor can then read data from the binary file and load it into the APEX 20K, FLEX 10K, or FLEX 6000 device. You can also use the microprocessor to perform realtime conversion during configuration. In the PPA and PPS configuration schemes, the target device receives its information in parallel from the data bus, a data port on the microprocessor, or some other byte-wide channel. In PS and PSA configuration schemes, the data is shifted in serially, LSB first.

The following steps explain how to create an RBF file for FLEX 10K or FLEX 6000 devices using the MAX+PLUS II software. You can follow a similar procedure in the Quartus software to generate RBFs for APEX 20K devices.

- 1. In the MAX+PLUS II Compiler or Programmer, choose the **Convert SRAM Object Files** command (File menu.)
- 2. In the **Convert SRAM Object Files** dialog box, specify which SOF files to combine and then select*.rbf (Sequential)* in the *File Format* box. Click **OK**.

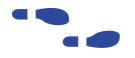

**For more information on creating RBFs, search for "RBF" in Quartus or** MAX+PLUS II Help.

### **Hexadecimal (Intel-Format) File (.hex)**

A Hex File is an ASCII file in the Intel Hex format. This file is used by third-party programmers to program Altera's serial configuration devices. Hex Files are also used to program parallel configuration devices with third-party programming hardware. You can use parallel configuration devices in the PPS, PPA, or PSA configuration schemes, in which a microprocessor uses the parallel configuration device as the data source.

The following steps explain how to create a Hex file for FLEX 10K or FLEX 6000 devices using the MAX+PLUS II software. You can follow a similar procedure in the Quartus software to generate Hex files for APEX 20K devices.

- 1. In the MAX+PLUS II Programmer or Compiler, choose the **Convert SRAM Object Files** command (File menu).
- 2. In the **Convert SRAM Object Files** dialog box, specify which SOF files to combine and then select*.hex* in the *File Format* box. Click **OK**.

For more information on creating Hex Files, search for "Hex File" in Quartus or MAX+PLUS II Help.

## **Tabular Text File (.ttf)**

The Tabular Text File (**.ttf**) is a tabular ASCII file that provides a commaseparated version of the configuration data for the PPA, PPS, PSA, and bit-wide PS configuration schemes. In some applications, the storage device containing the FLEX 10K or FLEX 6000 configuration data is neither dedicated to nor connected directly to the target device. For example, a configuration device can also contain executable code for a system (e.g., BIOS routines) and other data. The TTF allows you to include the configuration data as part of the microprocessor's source code using the include or source commands. The microprocessor can access this data from a configuration device or mass-storage device and load it into the target device. A TTF can be imported into nearly any assembly language or high-level language compiler.

 $\Box$  TTFs are supported by the MAX+PLUS II software only.

The following steps explain how to create a TTF file for FLEX 10K or FLEX 6000 devices using the MAX+PLUS II software.

1. In the MAX+PLUS II Programmer or Compiler, choose the **Convert SRAM Object Files** command (File menu).

2. In the **Convert SRAM Object Files** dialog box, specify which SOF files to combine and then select *.ttf (Sequential)* in the *File Format* box. Click **OK**.

**f** For more information on creating TTFs, search for "TTF" in Quartus or MAX+PLUS II Help.

**Serial Bitstream File (.sbf)**

A Serial Bitstream File (**.sbf**) is used in PS schemes to configure FLEX 10K and FLEX 6000 devices in-system with the BitBlaster cable.

 $\Box$  SBFs are supported by the MAX+PLUS II software only.

The following steps explain how to create an SBF file for FLEX 10K or FLEX 6000 devices using the MAX+PLUS II software.

- 1. In the MAX+PLUS II Programmer or Compiler, choose the **Convert SRAM Object Files** command (File menu).
- 2. In the **Convert SRAM Object Files** dialog box, specify which SOF files to combine and then select *.sbf (Sequential)* in the *File Format* box. Click **OK**.

f For more information on creating SBFs, search for "SBF" in MAX+PLUS II Help.

**Jam File (.jam)**

A Jam File is an ASCII text file in the Jam device programming language that stores device programming information. These files are used to program, verify, and blank-check one or more devices in the Quartus or MAX+PLUS II Programmer or in an embedded processor-type environment.

**Jam Byte-Code File (.jbc)**

A Jam Byte-Code File (**.jbc**) is a binary file of a Jam File in a byte-code representation. JBC files store device programming information used to program, verify, and blank-check one or more devices in the MAX+PLUS II Programmer or in an embedded processor-type environment.

**Device Configuration** You can configure APEX 20K, FLEX 10K, and FLEX 6000 devices using data stored in either a configuration device or the Quartus or MAX+PLUS II software.

## **Configuration with a Configuration Device**

You program configuration devices using the Quartus or MAX+PLUS II software, the Master Programming Unit (MPU), and the appropriate configuration device programming adapter. [Table 26](#page-71-0) shows which programming adapter to use with each configuration device.

<span id="page-71-0"></span>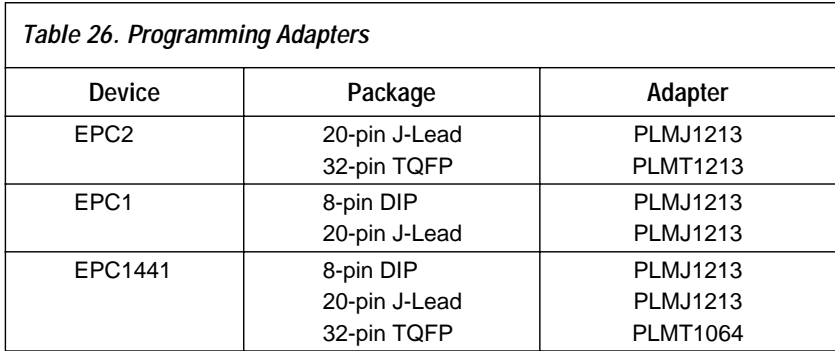
The following steps explain how to program Altera configuration devices using the MAX+PLUS II software:

- 1. Open the MAX+PLUS II Programmer.
- 2. Load the appropriate POF using the **Select Programming File** dialog box (File menu). By default, the Programmer loads the current project's POF. The *Device* field displays the appropriate device for the current programming file.
- 3. Insert a blank configuration device into the programming adapter's socket.
- 4. Click the **Program** button.

After successful programming, you can place the configuration device on the PCB to configure an APEX 20K, FLEX 10K, or FLEX 6000 device.

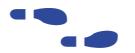

f For more information on configuration devices, see the *Configuration Devices for APEX & FLEX Devices Data Sheet*.

### **Configuration with the MasterBlaster, ByteBlasterMV, or BitBlaster Cable**

For more information on the MasterBlaster, ByteBlasterMV, or BitBlaster cable, see the following documents:

- *MasterBlaster Serial/USB Communications Cable Data Sheet*
- *ByteBlasterMV Parallel Port Download Cable Data Sheet*
- *BitBlaster Serial Download Cable Data Sheet*

## **Configuration Reliability**

The APEX 20K, FLEX 10K, and FLEX 6000 architecture has been designed to minimize the effects of power supply and data noise in a system, and to ensure that the configuration data is not corrupted during configuration or normal user-mode operation. A number of circuit design features are provided to ensure the highest possible level of reliability from this SRAM technology.

Cyclic redundancy code (CRC) circuitry is used to validate each data frame (i.e., sequence of data bits) as it is loaded into the target device. If the CRC generated by the APEX 20K or FLEX device does not match the data stored in the data stream, the configuration process is halted, and the nSTATUS pin is pulled and held low to indicate an error condition. CRC circuitry ensures that noisy systems will not cause errors that yield an incorrect or incomplete configuration.

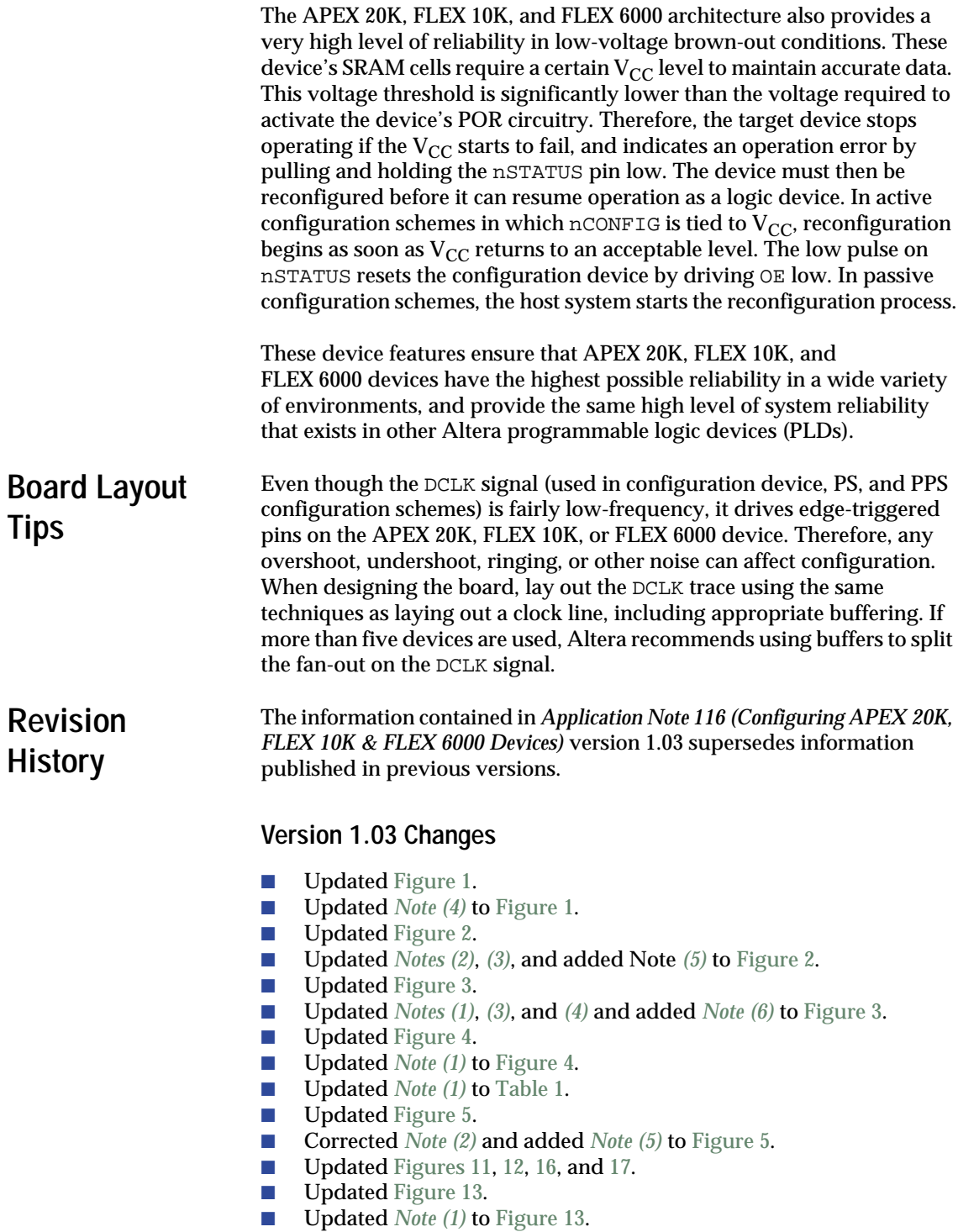

- Updated *[Notes \(1\)](#page-19-0)* and *[\(2\)](#page-19-1)* to [Figures 7](#page-18-0), [8](#page-19-2), and [9.](#page-20-0)
- **Added** *Note* (5) **to** [Figure 9](#page-20-0).
- **Updated** *Note* (3) **to** [Figure 10](#page-21-0).
- Updated *[Note \(2\)](#page-23-1)* and added *[Note \(3\)](#page-23-2)* to [Figure 11](#page-23-0).
- **Added** *Note* (3) to [Figures 12](#page-24-0) and [14.](#page-28-1)
- **Added** *[Note \(2\)](#page-30-1)* to [Figure 15.](#page-29-0)
- **Added** *[Note \(1\)](#page-30-2)* to [Figure 16.](#page-30-0)<br>■ **Added Tables 11 and 12.**
- Added [Tables 11](#page-26-0) and [12.](#page-27-0)
- Updated [Tables 1,](#page-0-1) [4](#page-4-0), [5,](#page-5-0) [9,](#page-15-0) [10,](#page-26-1) [15,](#page-32-0) [21](#page-52-0), and [22.](#page-52-1)<br>■ Updated Table 14 and added *Note (4)*.
- Updated [Table 14](#page-31-1) and added *[Note \(4\)](#page-32-1)*.
- Updated [Tables 17](#page-45-0) and [18](#page-45-1) and updated *[Note \(1\)](#page-46-0)* and added *[Note \(7\)](#page-46-1)*.
- Changed symbol t<sub>RS2D7</sub> to symbol t<sub>RSD7</sub> to [Table 18](#page-45-1).<br>■ Updated Tables 21 and 22.
- Updated [Tables 21](#page-52-0) and [22](#page-52-1).
- Updated *[Note \(6\)](#page-67-0)* to [Table 25.](#page-65-0)
- Corrected units for symbol t<sub>RSD7</sub> to [Table 25](#page-65-0).<br>■ Updated *Note (3)* and added *Note (4)* to Figure
- Updated *[Note \(3\)](#page-42-1)* and added *[Note \(4\)](#page-42-2)* to [Figure 23](#page-42-0).<br>■ Corrected nINIT CONF pin description to Table 2
- Corrected nINIT\_CONF pin description to [Table 25](#page-65-0).
- Updated [Figures 17](#page-31-0), [18](#page-34-0), [19](#page-36-0), [20,](#page-37-0) [21](#page-38-0), [22,](#page-40-0) [23](#page-42-0), [24,](#page-43-0) and [25.](#page-44-0)
- Updated *[Note \(2\)](#page-50-1)* and *[\(4\)](#page-50-2)* and added *[Note \(7\)](#page-50-3)* to [Figure 27.](#page-50-0)
- **Updated** *Note* (3) **to** [Figure 26](#page-48-0).
- **Added** *Note* (1) **to** [Figure 28.](#page-51-0)
- Updated [Figure 29](#page-54-0) and *[Notes \(1\)](#page-50-4)*, *[\(2\)](#page-50-1)*, *[\(7\)](#page-50-3)*, and *[\(8\)](#page-54-1)*.
- **Added** *Notes* (11) and [\(12\)](#page-54-3) to [Figure 29](#page-54-0).
- Updated [Figures 27](#page-50-0), [28](#page-51-0), [29](#page-54-0), [30,](#page-55-0) [31](#page-56-0), and [32](#page-58-0).
- Updated *[Note \(4\)](#page-55-1)* and added *[Notes \(11\)](#page-56-1)* and *[\(12\)](#page-56-2)* to [Figure 30](#page-55-0).
- **Added** *Note* (3) **to** [Figure 31.](#page-56-0)

#### **Version 1.02 Changes**

Version 1.02 contains the following changes:

- Corrected the notes to [Figures 13,](#page-25-0) [20](#page-37-0), and [24](#page-43-0).
- Corrected [Figures 10,](#page-21-0) [24,](#page-43-0) and [31.](#page-56-0)
- Corrected a note to [Table 9](#page-15-0).
- Added a note to [Table 20.](#page-49-0)

#### **Version 1.01 Changes**

Version 1.01 contained the following changes:

- Added a note to [Table 1](#page-0-1).
- Updated information in [Tables 4](#page-4-0), [10,](#page-26-1) 9, [15](#page-32-0), [16](#page-39-0), [17](#page-45-0), and [18](#page-45-1).
- Corrected the minimum **t<sub>CFG</sub>** value in [Tables 14](#page-31-1) and [15](#page-32-0).
- Corrected [Figures 1](#page-2-0), [3,](#page-9-0) [4](#page-11-0), [5](#page-12-2), [6,](#page-16-0) [9](#page-20-0), [10](#page-21-0), [13](#page-25-0), [16](#page-30-0), [17](#page-31-0), [20,](#page-37-0) [21,](#page-38-0) [24,](#page-43-0) [25,](#page-44-0) [29,](#page-54-0) and [30.](#page-55-0)
- Added a note to [Figures 26](#page-48-0) and [27](#page-50-0).

# ®

101 Innovation Drive San Jose, CA 95134 (408) 544-7000 http://www.altera.com Applications Hotline: (800) 800-EPLD Customer Marketing: (408) 544-7104 Literature Services: (888) 3-ALTERA lit\_req@altera.com

Altera, APEX, APEX 20K, APEX 20KE, FLEX, FLEX 10K, FLEX 10KA, FLEX 10KE, FLEX 6000, BitBlaster, ByteBlaster, ByteBlasterMV, MasterBlaster, Jam, MAX, MAX+PLUS, MAX+PLUS II, and Quartus are trademarks and/or service marks of Altera Corporation in the United States and other countries. Altera acknowledges the trademarks of other organizations for their respective products or services mentioned in this document. Altera products are protected under numerous U.S. and foreign patents and pending applications, maskwork rights, and copyrights. Altera warrants performance of its semiconductor products to current specifications in accordance with Altera's standard warranty, but reserves the right to make changes to any products and services at any time without notice. Altera assumes no responsibility or liability arising out of the application or use of any information, product, or service described herein except as expressly agreed to in writing by Altera Corporation. Altera customers are advised to obtain the latest version of device specifications before relying on any published information and

Copyright © 2000 Altera Corporation. All rights reserved.

before placing orders for products or services.

**I.S. EN ISO 9001** 

**76 Altera Corporation**